**تعلم البرمجة بلغة الجافا ول عماد الدین أحمد زغل موقع المدرس العربي مؤسس** 

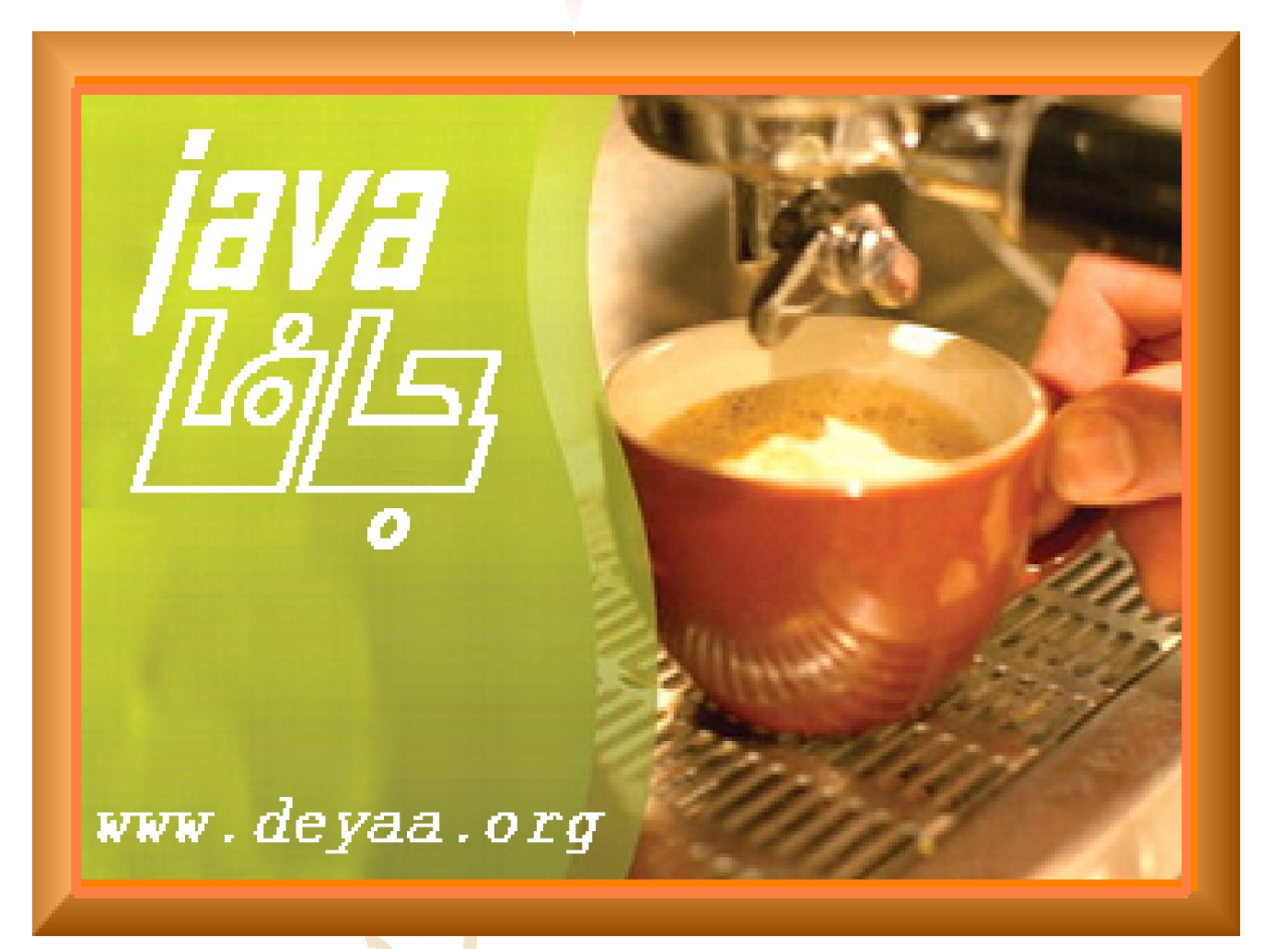

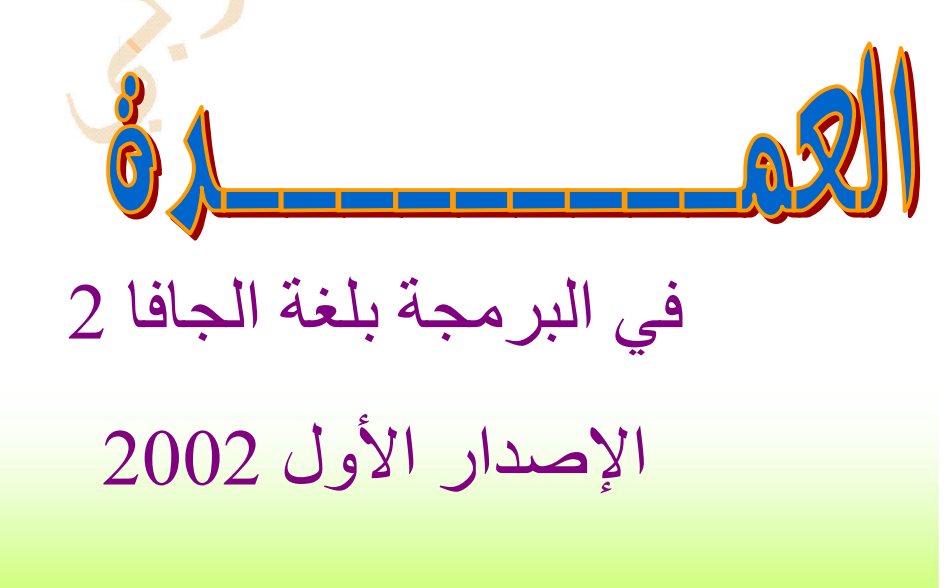

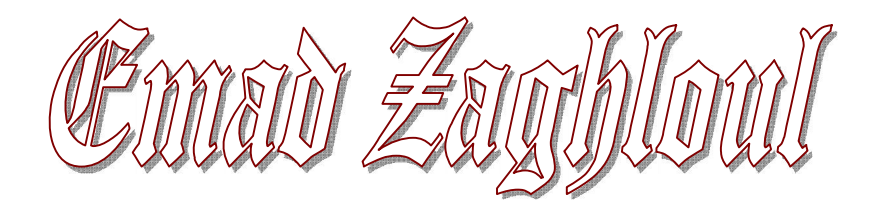

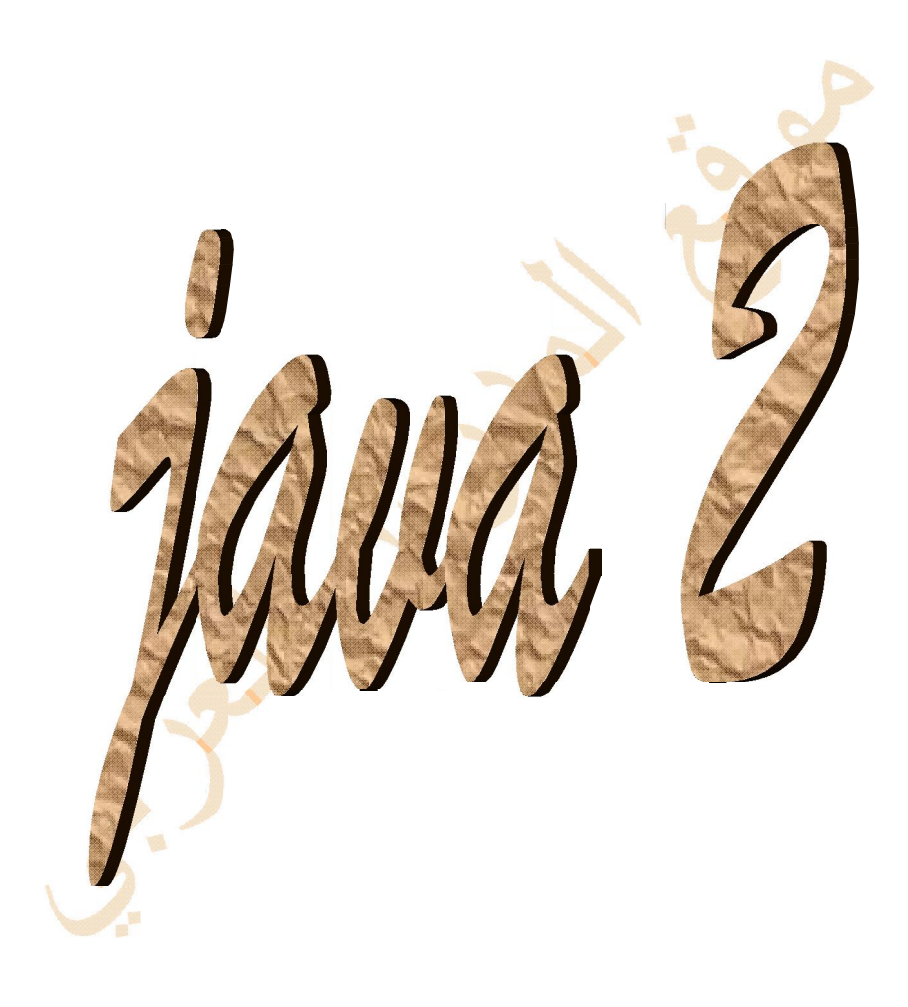

2001 / 2002

يسم الله الرحمن الرحيم وَاصْبِرْنَفْسَكَ مَعَ ٱلَّذِينَ يَدْعُوبَ رَبَّهُم بِٱلْغَـدَوْةِ وَٱلْشَيْ بِدُونَ وَجْهَةٌ وَلَاتَعَدُ عَيْدَاكَ عَنْهُمْ تُرِيدُ زِينَةَ ٱلْحَيَوٰةِ ذُّنَّيَّاًوَلَا نُطِعْ مَنْ أَغْفَلْنَا قَلْبَهُ مَن ذِكْرِنَا وَأَتَّبَعَ هَوَنهُ وَكَانَ أَمْرُهُ وَقُوْظًا لِلَّهُ } صن*تى الله المنظيم* 

 **إھداء** 

# **الى طلاب وطالبات الوطن العربي من الخلیج الى المحیط**

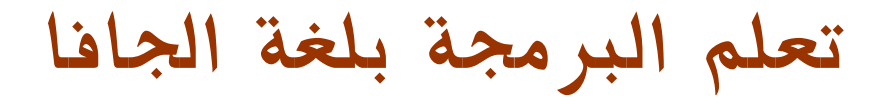

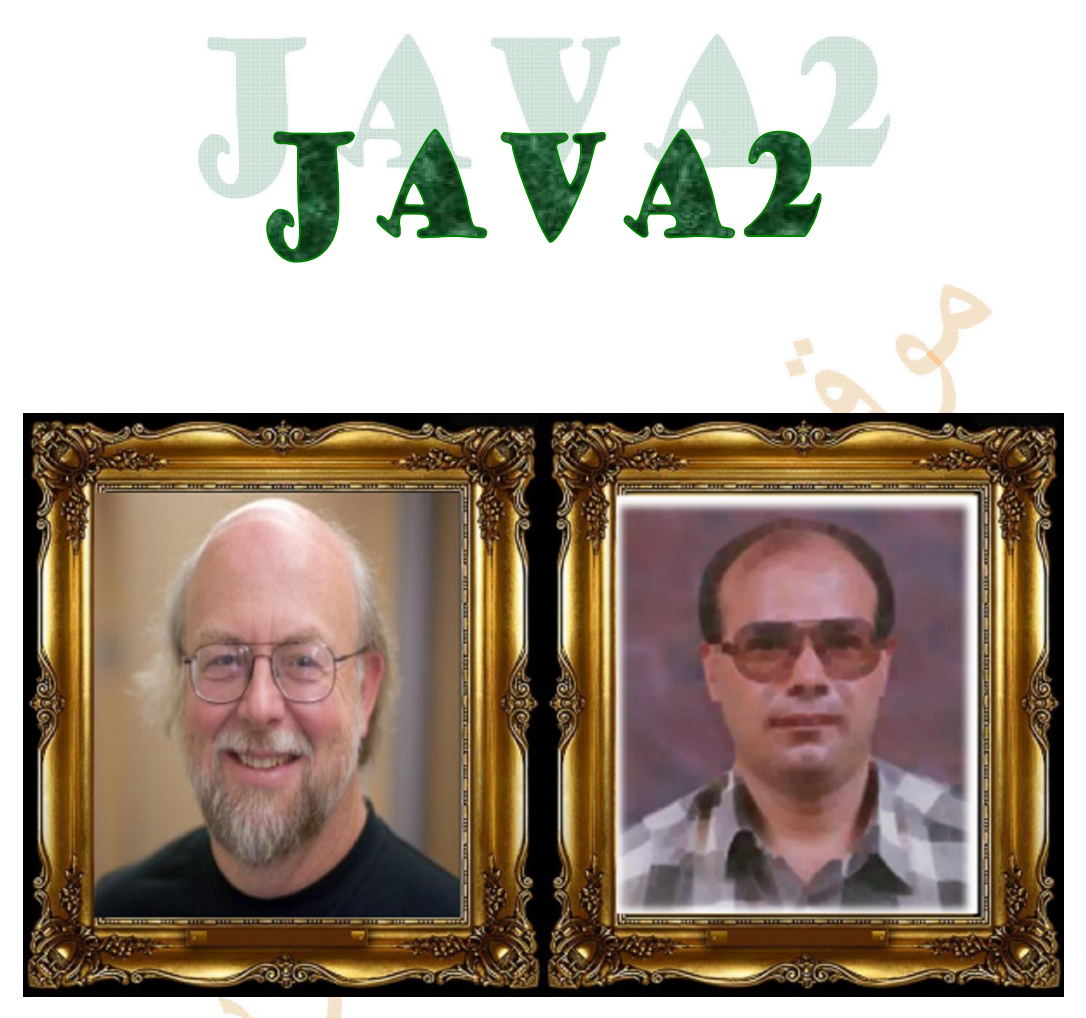

 **جیمس جوزیلنج عماد الدین زغلول** 

 $2002 - 2001$ 

 **أبو الجافا** 

 **الجافا وبریمجات الجافا تطبیقات بشقیھا الجافا بلغة البرمجة زغلول الدین عماد : تحیات مع ] ع . م . ج [ بدمیاط التكنولوجي التطویر بمركز التدریب قسم رئیس**

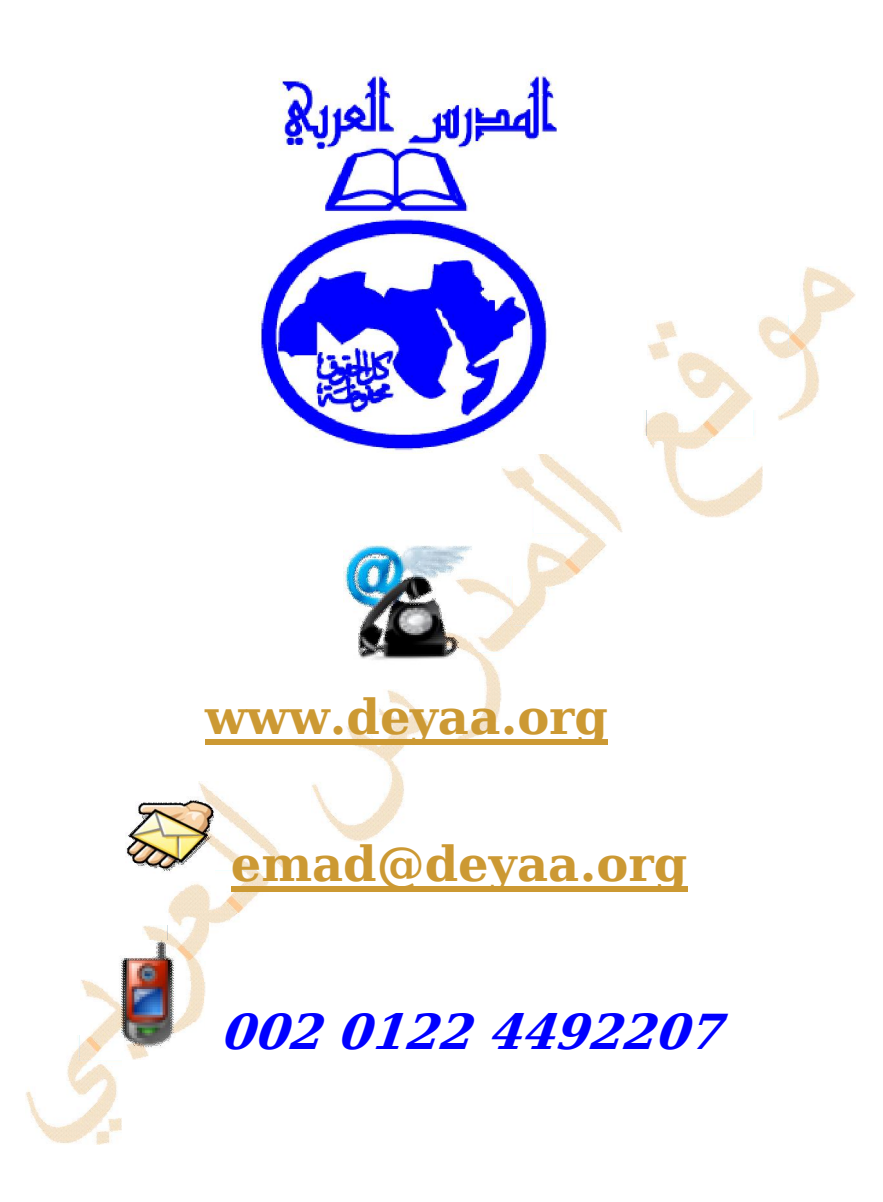

 **المحتویات**

| رقم    | الموضوع          | م                       |
|--------|------------------|-------------------------|
| الصفحة |                  |                         |
| 8      | مفهوم البرمجة    | 1                       |
| 9      | متطلبات البرمجة  | $\overline{2}$          |
| 14     | الدرس الأول      | $\overline{\mathbf{3}}$ |
| 20     | الدرس الثاني     | $\overline{\mathbf{4}}$ |
| 26     | الدرس الثالث     | 5                       |
| 31     | الدرس الرابع     | 6                       |
| 36     | الدرس الخامس     | 7                       |
| 50     | الدرس السادس     | 8                       |
| 55     | الدرس السابع     | 9                       |
| 63     | الدرس الثامن     | 10                      |
| 67     | الدرس التاسع     | 11                      |
| 74     | الدرس العاشر     | 12                      |
| 80     | الدرس الحادي عشر | 13                      |
| 83     | الدرس الثاني عشر | 14                      |
| 87     | الدرس الثالث عشر | 15                      |
| 92     | الدرس الرابع عشر | 16                      |
| 97     | الدرس الخامس عشر | 17                      |
| 103    | الدرس السادس عشر | 18                      |
| 104    | خاتمة            | 19                      |

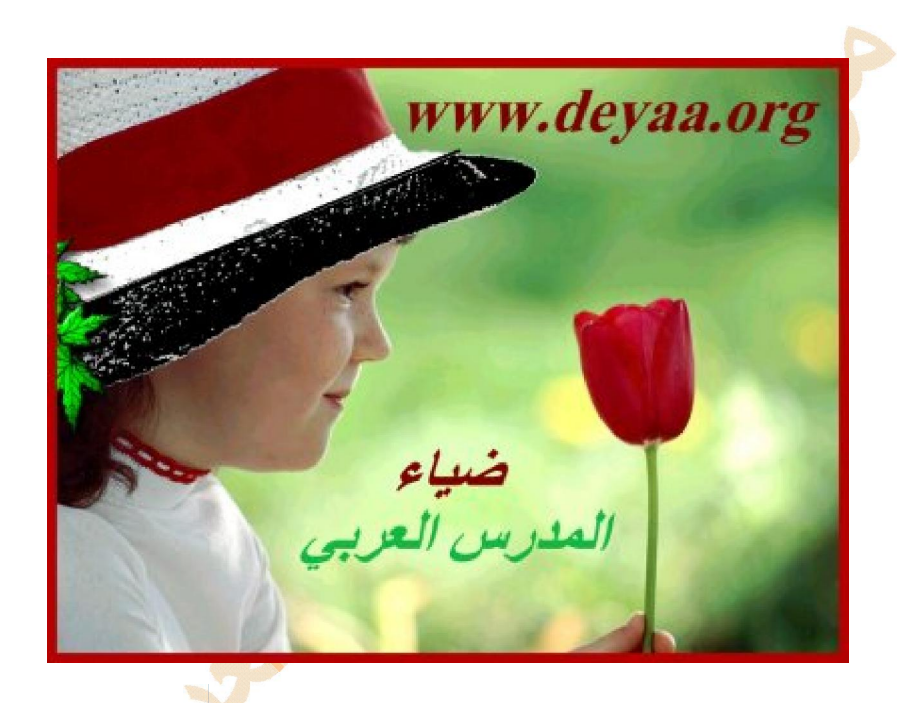

 **العمدة في البرمجة بلغة الجافا** 

#### ماذا نعني بالبر مجة ؟

البرمجة تعني : مجموعة من الأوامر والتعليمات التي تعطي للحاسب في صورة برنامج مكتوب بلغة برمجة معينة بواسطة معالج نصوص ويتكون مصدر البرنامج من عدة سطور وكل سطر يعتبر جملة ويتعامل الحاسب مع كل جملة بترتیب معین لإنجاز الأمر الذي صمم البرنامج لتحقیقھ

؟ ولكن أرید أن أتعرف على أمثلة للغات البرمجة

توجد لغات برمجة عدیدة إلا أنھ یوجد فیھا نوع من التخصص حیث یعتمد إختیار اللغة على المھام التي نرید من الحاسب إنجاز ها حيث أن لكل لغة ما يناسبها وهناك مهام يصعب تنفيذها بلغة معينـة ولكنهـا تكون ميسورة بلغـة أخرى ومن اللغات التي ظھرت في فترة الستینات لغة البیسك وھي لغات تدرس للمبتدئین وكلمة بیسك لفظة أوائلیة تشكل الحروف الأولى من

# Biginners All Symbolic Instruction Cod

وظهرت بعدها لغة فيجوال بيس<mark>ك التي و</mark>ضعتها ميكروسوفت وهي غنية عن التعريف ولها مميزات عديدة حيث تجمع بين سهولة لغة البيسك وتصميم برا<mark>م</mark>ج ذات واجهة رسومية وأيضا فيجوال بيسك سكريبت التي تقدم بريمجات تعمل ضمن صفحات الانترنت وأيضا لغة السي بلاس بلاس ذائعة الصيت وهي لغة برمجة تم ابتكار ها كتطوير للغة السي التـي هـي الأخـرى تحـسين للغــة البــي و هنــاك ا<mark>لعشر ا</mark>ت مـن لغــات البرمجــة الأخـرى ولكـن الآن نــأتي لبيـت القـصيد وموضوعنا الیوم وھي اللغة التي أدھشت العالم ألا وھي لغة الجافا

أر بد أن أعر ف المز بد ؟

ابتكر لغة الجافا المهندس جيمس جوزلينج في أوائل التسيعين<mark>ا</mark>ت من القرن المنصر م 1992 أثنـاء عملـه في مختبرات شركة صـن ميكروسيستمز وذلك لإستخدامها بمثابـة العقل المفكر المستخد<mark>م لتشغيل الأجهزة التطبيقيـة الذكيـة مثـل</mark> التيلفزيون التفاعلي وقد كانت لغة الجافا تطويرا للغة السي بلاس بلاس و<mark>عند ولا</mark>دتها أطلق عليها مبتكرها أواك بمعنـى شجرة السنديان و هي الشجرة التي كان يراها من نافذة مكتبه و هو يعمل في مخ<mark>تبر</mark>ات صن

ميكروسيستمز ثم تغير الاسم الى جافا وهذا الاسم على غير العادة في تسمية لغات <mark>البر</mark>مجة ليس الحروف الأولى من كلمات جملة معينة أو تعبيرا بمعنى معين ولكنه مجرد اسم وضعه مطوروا هذه اللغة <mark>لينا</mark>فس الأسماء تتميز لغة الجافا بممیزات خاصة مما یجعلھا أكثر لغات البرمجة إثارة حیث تمكننا من الآتي

- اضافة الحركة والصوت الى صفحات الویب
	- كتابة الألعاب والبرامج المساعدة
	- انشاء برامج ذات واجھة مستخدم رسومیة
- √ تصمیم بر مجیات تستفید من كل ممیزات الأنترنت
- توفر لغة الجافا بیئة تفاعلیة عبر الشبكة العنكبوتیة وبالتالي تستعمل لكتابة برامج تعلیمیة للإنترنت عبر برمجیات المحاكاة الحاسوبیة للتجارب العلمیة وبرمجیات الفصول الإفتراضیة للتعلیم الإلكتروني والتعلیم عن بعد

ما الذي يسهل تعلم الجافا ؟

على الرغم من صعوبة عملية البرمجة التي تتطلب عادة أربع سنوات دراسية للحصول على مؤهل جامعي في مجال تقنية المعلومات وجهاز حاسب شخصيي وقدر ات ذهنية مر تفعة وصبر حلوبل إلا أن تعلم البر مجـة بلغـة الجافـا يعد أسهل من تعلم البرمجة بلغات أخرى والسبب هو انتشار الانترنت حيث تتوفر أدوات البرمجة بهذه اللغة علمي موقع شركة صن ميكروسيستمز كما بمكن تحميل برامج جافا من مواقع انترنت مختلفة

ما متطلبات البرمجة ؟

## **مفسر Interpreter**

تتطلب بعض لغات البر<mark>مجة</mark> مفسرا يقوم بتفسير كل سطر من البرنامج ويبلغ الحاسب بالمهام التي يتعين عليه القيـام بهـا ومن هذه اللغات لغة البيسك وتتم<mark>ي</mark>ز اللغ<mark>ات التي ت</mark>حتاج مفسرا بسهولة اختبارها ولكن يعيبها أنها تكون بطيئة عند تشغيلها

# **مترجم Compiler**

يتطلب البعض الآخر من لغات ا<mark>لبرمج</mark>ة مترجما يقوم بترجمة البرنامج وتحويله ال*ى* شكل يفهمه الحاسب وتتميز البرامج المترجمة بسر عة تشغيلها ولكن يعيبها الحاجة ال*ى* وقت أطول لإختبار ها حيث يكتب البرنامج ثم يترجم ثم يجرب وف*ي* حالة وجود أخطاء يجب تصحيحها أولا ثم يعاد ترجمته ومن ثم تجريبه للتحق<mark>ق</mark> من زوال الخطأ  **ومفسرا مترجما تتطلب فریدة لغة الجافا ولغة**

 **؟ الجافا بلغة برنامجا أكتب لكي أحتاجھ الذي ما** 

# **Java Developers Kit ( JDK ) عدة تطویر الجافا**

تعتبر هذه الأداة الأول*ي* الت*ي* وضعها مطوروا الجافا بشركة صن ميكروسيست<mark>مز و</mark>رغم وجود أدوات برمجة أخرى من عدة شركات منافسة إلا أنه من الأفضل أن نأخذ الأمر ممن طوره وهذه الأداة قد صدرت ف*ي* عدة إصدارات ويمكن تحميل هذه الأدوات من موقع  **میكروسیستمز صن**

#### **البرامج لكتابة نصوص محرر ثانیا**

# **؟ العالمي والإھتمام الشھرة ھذه الجافا نالت لماذا ولكن**

لكي نجيب عن هذا التساول نتعرف أولا على الطريقة التي طورت بها لغة الجافا ففي أوائل التسعينيات من القرن العشرين 1990 اختر عت لغة الجافا شركة صن ميكروسيستمز ولهذا الإختراع قصة عجيبة حيث أن الشركة كانت قبل ذلك قد كلفت المهندس جيمس جوز لينج بوضع برامج لتشغيل الأجهزة التطبيقية الذكية مثل التيلفزيون التفاعلي باستخدام لغة سي بلاس بلاس وحينها وجد جيمس جوزلينج صعوبة ف*ي* في التعامل مع هذه اللغة فقام هو وفريق العمل المساعد له بتطوير هذه اللغة فولدت لغة جديدة تتوافق مع احتياجاته فكانت لغة الجافا وقد خططت شركة صن في تلك الأيام لاستغلال هذه اللغة الوليدة في التيلفزيون التفاعلي ل*كي* تربح المليارات وحدث نوع من البطء في مشروع التلفزيون التفاعلي ـــ ربمـا عن قصد من الشركات الأخرى المنافسة ـــ ونتيجـة لذلك فكرت شركة صن في توقيف مشروع تطوير هذه اللغة الوليدة وتسريح العاملين في هذا المشروع أو نقلهم ال*ى* قسم آخر ولكن حدث ما لم يكن ف*ي* الحسبان حيث أنه في هذه الفترة كانت الانترنت قد بدأت في الإنتشار بسر عة مذهلة مع نزول نظام الويندوز للأسواق وحيث أن لغة الجافا الوليدة الت*ي* اختر عت أصلا لبرمجـة الأجهزة التطبيقيـة فيهـا مـن الـسمات مـا يجعلهـا أكثر توافقـا مـع الـشبكة

العنكبوتية الدولية ـ الإنترنت ـ فقد كان لها السبق وأضافت الكثير الى الإنترنت الذي كان قبلها مقصورا على تبادل النصوص ولكن المطورين بشركة صن ابتكروا طريقة تجعل برامج الجافا تعمل بسهولة ف*ي* صفحات الإنترنت وغيروا الإسم الذي كان قد أطلقه عليه مبتكر ها من أواك ـ شجرة السنديان ـ ال*ي* الجافا ومن هنا أصبحت الجافا مرتبطة ف*ي* شهرتها بالإنترنت حيث أن برنامج جافا صغير يوضع في صفحة من صفحات موقع على الشبكة الدولية يراه الملايين في جميع أنحاء العالم في نفس الوقت وقد كان هذا لا يتوفر الا مع الجافا مما أعطاها شهرة واسعة أكبر من شهرة نجوم هوليود ولحسن حظ شركة صن أن لغة الجافا أكدت نفسها ف*ي* المجال الذي طورت له أصلا فقد بدأ الآن التيلفزيون التفاعلي في الانتشار وما يسمى سينما المنزل والمشاهدة حسب الطلب وليس هذا فقط بل إنتشر ما هو أكثر فائدة لشركة صن وهو الـهات**ف المحمول وللجافا أكبر دور في برمجة البر**امج الت*ي* يعمل بـها في أجياله السابقة واللاحقة ولا نستغرب أن يحدث نوع من الغيرة بين شركة ميكروسوفت وشركة صن ميكروسيستمز ممـا دفـع ميكروسوفت ال*ـي* أن تحذف ماكينة الجافاالافتراضية من الاصدارة الاول*ی* للويندوز اكس ب*ي* وهذه الماكينة الافتراضية مسئولة عن عرض برامج الجافا عل*ى* الانترنت ولكن ميكروسوفت تراجعت أمام طلب ملايين المستخدمين حول العالم فوضعتها مرة ثانية ف*ي* الإصدارات اللاحقة وقد **[ الماضي العام خلال والمجلات الصحف تناولتھا مشھورة قضیة كانت 2001 ]**

وقد ساهم في شهرة ال<mark>جافا</mark> أيض<mark>ا برا</mark>مجها العلمية التفاعلية التي تصلح لمعظم المناهج التعليمية في جميع مراحل التعليم وبالتالي فا*ن* لـها دورا كبيرا في التعليم الالكتر<mark>وني وا</mark>لتعليم عن بعد والفصول الافتراضية

 **؟ للبرمجة حاسبي أجھز كیف**

لكي تكتب برنامجا بلغة الجافا يجب أولا إعداد الحاسب وتجهيزه بنوع من البرمجيات الخاصة ببرمجة الجافا وتتوفر ف*ي* الوقت الراهن العديد من المنتجات المختلفة الخاصة ب<mark>تطوي</mark>ر برامج الجافا ولكن أه*م*ها وأشهرها الآن

# **Java 2 Platform, Standard Edition (J2SE )**

# **Java Developers Kit (JDK )**

ويمكنك تحميلها من موقع شركة صن ميكروسيستيمز السابق وهي أ<mark>حدث</mark> اصدارة من العدة

# وبعد أن حملت العدة عل*ى* حاسبي كيف أثبتها وأجهزها للع*مل* ؟

الآن بدأ العمل الجدي ياصاحبي و هذا السوال هو البداية الحقيقية للبرمجة نعم تجهيز ادوات البرمجة عملية معقدة نوعا ما وتختلف من حاسب ال*ي* آخر ولكن مع الاصرار والثقة لا توجد مشاكل وما قام به غيرك ليس مستحيل<mark>ا وبالت</mark>الي يمكنك مع قليل من التركيز القيام بـه واذا كان نظام التشغيل لديك هو ميكروسوفت ويندوز بأي أصدارة وقمت بتحميل العدة ال<mark>خاصة بالبر</mark>مجة فما عليك الا تثبيتها كما تثبت أي برنـامج جديد وفي هذه الـحالـة يوجد اختلاف عن بـاق*ي* البرامج حيث لن يوضع في قائمـة البرامج أي <mark>ر</mark>مز للـعدة ولن تجد مايدل عل*ى* وجود العدة في قائمة البرامج ولكن في الجز ء الرئيسي من القرص الصلب في حاسبك و هو غالبـا السي <mark>سوف ت</mark>جد مجلدا يحمل اسم النسخة التي قمت بتثبيتها من العدة و هي في الحاسب لدي 1.1.8 و هذه العدة تعمل في الخفاء ولكي تجعلها تعمل مع أي جزء من اجزاء القرص  **العملیة بھذه القیام علیك الصلب** 

#### **إعداد المسار: أولا**

المقصود بإعداد المسار هو توضيح مسار المترجم بحيث يتم ترجمة كود البرنامج الذي تقوم بكتابته أينما يكون وأيضا تشغيل برامج **الجافا بعد ترجمتھا وتختلف إعدادات المسار حسب نظام التشغیل ونبدأ بنظام التشغیل الأشھر وھو نظام ویندوز إكس بي وأیضا ویندوز فیستا** 

#### **الخطوات**

- **.1 [افتح لوحة التحكم في وضع view category ثم انقر على رابط الأداء] تصنیفات عرض ال والصیانة ] [ Maintenance and Performance ذا كان نظام التشغیل لدیك إ xp win أو رابط الصیانة إذا كان نظام التشغیل ویندوز فسیتا**
	- **.2 انقر على رابط النظام [ link System [ النظامسیفتح لك الصندوق الحواري الأشھر الخاص بخصائص**

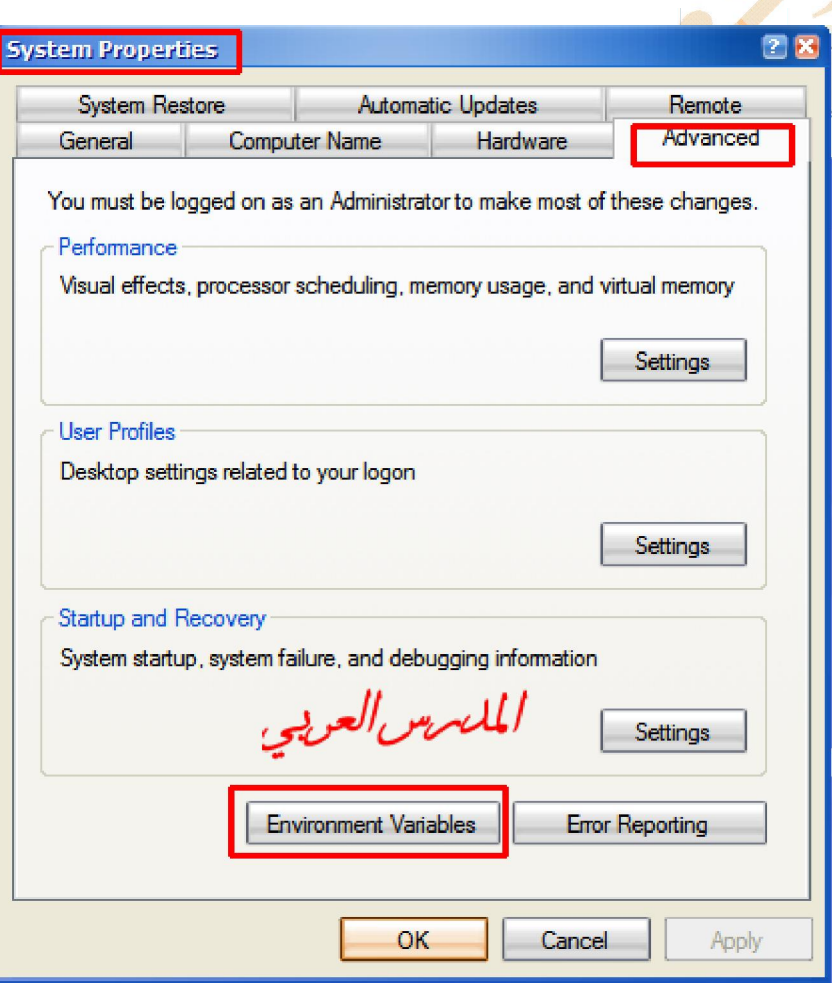

3- انقر على مفتاح الجدولة Advanced tab [ إعدادات منقدمة ] ثم انقر على مفتاح Environment Variables [ متغيرات ] التشغیل بیئة سيظهر لك صندوق حواري خاص بمتغیر ات بیئة التشغیل

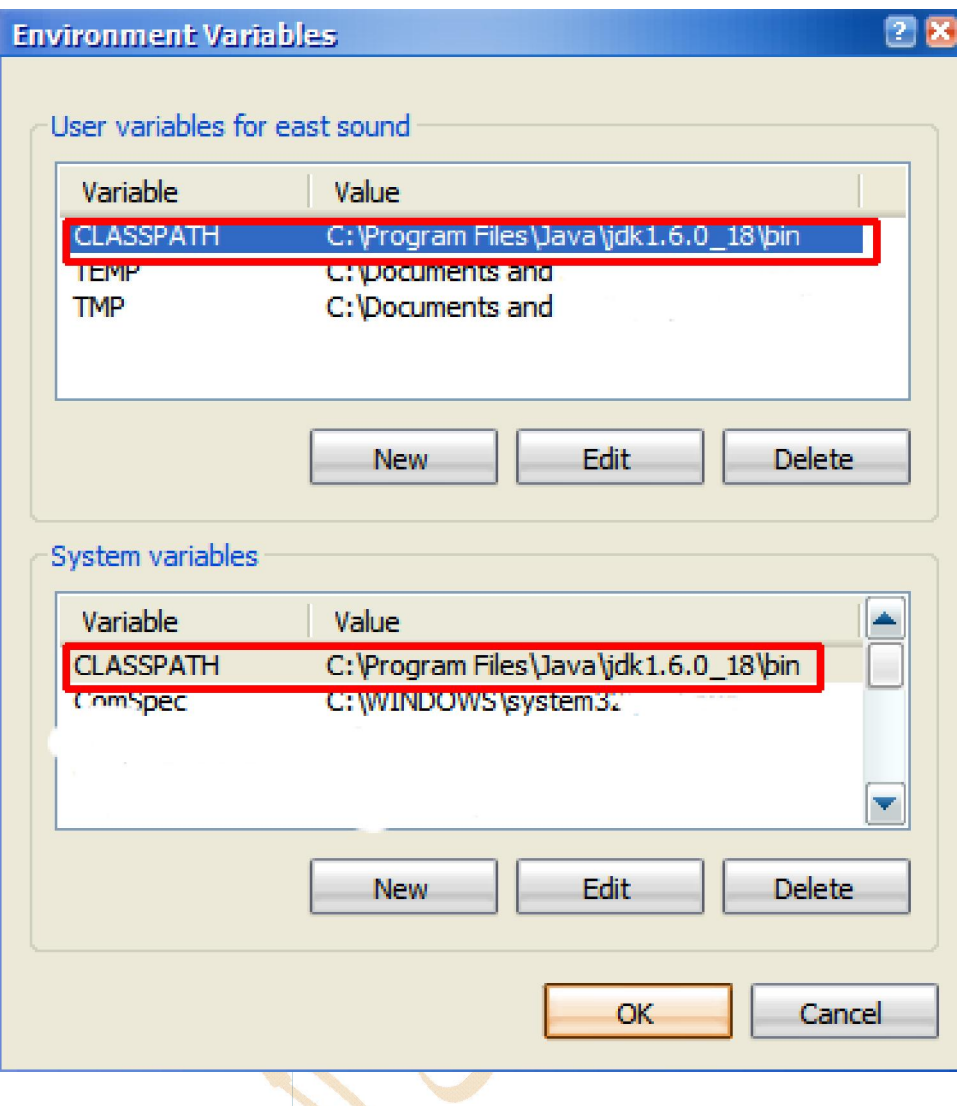

**.3 حدد PATH في قائمة متغیرات النظام [ Variables System [ تحریر(( ثم انقر على مفتاح button Edit )) سیظھر لك صندوق حواري لتكتب فیھ المسار الخاص بعدة الجافا .4 ثلاثة مرات للخروج والحفظانقر على مفتاح موافق** 

 **النظام العجوز بالنسبة للأنظمة القدیمة من الویندوز مثل ویندوز 98 إعداد المسار تجدھا مفصلة في الرابط فإن طریقة**

 **من قائمة ابدأ اختر أمر تشغیل وفیھ اكتب**

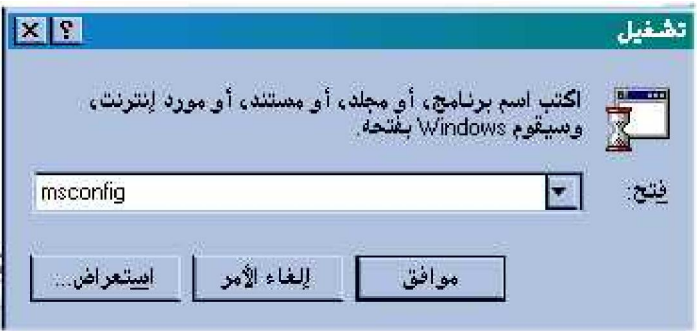

ثم انقر على موافق فيظهر الصندوق الحوار ، التالي قم بالتنقل بين مفاتيح الجدولة فيه الى أن تصل الى الشكل التال*ي* 

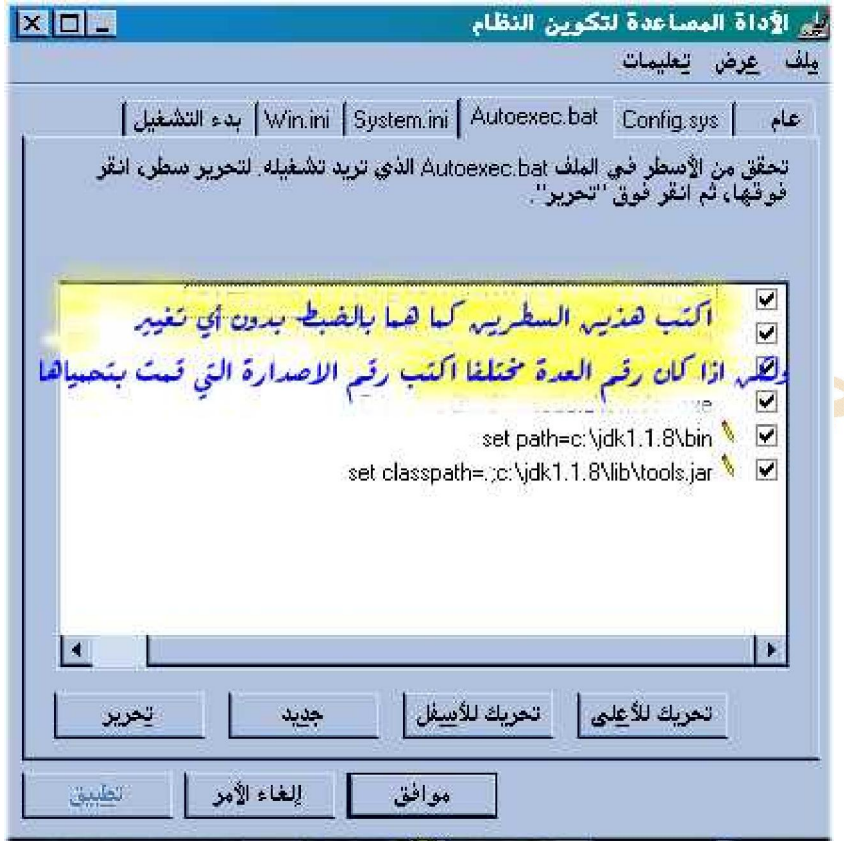

**بالنسبة لنظامي التشغیل Linux أو Solaris یعتمد على ھیكلیة النظام** 

**بعد وماذا نجحت لقد الله الحمد** 

نعم نعم هذه سمات النابغين عند التوفيق يكون الحمد لله الذي به ومنه نتعلم وعلوم ا<mark>لبرم</mark>جة كلها فتح من الله عل*ى* عباده الذين يعملون ويأخذون بالأسباب وبعد أن نجحنا في اعداد الحاسب للبرمجة بلغة الجافا نم<mark>ض</mark>ي قدما إلى الخطوة التالية وهي اختيار برنامج لتحرير النصوص لكتابة برامج الجافا ونحن نعرف أن برامج الحاسب تكتب <mark>بالنسبة لمعظ</mark>م لغات البرمجة بكتابة النص ف*ي* معالج نصوص و هناك بعض اللغات مثل س*ي* بلاس بلاس يكون معها معالج نصوص خاص بها<mark>.</mark>

# **SunSoft Java Workshop**

هذا البرنامج هو أداة برمجة وضعه مطوروا لغة الجافا ومزود بمعالج نصوص خاص ايضا ويمكن تحميله من الشبكة ولكن عليك الصبر لأن هناك مفاجأة سوف أقدمها لك بعد قليل بعد أن نتعرف عل*ى* برامج كتابة النصوص

ياصديق*ي* أنا واحد مبتدأ لا تحيرن*ي* ؟

أنـا لا أحيرك ولكن أريدك أن تلم بالأمور وتتعرف عل*ى* كل الطرق ثم اترك لك الإختيار لأن ما يناسبن*ي ر*بما لا يناسبك عموما برامج لغة الجافا ه*ي* ملفات نصية بسيطة لاتحتو يعطى مزايا خاصة بتنسيق النصوص ويمكن كتابتها بأي معالج نصوص مثل الدفتر أو المفكر ة أو برنامج الدوس ايديت وبالنسبة لمن يستخدمون نظام أبل ماكنتوش يمكنهم كتابة برامج الجافا بواسطة سيمبل تيكست يا صديق أنا لا أعرف الا برنامج الوورد فهل يصلح ؟ يا صاحب*ي* لا تغضب صبرا نعم يصلح برنامج الوورد لكتابة برامج الجافا ولكن **یعني فقط كنصوص الملفات تحفظ أن بشرط Only Text** 

 **؟ لھا بعد الأوان آن أما بمفاجأة وعدتني لقد**

**آن الآوان وھي مفاجأة سارة سوف تساعدك كثیرا في البرمجة وھي عبارة عن برنامج یعمل في بیئة الویندوز ویقوم بكل شيء نیابة عنك ولكن ما أطلبھ منك ھو الدعاء لأبو دعاء** 

**ھذا البرنامج ھدیة للطلاب الذین طلبوه ـ نسخة محسنة ـ** 

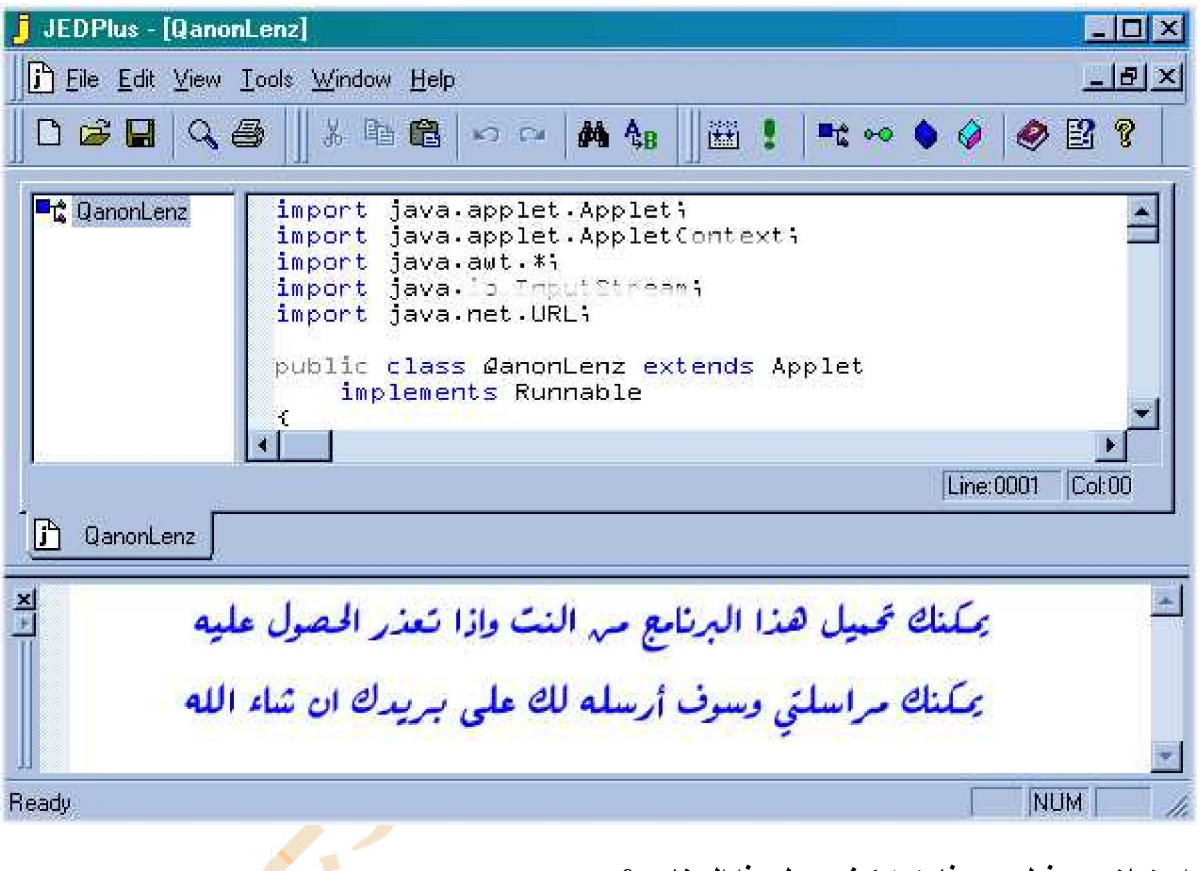

## **http://www.deyaa.org/java6/JEDPls13.rar**

**شكرا جزیلا ومن فعل معروفا یتمھ كیف یعمل ھذا البرنامج ؟**

هذا البر نامج يو فر<sub>.</sub> عليك كثير ا من الجهد و العناء عند البر مجة سواء كان ذلك للتطبيقات أو ا<mark>لبر يمجا</mark>ت

ولنتعرف أولا عل*ى* تجهيز البرنامج وربطه بعدة الجافا على حاسبك

**صبرا صبرا ھذه الإعدادات لا تتم إلا مرة واحدة فقط وبعد ذلك سوف تكون الأمور سھلة جدا ویا سیدي تھون علینا في المعالي**  نفوسنا ومن يخطب الحسناء لم يغلها المهر وإذا كان عنترة قد أحضر لعبلة مهرا من النوق العصافير كلفه الكثير فما بالك تبخل عل*ى* الجافــا بقليــل مــن الجهــد مــا علينـــا لنرجــع إلـــى الموضــوع بعــد أن تقــوم بتثبيــت البرنـــامج اتبــع الخطــوات التاليـــة **افتح البرنامج واختر أمر أدوات: أولا كما في الشكل** 

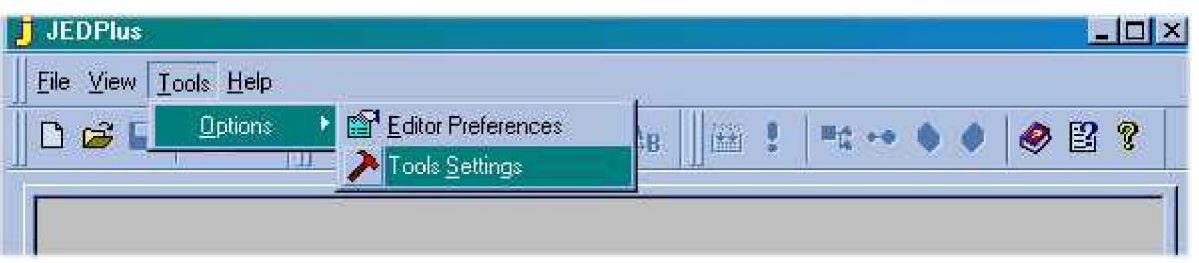

فيظهر الشكل أدناه قم بكتابة مافيه مع مراعاة تغيير رقم الاصدارة التي قمت بتحميلها هذا اذا كانت مختلفة

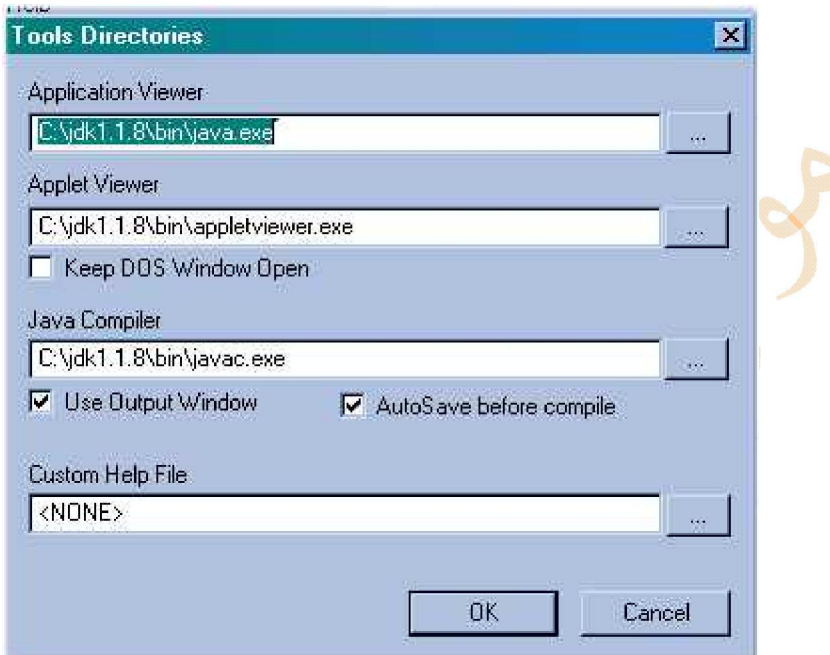

 **؟ لا أم الأول برنامجي لكتابة جاھزا أصبحت الآن ھل**

ياصديق*ي سم*عت بيتا لابي القاسم الشاب*ي* يقول

ومن يتهيب صعود الجبال \*\*\* يع*ش* أبد الدهر <mark>بين الحفر</mark>

نعم الان أصبحنا على بداية الطريق ومتأهبين للانطلاق الى عالم اغرب من الخيال وفيه من <mark>السحر ال</mark>حلال اذا صـح هذا المقـال انـه  **الیك انقلھا الخبرات بعض وھذه الجافا عالم**

أولا تحتاج الجافا الى المام بسيط بأوامر الدوس حيث تع*مل من* خلال سطر الأوامر

لقد أصبحت متشوقا لكتابة برنامج*ي* الأول فلما الت*م*هل ؟

ياصديق*ي* لنمضي الآن أستعمل معالج النصوص الذي اخترته وان كنت أفضل استخدام البرنامج السابق

ابدأ البرمجة بلغة جافا

#### **الأول الدرس**

**الأھداف** 

- **.1 كلاس الجملة بواسطة مااس البرنامج المتدرب یعطي أن**
	- **.2 الحاصرات بواسطة البرنامج المتدرب ینظم أن**
		- **.3 متغیر في المعلومات المتدرب یحفظ أن**
			- **.4 المتغیر قیمة یغیر أن**
		- **.5 المتغیر في المحفوظة المعلومات یعرض أن**
			- **.6 البرنامج یترجم أن**
			- **.7 البرنامج المتدرب یشغل أن**
			- **.8 البرنامج المتدرب یقوم أن**

ما الخطوات الت*ي* سو<mark>ف</mark> نسیر علیها لكتابة برنامج*ي* الأول ؟

 **ھي الخطوات**

أو لا : كتابة البرنامج بمعالج الن<mark>صوص ا</mark>لذي اخترته وهو بالنسبة لي البرنامج الذي اشرنا اليه في الصفحة السابقة واذا كنت قد جهزته كما ذكر نا سالفا فقد ا<mark>خ</mark>تصرت نصف المسافة ولكن اذا كنت قد فضلت برنامج الوورد فلا بأس ولكن تذكر أن تحفظ الملف  **تنسیق بدون یعني فقط كنص**

وإن كنت اخترت برنامج الدوس ـ المحرر ـ إيديت <mark>ـ فهو جي</mark>د من حيث أنه يقوم بترقيم الأسطر وهي مفيدة في حالة إكتشاف الأخطاء  **الجملة بواسطة إسما تكتبھ سوف الذي البرنامج اعطاء : ثانیا Class** 

- **{ } الحاصرات بواسطة البرنامج تنظیم : ثالثا**
- را**بعا : حفظ المعلومات ف***ي* **متغير وتغيير قيمة المتغير** 
	- خامسا : عرض المعلومات المحفوظة ف*ي* المتغير
		- **البرنامج حفظ : سادسا**
		- **البرنامج ترجمة : سابعا**

 **البرنامج تشغیل : ثامنا**

 **ـ والتعدیل الأخطاء تصحیح ـ البرنامج تقویم : تاسعا**

# **الأول البرنامج إنشاء clock Population**

ياصديقي أود أن نتعرف على أسلوبنا في التدريب على البرمجة بلغة الجافا لتتضح من البداية الصورة فسوف نأخذ في البداية مثالا لتطبيق ـ أبليكيشن ـ ثم نتبعه ببريمج ـ أبلت ـ وبذا نكون من البدايـة قد تعرفنـا علـي الجافـا بشقيـها التطبيقـات والبريمجـات الخاصـة بالإنترنت ومن خلال هذه الأمثلة الأولية سوف نقارن بين جافا أبليكشن وجافا أبلت ــ دعنـا الآن نـسر ع ال*ـي* البرنـامج الأول الـساعة  **[ السكانیة PopClock[** 

## **البرنامج من الھدف**

الـهدف من البرنـامج حساب معدل الزيادة السكانية ف*ي* إحدى الدول ـ مقدار إزدياد عدد السكان في الثانية ـ في الدقيقة ـ في الساعة  **؟ نتبعھ سوف الذي الأسلوب ما**

لتحديد معدل الزيادة السكانية نقوم بتزويد الحا*سب بم*قدار الزيادة السكانية ف*ي* هذه الدولة ف*ي* اليوم الواحد

نعم هيا بنا أستعمل برنـامج النصوص الذي اخترتـه واكتب فيه ما يل*ي مـع مر*اعاة عدم كتابـة رقم السطر والنقطتا*ن* 

```
1: class PopClock {
2: public static void main (String[] arguments) {
3: // My first java program goes here 
4: int pop = 7300;
5: pop = pop / 1440;
6: System.out.println("A minute's worth of pop is " + pop);
7: }
8: }
```
مهلا يا أستاذ ما هذه الطلاسم ؟ قبل أن نقوم بتفسير أي شي<mark>ء وحتى لا ننسى في زحام هذه الط</mark>لاسم يجب أن نقوم بما يلي علي وجه السرعة  **[ باسم احفظھ الأول برنامجك كتابة من تنتھي أن بمجرد أولا java.PopClock [**  تأكد من استع*م*ال الأحر ف الكبير ة تماما كما يظهر في البرنامج المكتوب أعلاه استعمل مفتاح الجدولة ومفتاح المسافة لإدراج المسا<mark>فات الف</mark>ارغة قبل بعض الأسطر  **تقول كما الطلاسم تفسیر الى الآن نأتي رقم السطر 1 [ فضلك من سمھ الأول مولودي لوسمحت الحاسب أیھا ـ الآتي للحاسب تقول كأنك السطر ھذا PopClock [ [ جملة یسمى للحاسب تعطیھ أمر كل أن السابقة الصفحات في المقدمة من تذكر كما statement [ [ الجملة class [**  طر يقة تع*طي* اسما لبر نامج الحاسب ونلاحظ أن اسم البر نامج يطابق مع اسم الملف السطر رقم 2

# **public static void main (String[] arguments) {**

يعلم هذا السطر الحاسب بالبيان التال*ي ـ* إن الجزء الأسا*سي* من برنامجي البكر يبدأ من هنا ـ ـ <mark>-</mark> بما أن برامج الجافا تنظم في أقسام مختلفة اذا يجب أن تكون هناك طريقة معينة لتعريف الجزء الأول الذي يجب أن يبـادر الحاسب  **لیعالجھ**

كل البرامج التي سوف نكتبها بعون الله تعالى تستعمل لنقطة البدء كلمة main تستعمل الحاصرتين لتجميع أجزاء البرنامج ونلاحظ أن كل ما يوجد بين الحاصرتين حاصرة الفتح وحاصرة الغلق يسم*ى* مجموعة  **أخرى كتل ضمن كتلا استعمال ویمكن كتلا المجوعات وتسمى السطر رقم 3** 

#### **// My first java program goes here**

هذا السطر ي*سمى* تعليق ويضعه المبرمج كملاحظة لمن يقرأ نص البرنامج والعلامة // في بداية السطر تعلم الحاسب بوجوب تجاهل  **السطر ھذا**

 **رقم السطر 4** 

#### **int pop = 7300;**

تأمر هذه الجملة الحاسب بأن يخزن القيمة 7300 والت*ي* تعين مقدار ازدياد عدد السكان ف*ي دو*لة ما ف*ي* اليوم الواحد ف*ي* متغير المتغير ات ـ مواقع تخزين يستعملها الحاسب لتخزين البياتات ويمكن تغيير قيمة المتغير وسوف نتناول في الدرس القادم موضع المتغيرات بالتفصيل ولكن الان نشير على وجه السرعة الى أن المتغيرات تستع*م*ل لاحتواء

أنواع مختلفة من المعلومات مثل الارقام الصحيحة والعشرية والحروف والنصوص وبالتال*ي* يجب أن نحدد للحاسب أي نوع من هذه المعلومات سوف نضعها في المتغير وفي برنامجنا الأول الذي نحن بصدده نلاحظ أن المتغير يحتوي على رقم صحيح وهذا نعرفه  **المتغیر اسم وضع من int** 

 **المتغیر int - بین عتق قیم تخزین یمكنھ 2.1 و بلیون 2.1 بلیون**

نلاحظ أن الجملة ف*ي* ال<mark>سطر الرابع تنته</mark>ي بفاصلة منقوطة ؛ حيث تستعمل هذه الفاصلات المنقوطة عند نـهايـة كل أمر ف*ي* برامج جافا ويستعملها الحاسب لتحديد نهاي<mark>ة الأمر.</mark> وبدايةالأمر التال*ي* السطر رقم <del>5</del>

## $pop = pop / 1440;$

يعطي هذا السطر للحاسب أمرا بأن يجعل المتغير <mark>بوب يسا</mark>وي قيمته الحالية مقسومة على 1440 وهنا سوف يقوم الحاسب بقسمة قيمة المتغير على عدد الدقائق ف*ي* اليوم وبالتالي نوج<mark>د مقدا</mark>ر الزيادة في عدد السكان في الدقيقة الواحدة  **السادس السطر**

## **System.out.println("A minute's worth of pop is " + pop);**

في هذا السطر نحدد للحاسب الذي يجب أن يعرضه وهو النص ا<mark>لتالي (</mark> مقدار الزيادة السكانية ف*ي* الدقيقة تساوي ) يليها القيمة  **بوب المتغیر في المخزنة**

#### **System.out.println**

تع*ني* اعرض سطرا على جهاز خرج النظام ( المونيتور ) فيتم عرض كل ما يوجد ب<mark>ين</mark> القوسين كي**ف** يمكنن*ي* أن أترجم برنامجي الأول

ترجمة البرنامج تعني تحويل الأوامر الت*ي* أعطيناها للحاسب الى نسق يفهمه الحاسب وب<mark>التال</mark>ي يجب ترجمـة برامج الجافـا قبل تنفيذها ويتم ترجمة برامج الجافا ف*ي* عدة تطوير الجافا التي حملناها من موقع صن ميكروس<mark>يستيمز</mark> عن طريق أداة مساعدة تستخدم  **جافاسي الاداة ھذه وتسمى ) الدوس ( الأوامر سطر javac**

ونلاحظ هنا أن مستخدم*ى* نظام يونيكس لن يجدوا غرابة في التعامل مع عدة تطوير الجافا حيث يتم التعامل في معظم استخدامات يونيكس عن طريق سطر الأوامر أما مستخد*مي* ويندوز بأي إصدارة فيمكنهم استخدام الدوس عن طريق ابدأ ــ البرامج ــ موجـه  **دوس میكروسوفت**

# **طریق عن البرنامج ترجمة javac**

أولا باست**خ**دام برنامجنا

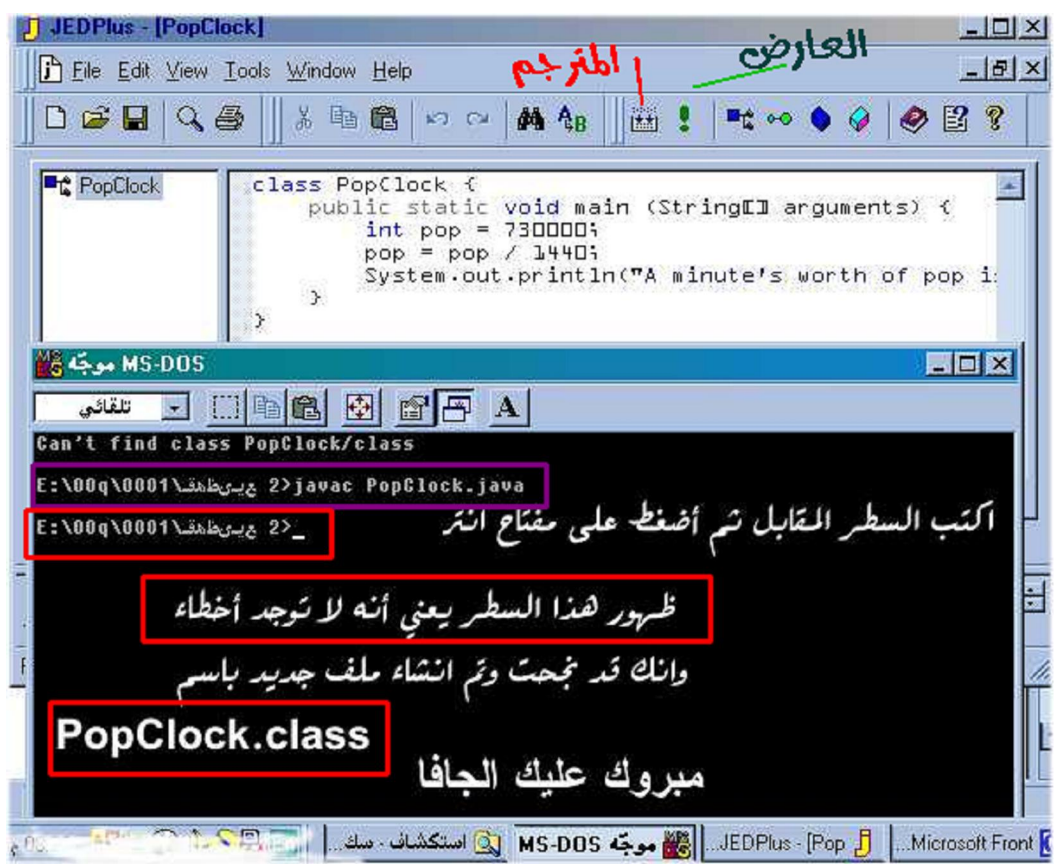

اذا لم يكن لديك هذا البرنامج لا تغضب ( مافيش مشكلة ) دع الأمور تجري في أع<mark>نتها ولا</mark> تبيتن الا خالي البال ما بين غمضة عين وا**نتباهتها يغي**ر الله من حال ال<sub>ى</sub> حال انتقل ال<sub>ى</sub> المجلد الذي حفظت فيه الملف واكتب الأمر التالي في موجه الدوس

**Javac PopClock.java**

 **باسم جدید ملف انشاء سیتم أخطاء حدوث عدم عند**

**javac PopClock.class**

في حالة الأخطاء سوف تعرض رسالة تشرح هذه الأخطاء وأرقام الأسطر التي حدث فيها الخطأ  **؟ البرنامج تشغیل عن لنا تبقى ماذا الان مایلي اكتب جافا برنامج لتشغیل PopClock java**

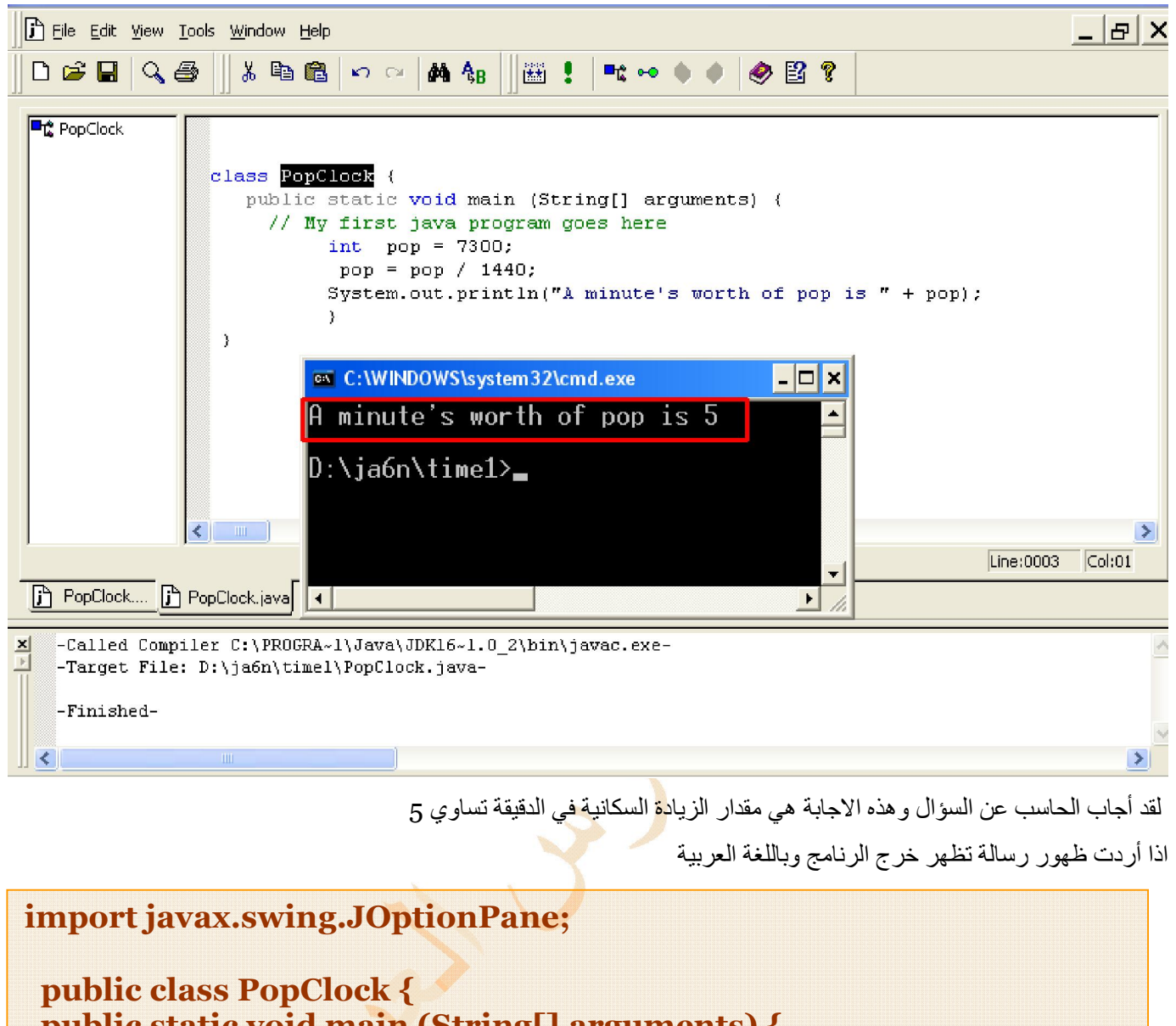

```
Š
 public static void main (String[] arguments) {
 // My first java program goes here 
 int pop = 7300;
 pop = pop / 1440;
 JOptionPane.showMessageDialog(
;(pop + " الدقیقة في سكانال عدد في الزیادة مقدار ",null 
 System.exit( 0 );
  }
 }
```

```
 ویكون خرج البرنامج
```
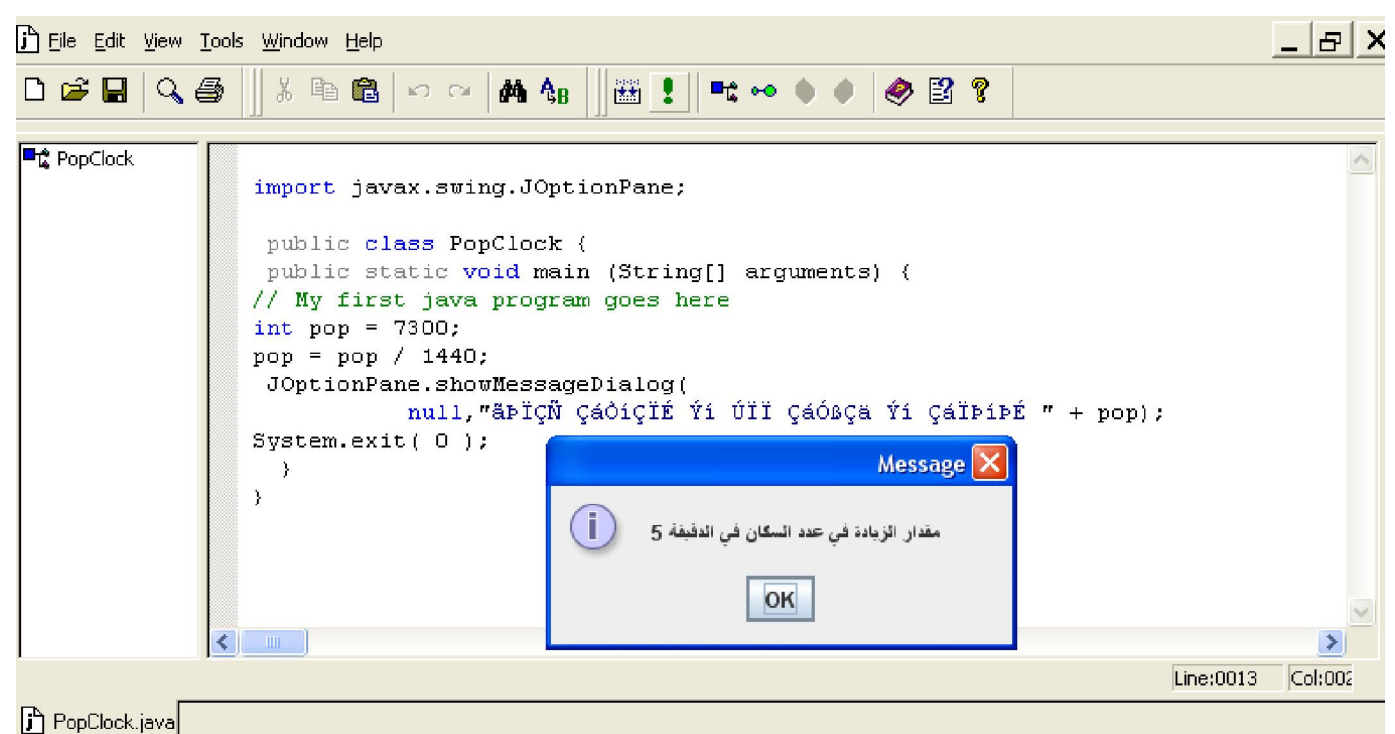

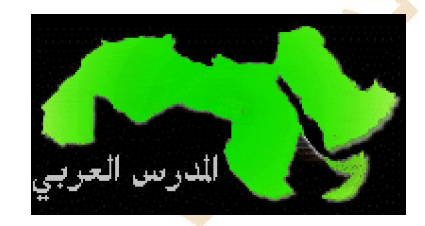

j

وھذه نسخة أخرى من البرنامج بھا متغیر عدد الموالید ومتغیر عدد الوفیات

```
 
import javax.swing.JOptionPane; 

 public static void main (String[] arguments) { 

// My first java program goes here 

 + pop + " الدقیقة في السكانیة الزیادة",null 
  public class PopClock2 { 
int Births = 6074; 
int Deaths = 1306; 
int pop = Births - Deaths; 
  pop = pop / 1440; 
  JOptionPane.showMessageDialog( 
 ;("نسمة"
 System.exit( 0 ); 
   } 
 }
```
 **الدرس الثاني**

 **الأھـــداف** 

1. أن يتعرف المتدرب على المفاهيم الأساسية للبريمجات

**2. أن یتعلم كیفیة عمل البریمجات** 

**3. أن یعد المتدرب بریمجھ الأول** 

**4. أن یعرض المتدرب المعلومات في البریمج** 

**5. أن یتدرب على توقیف البریمج وتشغیلھ** 

**6. أن یضع البریمج في صفحة موقع انترنت** 

**7. الخاصة ببرامج الجافا على الانترنتHtmlأن یستعمل كود لغة** 

ما ه*ي* المفاهيم الأساسي<mark>ة للبر</mark> يمجات؟

**بدایة أبشرك یاصدیقي بشارة عظیمة بعون االله ستشعر بالسعادة عندما تكتب برنامجك الأول للعمل في صفحات الشبكة العنكبوتیة الدولیة نوعا ما فاذا كنت قد انتھیت من الصفحات السابقة ونفذتھا وبدأت تصمیم بریمجات للانترنت فأنت قد اجتزت مرحلة البدایة الصعبة وطریق الألف میل یبدأ بخطوة وانت الآن في الخطوة المائة مبروك والآن ھیا بنا نكمل المشوار البریمجات ـ ھي البرامج التي تعمل في صفحات الشبكة العنكبوتیة الدولیة ـ الانترنت ـ**  هذه البريمجات الت*ي* جعلت من لغة الجافا أشهر مولود في القرن العشرين حيث تصدر خبر ابتكارها الصحف العالمية وجعلت من شركة **صن میكروسیستیمز أكبر منافس على الأطلاق لشركة میكروسوفت ـ مع عدم الانتقاص من عبقریة بیل جیتس ورفیقھ وفریق**  ميكروسوفت كله الذين بعبقريتهم غيروا وجه العالم ـ أقول أن برامج الجافا للإنترنت قد أحاط لغة الجافا بأضواء مبهرة وأظهرت أنها لغة  **مختلفة ومتمیزة عن باقي لغات البرمجة** 

**بل قد تفوقت على أمھا لغة السي بلاس وھذا كلھ لما أحدثتھ من طفرة في عالم الانترنت الذي كان قبل ابتكار الجافا مجرد صفحات نصیة**  تستعمل برامج مبوابية تعمل على حاسب يستضيف هذه الصفحات وقد كانت هذه الب<mark>رامج في</mark> حاجة الى وصول خاص ال*ى* حاسب يسم*ى* **الخادم ـ سیرفر ـ ولھذا كان معظم مستخدمي الانترنت غیر قادرین على الوصول الیھا أو استعمالھا بالاضافة الى أن كتابة ھذه الصفحات كانت تحتاج الى متخصص من ذوي الخبرة الكبیرة بالانترنت** 

ولكن منذ مولد لغة الجافا أصبح كل المبرمجين أي كان مستواهم قادرين على كتابة برامج جافا <mark>للنت و</mark>أنت نفسك ياصديقي الكريم بعد هذا  **الدرس بعون االله ستصبح مثلھم وأطلب منك طلب بسیط جدا وھو الدعاء لأبو دعاء** 

ولكن ياأستاذى العزيز ما الفرق بين التطبيقات والبريمجات ؟

 **main( ) الكتلة على التطبیقات في كما تحتوي لا البریمجات** 

ولكن تحتوي البريمجات على أقسام مختلفة متعددة يتم التعامل معها حسب ما يحدث في البرنامج وبعون الله سوف نقوم بشرح تفصيل*ي* لها في الدروس اللاحقة ولكن نحن الآن نأخذ فكرة مبدئية عن البريمجات فقط لمجرد المقارنة بين جافا ابليكيشن وجافا أبلت وأعدك ف*ي* نـهايــة هذه الدورـة بـعون الله أن تصمم برامـج مثل برنــامـج المولد الكـهرب*ي* 

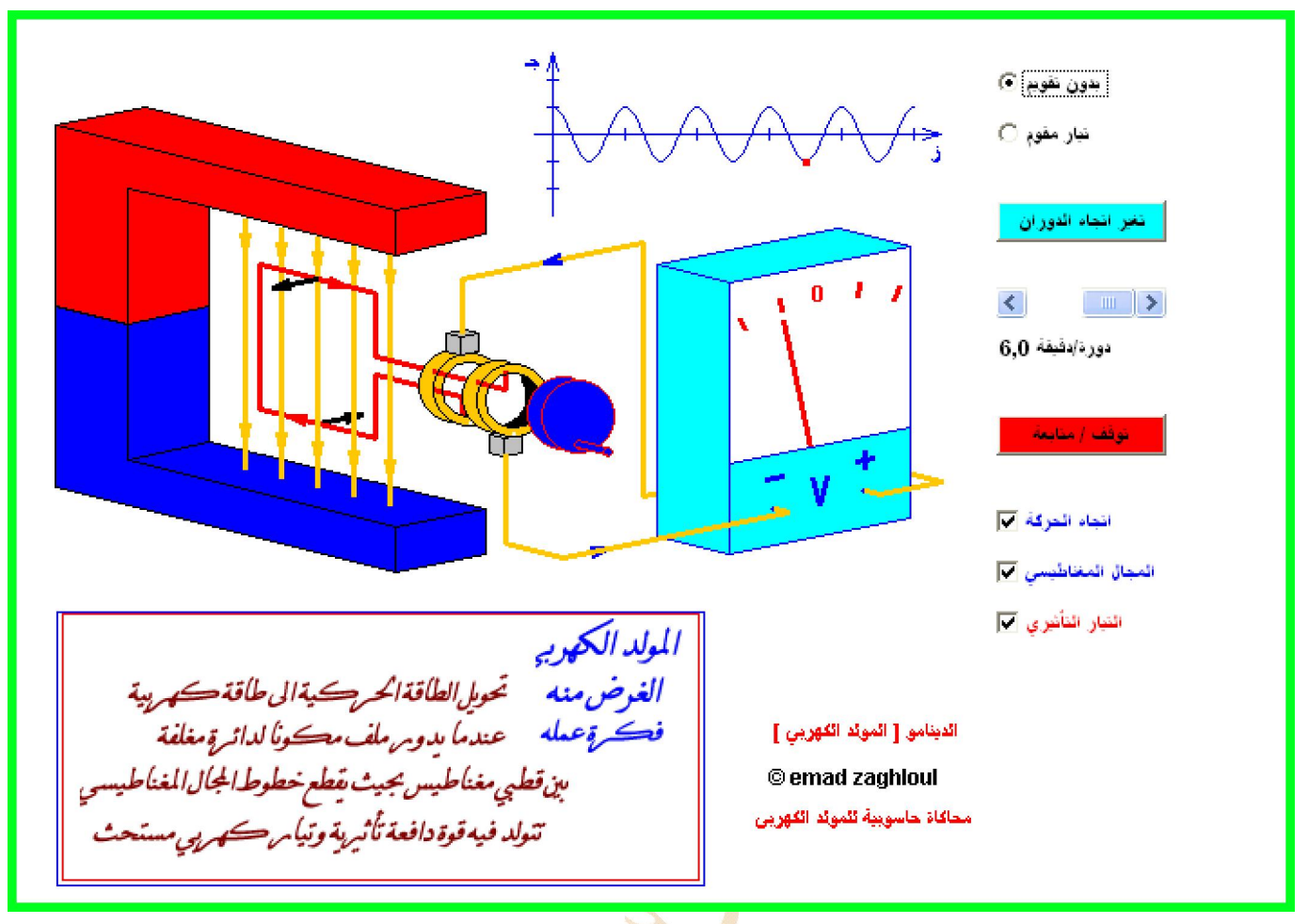

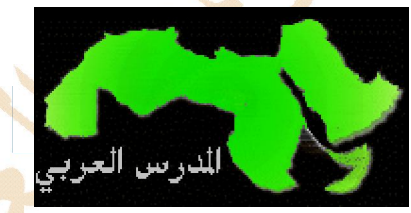

وبعون الله وتوفيقه سوف تصمم تطبيقات قواعد بيانات شاملة وتطبيقات للموبايل ( بس <mark>م</mark>طلوب شوية صبر ) ربنا يوفقك هل نتوسع ف*ي* الشرح الآن لأن*ي* بصراحة متلهف لعمل بريمجات مثل السابقة ؟ الم أقل لك ( شوية صبر ) قلت أن هذه مجرد فكرة لأن المضي قدما بدون أسس له عواقب وخيمة ويؤدي الى الإحباط مع أول علة تظهر  **في البرنامج وخاصة اذا كانت علة من النوع المنطقي ذا تقصد بالعلة المنطقیة ؟رجعنا مرة ثانیة للطلاسم ما من ممیزات برامج الجافا أنھا لا تعمل الا اذا كانت صحیحة البناء یعني خالیة من الاخطاء ولكن ھناك حالات معینة یعمل فیھا البرنامج ولكن بصورة غیر صحیحة وفي ھذه الحالة یسمى خطأ منطقي أو علة منطقیة یعني الأن نكتب البرنامج البسیط ھذا فقط ؟ نعم افتح لوسمحت برنامجنا المفضل واكتب فیھ ھذا النص وھو لنفس البرنامج السابق ولكن الان سوف یعمل من خلال الانترنت ثم ] PopClockApplet ]احفظھ باسم** 

 **وترجمھ عن طریق تتبع الخطوات التي في الصورة** 

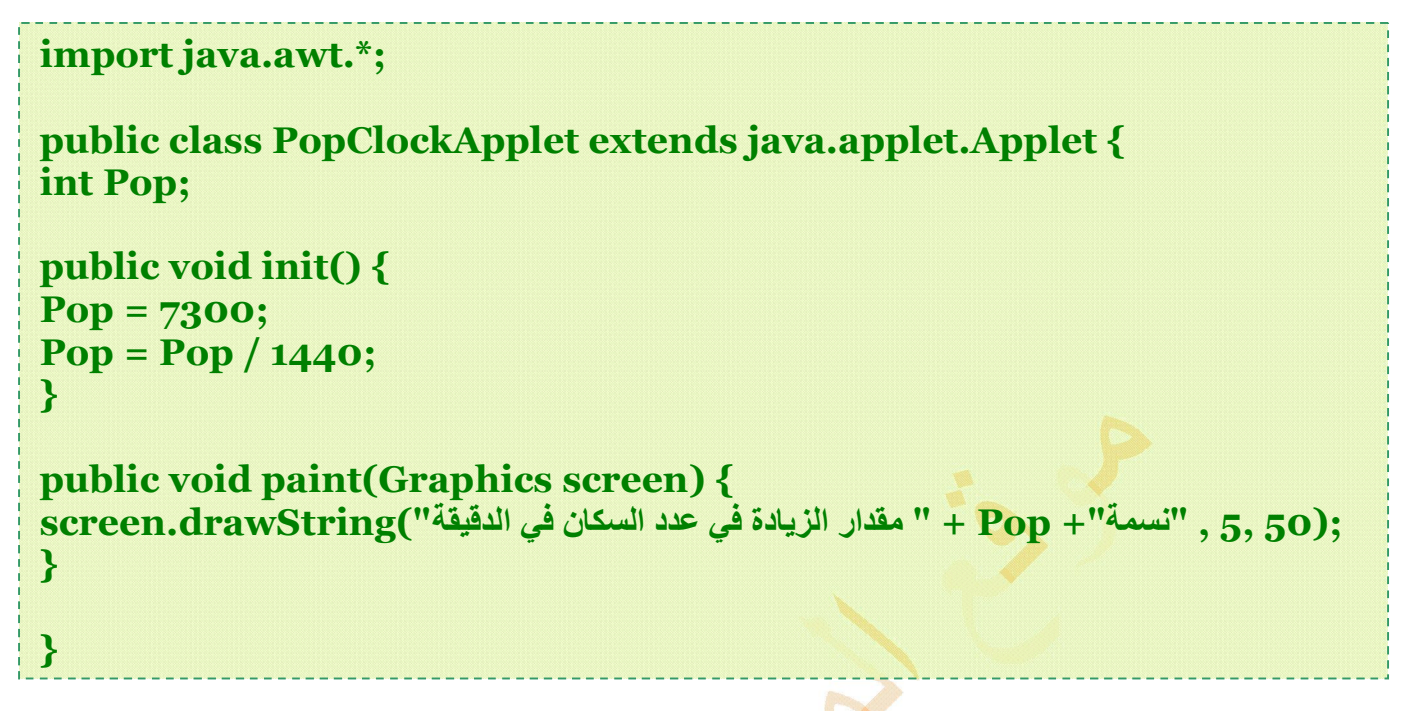

# **؟ أستاذ یا علي شویة شویة**

بعد أن تكتب البرنـامج احفظه ف*ي* مجلد معين تنشئـه في مكا<mark>ن تختا</mark>ره وليكن سطح المكتب مثلا ولتسمـه العمدة 9 وضع فيه هذا الملف ومن خلال البرنامج ترجمه كما يظهر لك في الصورة أدناه

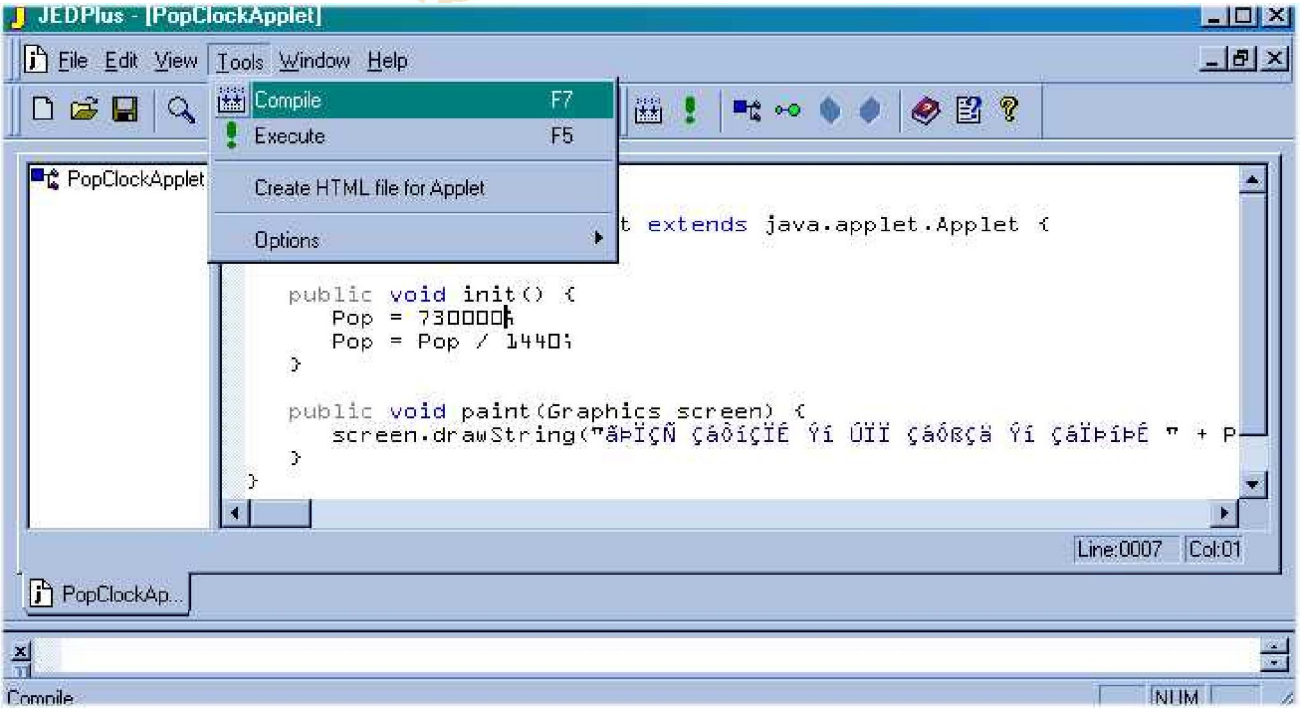

بعد ذلك انش*ى*ء الملف التنفيذي كلاسس كما ف*ي* الصورة القادمة

مر ة ثانية كيف أكون الملف التنفيذ*ي* كلاسس؟

كما في الصورة أدناه من أدوات أختر الأمر Execute سوف يفتح لك موجه الدوس تلقائيا أكتب فيه الأمر التال*ي* 

# **javac PopClockApplet.java**

ثم ا**ضغط على مفتاح انتر ففي حالة عدم وجود أخط**اء سيظهر لك سطر الدوس الأولى بدون إضافات عندها بارك لنفسك فقد أصبح لديك  **كلاسس ملف**

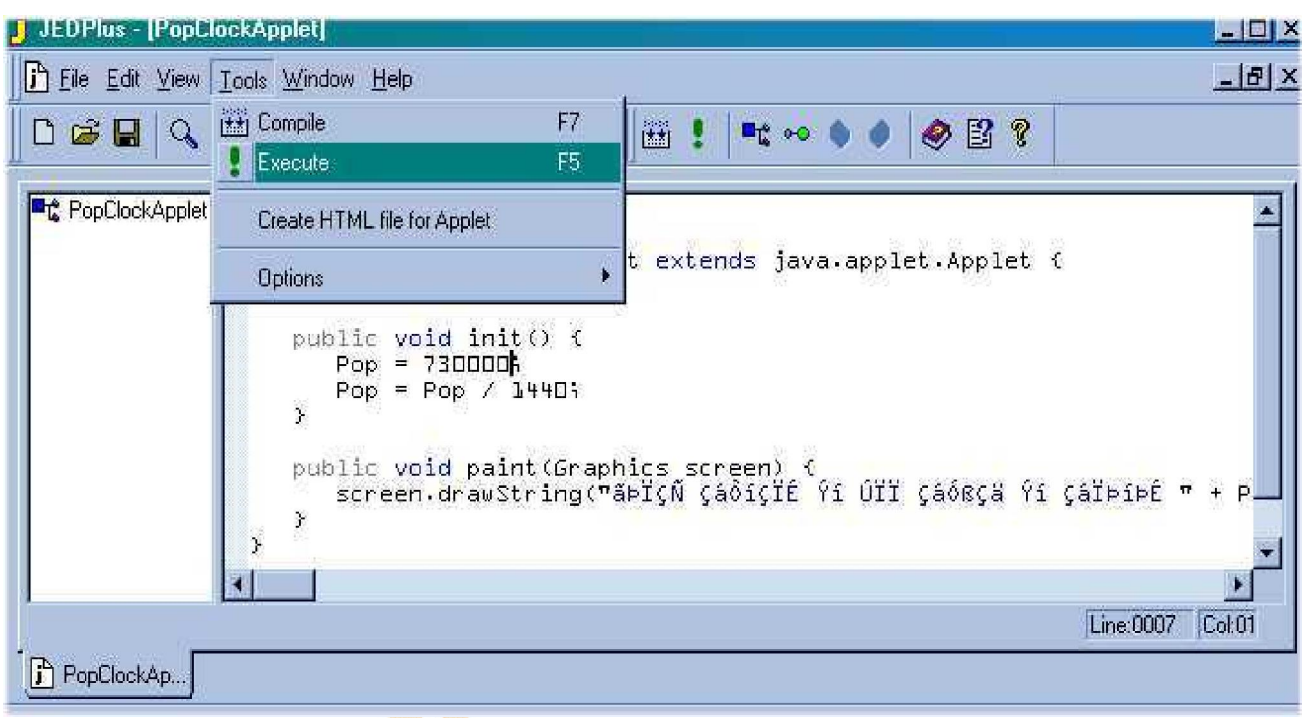

افتح برنامج الفورنت بيج وف*ي* صفحة جديدة أكتب الكود التال*ي و*اذا لم تكن لديك دراية ب<mark>لغ</mark>ة اتش تي إم إل يمكنك من ادراج في الصفحة العادية اختيار ادراج جافا ثم تختار الملف الذي نحن بصدده ولكن بشرط أن يكون في نفس المجلد وهو كما اتفقنا عل*ى* سبيل المثال مجلد العمدة 9 وهناك طريقة سهلة جدا ف*ي* برنامجنا الرائع كما ترى في الصورة فهناك أمر ينشء صف<mark>حة للانت</mark>رنت بدون أن تكون لديك أي فكر ة عن الفورنت بيج أو لغة إتش ت*ي* إم إل

**<applet code=PopClockApplet.class width=250 height=80></applet>**

<applet code=PopClockApplet.class width=250 height=80></applet>

مقار الزبادة في عدد السكان في الدفيقة 606نسمة

وهذا البرنامج أمامك يعمل وتراه والعملية بسبطة جدا ياصديقي

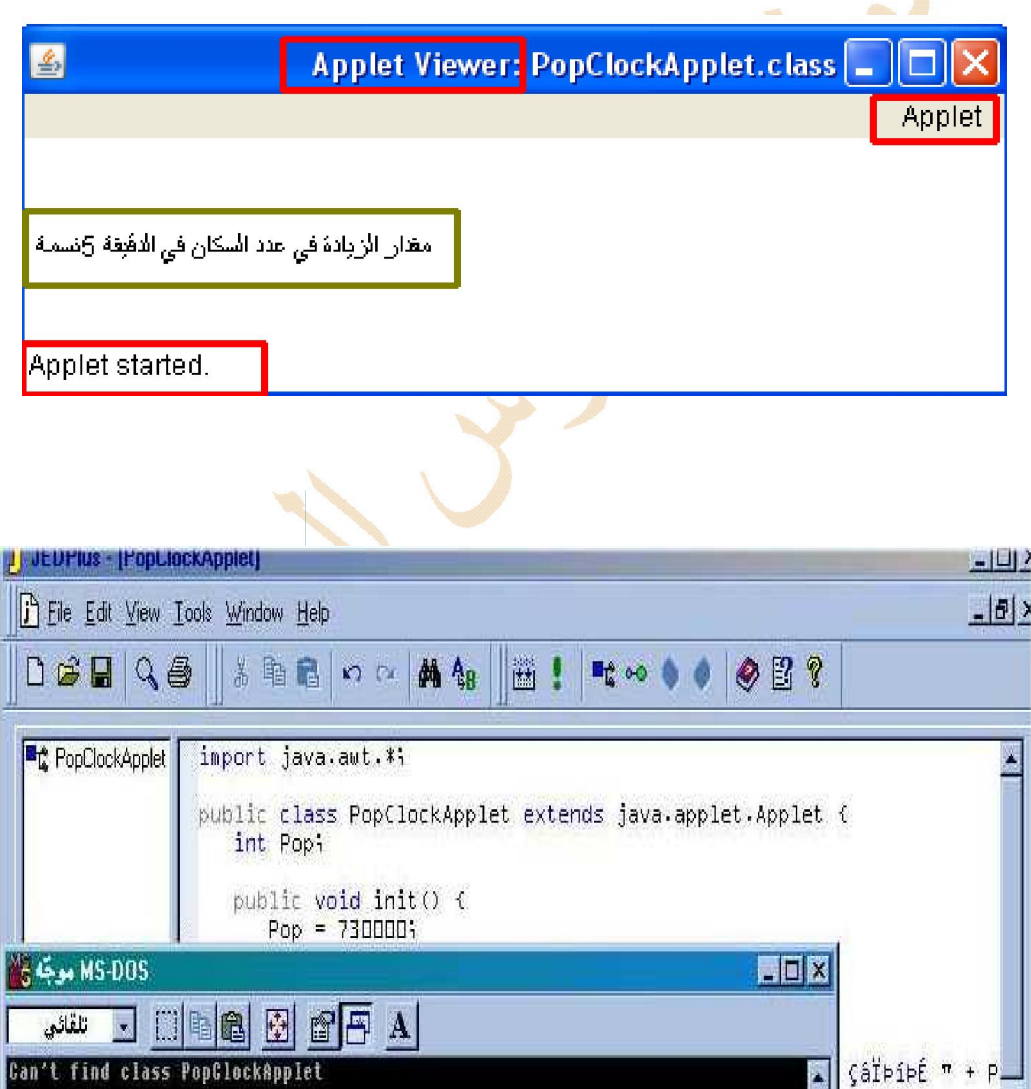

find class PopGlockApplet 3\508> جيئ طائفة E:\00q\0001 z

Line:0004 Col:01

Þ.

# **الثالث الدرس**

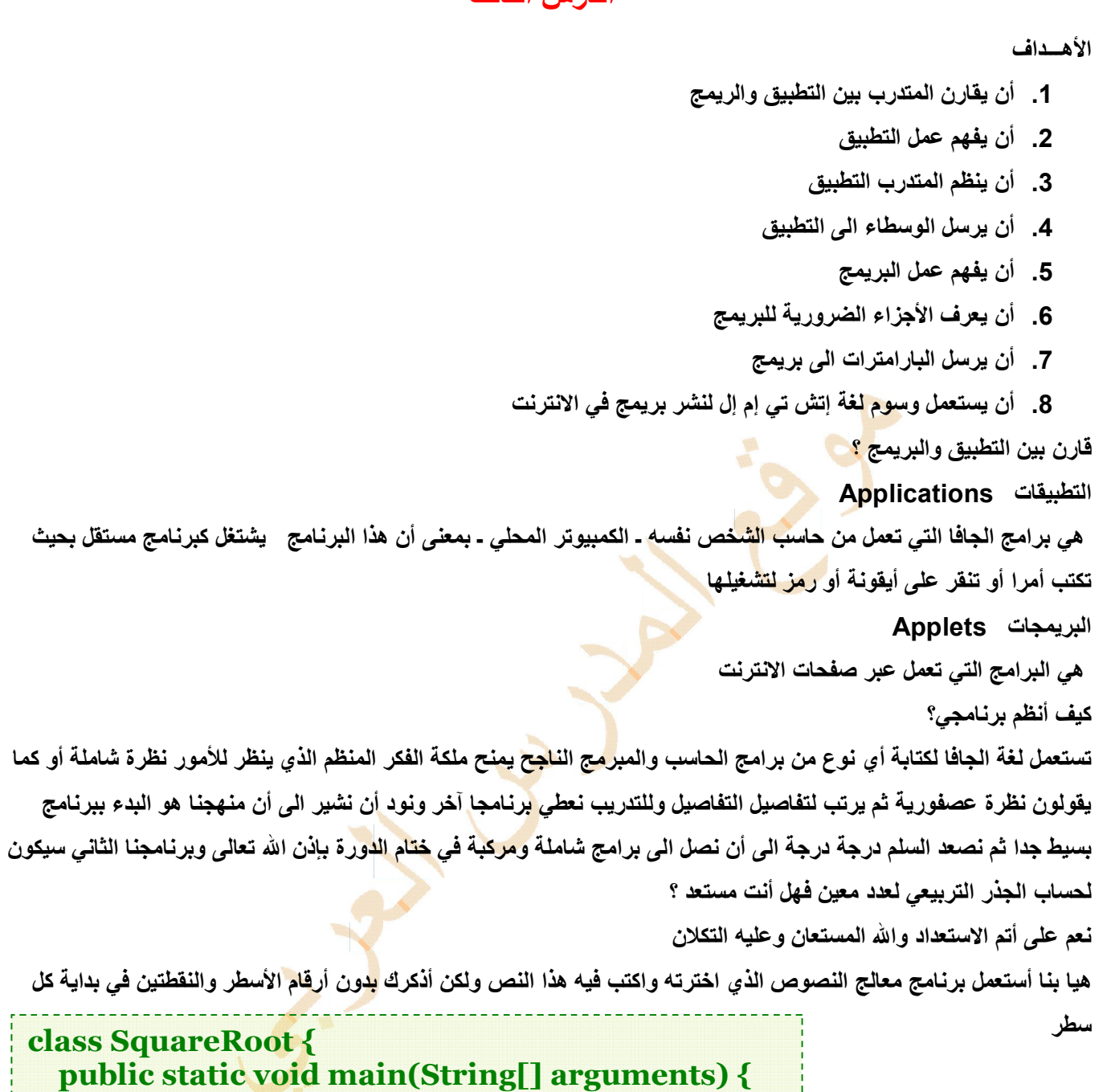

 **int number = 625; System.out.println("The square root of " + number + " is " + Math.sqrt(number) );**

 **}**

 **}** 

**وماذا بعد ؟** 

 **SquareRoot باسم البرنامج بحفظ قم**

انتقل ال*ى* المجلد الذي يوجد فيه ثم قم بترجمة البرنامج بكتابة ما يلي في موجه الدوس

## **javac SquareRoot.java**

اذا تمت الترجمة بدون أخطاء فلن يعرض المترجم أية رسالة ونقول لك مبروك فقد تم انشاء ملف في نفس المجلد باسم

## **SquareRoot.class**

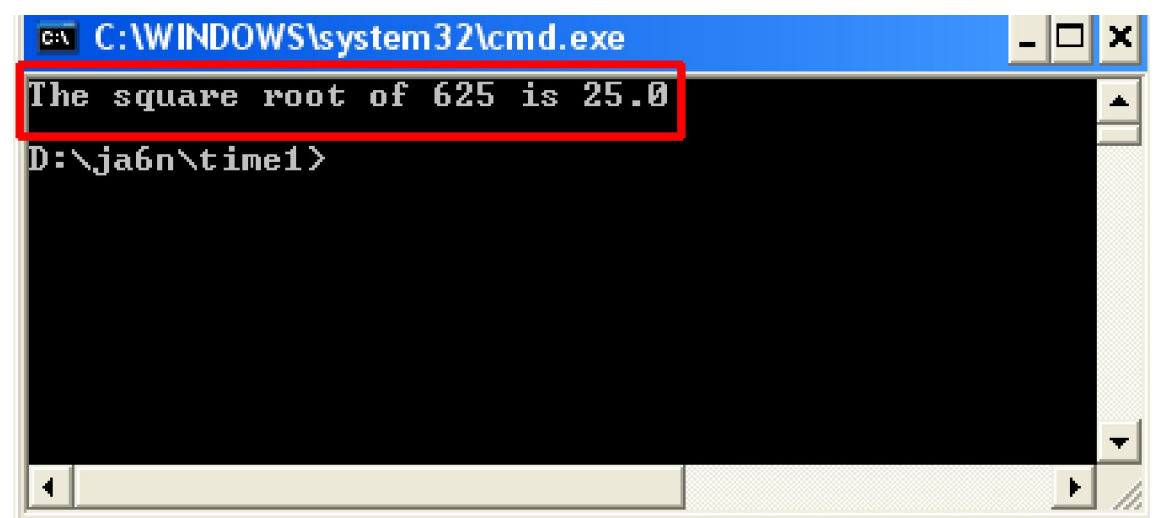

ولكن يا أستاذي العزيز هل كل مرة أريد أن أحسب الجذر التربيعي أكتب برنامج جديد هذه أعمال شاقة ؟

من قال ذلك ياصديقى بالعكس إن عمل الحاسب أساسا هو توفير الوقت والجهد ولكن بمـا أننـا نتدرج فـي التدريب علـي البرمجـة من الأسهل الى الأكثر تعقيدا فإننا نبن*ي* الأساس ثم نص<mark>عد الد</mark>رج درجة درجة

عمومـا توجد طريقـة لإرسـال أي عدد تريد ايجـاد جذر<mark>ه ال</mark>تربيعي الـي البرنــامج ويسمى العدد المرسـل بـهذه الطريقـة وسـيط وبمـا أن تطبيقات الجافا تع*مل* انطلاقا من سطر الأوامر أذا يمكن إرس<mark>ا</mark>ل البيانات الى التطبيقات عند تشغيلها

 **البرنامج الى ترسل التي البیانات ھي ] arguments ]الوسطاء** والطريقة المتبعة لارسال الوسطاء ال*ى* البرنامج تستلزم كتابة بعض الجمل في مصدر البرنامج لتتعامل مع هذه الوسطاء ويكتب الوسيط الأول بعد اسم التطبيق عبر سطر الأوامر وذلك بعد مسافة فارغة واحدة ويجب وضع مسافة فارغة مفردة بعد كل وسبط إضـاف*ي* وف*ـي* حالة ترك مسافة داخل معلومة مرسلة يجب وضع علامات إقتباس حول الوسيط ـ ا<mark>لمعلوم</mark>ة ـ يعني هذا أننا الآن نستعد لكتابة برنامج جديد ف*ي* معالج النصوص

 **الجدید لبرنامجنا التالي النص أكتب نعم** 

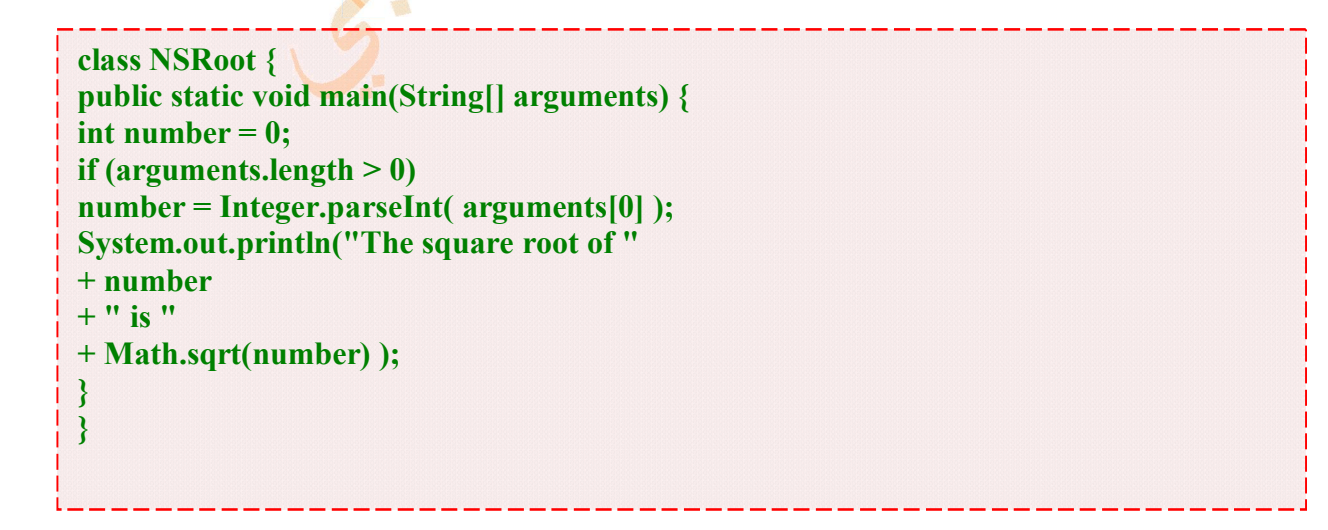

 **فظ البرنامج باسماح java.NSRoot** 

قم بترجمة البرنامج بنفس الطريقة فيتكون ملف جديدف*ي* نفس المجلد بنفس الإسم ولكن بامتداد كلاسس  **التالي الأمر واكتب المفسر استعمل البرنامج لتشغیل**

# **java NSRoot 81**

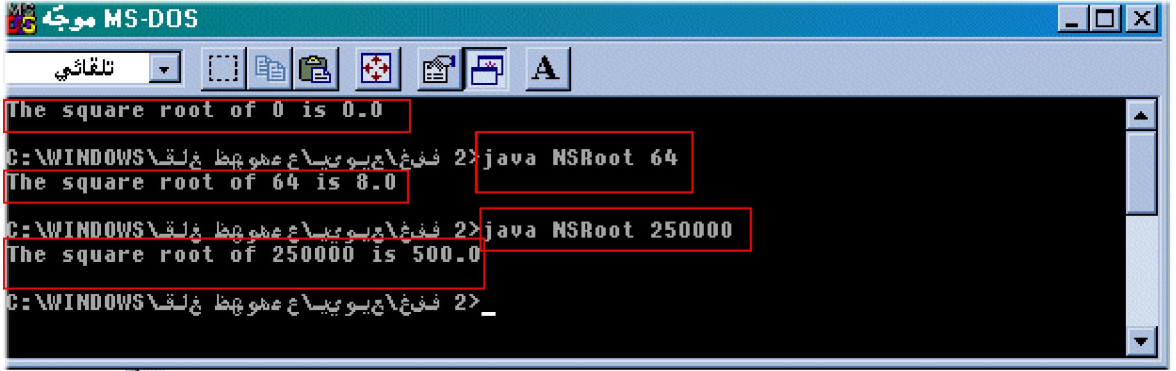

 **؟ أیضا البریمجات في یتم ما ھذا وھل**

 **ت البارامترا یسمى بما البریمج الى المعلومات ارسال یتم البریمجات في**

وكما أسلفنا فا*ن* البريمجات هي برامج تعمل ف<mark>ي صفح</mark>ات مواقع الانترنت و هي السبب الرئي*سي* لشهرة لغة الجافا هل نكتب الان نفس التطبيق السابق ولكن للانترنت<mark>.</mark>

 **التالي النص اكتب المفضل برنامجنا في نعم**

 **public class SRootApplet extends java.applet.Applet { int number; public void init() { number = 625; } public void paint(java.awt.Graphics g) { + " التربیعي للعدد الجذر")drawString.g number + + " ھو " Math.sqrt(number), 5, 50); } }**

> **باسم احفظھ البرنامج كتابة من تنتھي أن بعد java.SRootApplet التالي الأمر بكتابة البرنامج ترجم java.SRootApplet javac**

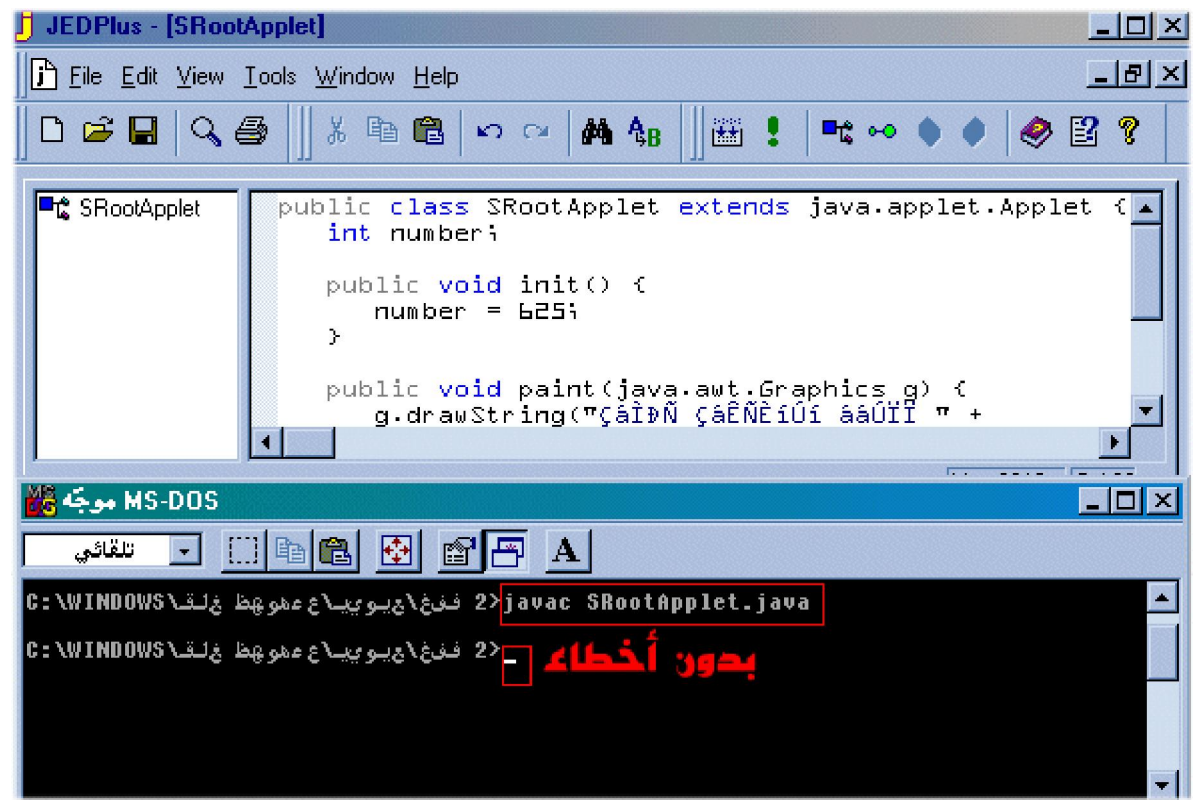

 **في حالة النجاح سیتم انشاء ملف بنفس الإسم ولكن بامتداد كلاسس**

**وھنا نلفت الانتباه الى أن برامج الجافا المترجمة لا تختبر باستعمال المفسر جافا ولكن یجب وضعھا في صفحة انترنت وبالتالي یمكن**  معاينة هذه الصفحة إما بمستعرض إنترنت أو استعمال أداة <mark>خاصة توجد ض</mark>من عدة تطوير الجافا وتسمى هذه الأداة appletviewer  **لانشاء صفحة للعرض عبر صفحات الویب استعمل برنامج الفورنت بیج واكتب التالي في الصفحة لیست العادیة ولكن إتش تي إم إل**

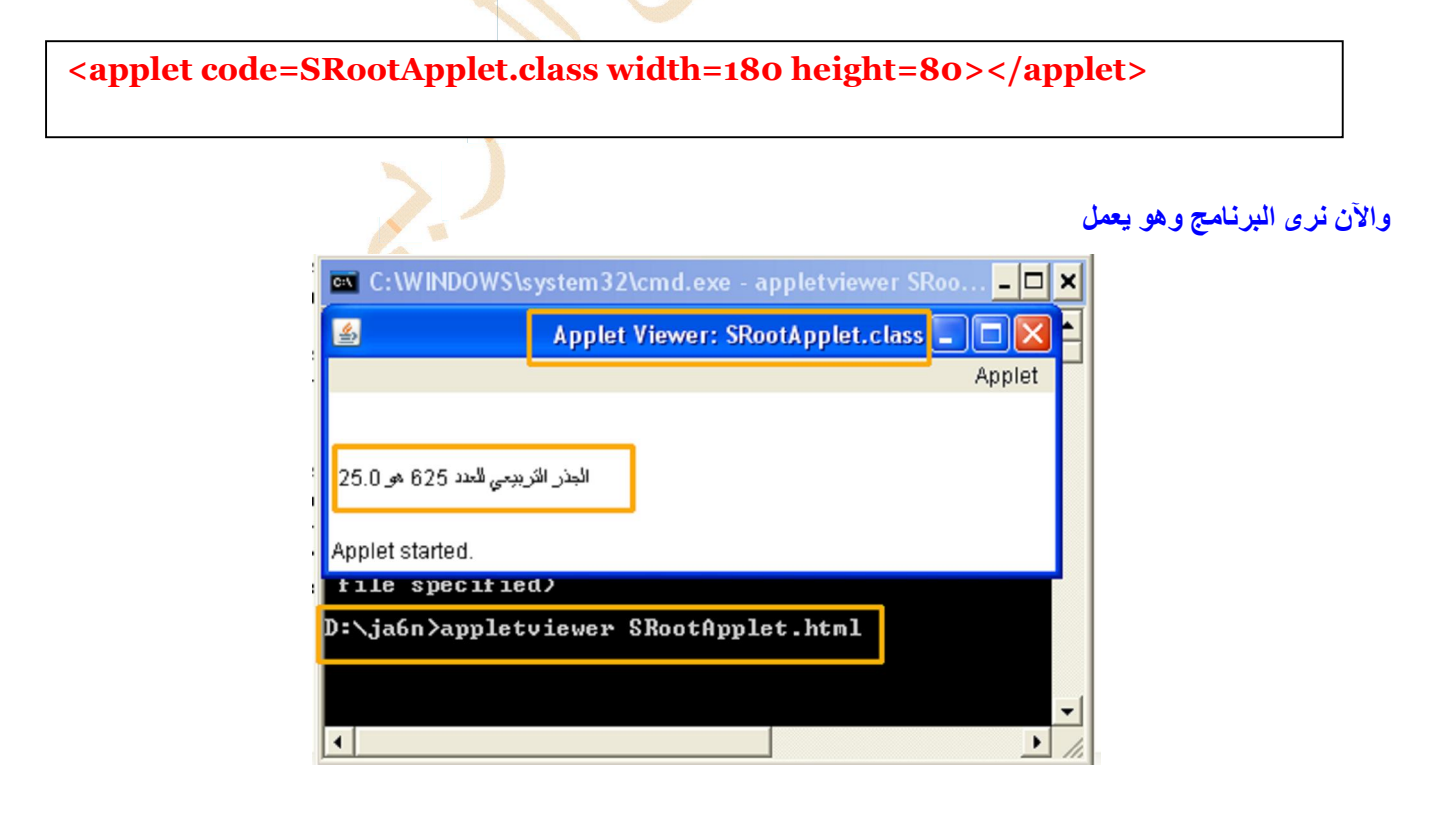

أما إذا أردت استعمال ألأداة السابق الإشارة اليها أكتب ما يل*ي* عبر سطر الأوامر

# **appletviewer SRootApplet.html**

 **ولكن الآن كیف یمكن ادخال أعداد الى البرنامج**

 **اكتب النص التالي**

```
public class NSRootApplet extends java.applet.Applet {
int number; 
public void init() { 
String parameter = getParameter("NUMBER"); 
if (parameter != null) 
number = Integer.parseInt(parameter); 
} 
public void paint(java.awt.Graphics g) { 
 + " الجذر التربیعي لعدد")drawString.g
number + 
 + " ھو "
Math.sqrt(number), 5, 50); 
} 
}
```
 **وترجمھ البرنامج احفظ**

ولكي تتمكن من ارسال أعداد الى البرنامج عدل الكود في صفحة الانترنت الى الكود التالي

**applet code=NSRootApplet.class width=300 height=100> <param name="NUMBER" value=196> </applet>**

> **مجلارسال عدد جدید الى البرنا VALUE الصفة بتغییر قم**

و هو موجود في مصدر صفحة الوب وهنا نشير ال*ي* أنه يمكن استع*م*ال العدد الذي نرغب فيه من البارامترات بشرط

 **>PARAM> العلامة في ومحددة مختلفة صفة بارامتر لكل یكون أن**

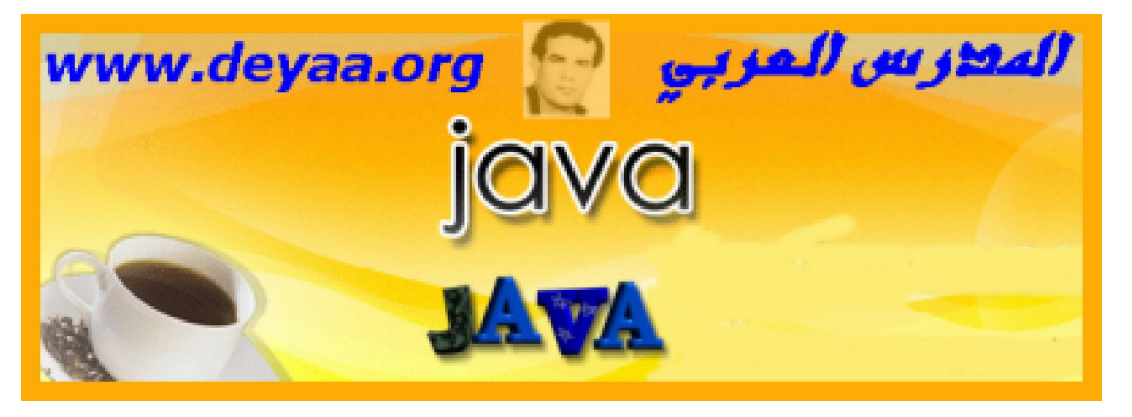

# **الدرس الرابع**

# **للجافا الأساسیة المفاھیم**

#### **الأھداف**

- 1. أن يتعرف المتدرب على أنواع المتغيرات **2**. أن ينشىء متغيرا  **المتغیرات في القیم یخزن أن 3. الریاضیة العملیات في المتغیرات یستعمل أن 4. آخر متغیر في متغیر قیمة یضع أن 5. 6.** أن يزيد قيمة المتغير
	- **المتغیر قیمة ینقص أن 7.**

#### المتغيرات

هي أنواع من البيانات التي ي<mark>مكن تخزينها في موقع خاص في البرنامج ونستطيع تغيير</mark>ها أثناء عمل البرنامج المتغيرات هي الوسيلة التي يتذكر بها الحاسب القيم خلال تشغيل البرامج وفي برنامجنا الاول تعرفنا بسرعة عل*ي* المتغيرات وقد قلنا أنها مخزن للأعداد والحروف والنصوص وقد كان المتغير الأول الذي استخدمناه Pep لإبلاغ الحاسب بمقدار الزيادة السكانية ف*ي* اليوم ـ وأود أن ألفت الانتباه إلى أن الأعداد في البرنامج الأول ه<mark>ي أ</mark>عداد تصورية لكي يصمم المتدرب برنامجه هو بالاعداد الحقیقیة ف*ی* وطنه أذا أراد أن يصمم برنامجا لحسا<mark>ب مقد</mark>ار ازدياد السكان كل دقیقة  **البیانات أنواع** البيانات الرقمية : ه*ي* البيانات الت*ي* يجوز إجراء العمليات الحسابية عليها البيانات الحرفية هي البيانات الت*ي* لا يجوز إجراء العمليات الحسابية عليها <mark>و</mark>ان كانت أرقاما مثل رقم المحمول  **؟ الذاكرة في البیانات تمثل كیف ] Byte ] بایت الخلیة تسمى خلایا في الذاكرة في البیانات تمثل اتالمتغیرإذا [ Variables [ البیانات ھي أنواع من و التي یمكن تخزینھا في موقع خاص في البرنامج ونستطیع تغییرھا أثناء عمل البرنامج ھي الوسیلة التي یتذكر**  بها الحاسب القيم خلال تشغيل البرامج وبعبارة أخرى يمكننا القول أن المتغيرات بمثابة مخازن تخزن فيها البيانات وتختلف سعة هذه **المخازن بحسب حجم البیان المراد تخزینھ فیھا وتنقسم المتغیرات الى أساسیة ومرجعیة المتغیرات أنواع عددیة متغیرات - 1 رمزیة متغیرات - 2**

 **التعامل مع المتغیرات**

 **: أولا عن المتغیرات الإعلان**

لغة الجافا لا تسمح باستخدام المتغيرات إلا بعد تعريفها ولذلك يتحتم تسمية المتغيرات بواسطة جمل التعريف declaration **التي ستخزن فیھا وتأتي جملة التعریف في تقوم بتسمیة المتغیرات المستخدمة في البرنامج وتحدد نوع البیانات لتي ا statements method بدایة النھج أو الطریقة**

 **قواعد تسمیة المتغیرات**

- 1. **للغة الجافا الكلمات المحجوزةیجب أن یكون الاسم من غیر**
	- 2. **لا یبدأ برقم**
	- 3. **لا یحتوي على مسافات فارغة**
- 4. **ميتكون من الحروف الهجائية الصغيرة والكبيرة والأرقام من 0 الى 9 والحروف الخاصة مثل علامة الدولار \$ ] و \_ ] مع is Rose a not is ROSE ( فا وأیضافي الجا [ A[ لیس ھو [ a [ ملاحظة أن الحروف الصغیرة لیست ھي الكبیر مثلا not a rose )**
- 5. لا يوجد به مسافات فارغة وفي حالة اسم متغير مكون من كلمتين يكتب بحيث يكون الحرف الأول من كل كلمة كبيرا وبدون **فواصل مثل [ StudentName String [** 
	- 6. لا يحتوي على علامات خاصة بخلاف علامتي الدولار \$ و

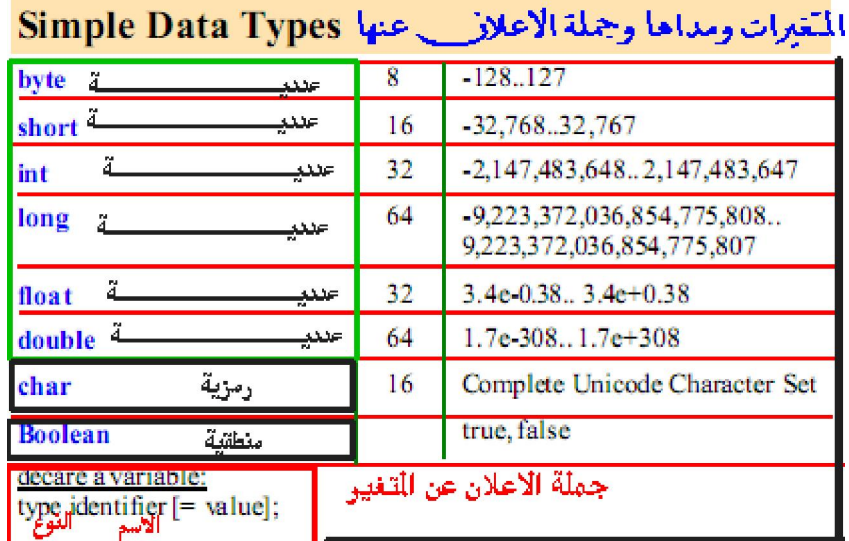

#### **المتغیرات العددیة: أولا**

 **تنقسم المتغیرات العددیة الى نوعین ھما**

**النوع الأول Types Integer** 

يستخدم لتخزين الأعداد الصحيحة وينقسم ال*ى* أربعة أنواع بحسب قيمة العدد المراد تخزينه ف*ى* المتغير نوع رئي*سى* وثلاثة أنواع فرعية

 **) النوع الرئیسي: أولا ( int یمكن أن یستخدم لتخزین الأعداد الصحیحة ـ لا تحتوي على فاصلة عشریة وھذا النوع من المتغیرات یستعمل إذا كان المتغیر سوف** يستوعب الأعداد الصحيحة من سالب 214 مليار ال*ي* موجب 214 مليار

 **؟ وما ھي المتغیرات العددیة الفرعیة** 

 **ثلاثة أنواع من المتغیرات العددیة غیر الرئیسیة التي تستعمل مع الأعداد الصحیحة توجد**

 **) byte ) النوع الأول الفرعي** 

 **127 و -128 یستخدم للأعداد الصحیحة التي تتراوح بین** 

 **( short ( الثاني الفرعي النوع**

بستع*مل للأعداد الصحيحة الأصغر من النو*ع إنت والعدد الصحيح من هذا النوع الفرعي يتراوح بين  **32767و -32768**

> **مثال short setNumber = 236**

 **( long ( الثالث الفرعي النوع الصحیحة الكبیرة التي لا یمكن استیعابھا في النوع إنت وھذا النوع یمكنھ استیعاب یستعمل للأعداد**  أعدادا حتى 19 **خان**ة

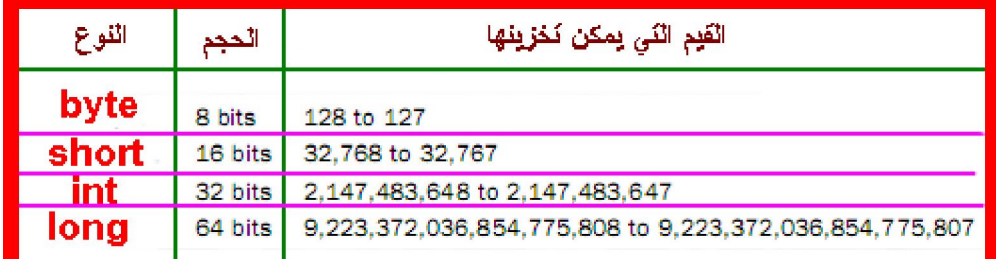

**[( float ( floating-point ] الثاني النوع** 

 **( double أو float ( نوعان ھما یستعمل لتخزین الأعداد العشریة ویوجد منھا**

 **ھل توجد متغیرات لتخزین النصوص ؟**

<mark>نعم توجد متغیرات لتخزین النصوص بنوعیها كحروف مفردة أو كسلاسل حروف</mark>  **character وھي بدایة كلمة char النوع الأول یسمى** 

 **لكن ماذا تقصد بالحرف ھنا ؟و** المقصود بالحرف هنا حرف أبجدي واحد أو رقم واحد أو علامة ترقيم واحدة أو غيرها من الرموز

 **أرید مثالا على ھذا المتغیر ؟** إذا أردت إنشاء متغيرا تضع فيه حرفا أكتب الجملة التالية في مصدر البرنامج ـ على سبيل المثال ـ

**char key = 'u';**

**كقیمة لاحتواء قیم الحرف یجب وضع علامات إقتباس مفردة على جانبي قیمة الحرف المراد تعیینھ ونلاحظ أنھ حین نستعمل متغیرا للمتغیر**

#### **ھذا النوع الأول لتخزین النصوص فما النوع الثاني ؟**

 **) String ) النوع الثاني ھو النوع**

#### **ھذا المثال یكیستعمل ھذا النوع لتخزین سلاسل الحروف وال**

#### **String studentName = "ema";**

**ونلاحظ ھنا أنھ في حالة النوع الثاني تحاط سلسلة الحروف بعلامات اقتباس مزدوجة ویوجد تفرد في ھذا النوع من المتغیرات حیث**  ينبغى كتابة الحرف ألأول كبيرا وذلك على غير العادة فى باقى المتغيرات حيث يعتبر هذا النوع حالة استثنائية من الكائنات ويمكن  **التعامل معھ على ھذه الصفة** 

> **ھل ھذه كل أنواع المتغیرات في الجافا ؟**  طبعا لا فهناك نوعا ف*ي* غاية الآهمية يستع*مل* لتخزين القيمة صواب أو خطأ  **true & false تستعمل لتخزین القیمة ( boolean ( یسمى ھذا النوع من المتغیرات**

> > **ھذا المثال والیك**

**boolean questionA = false;** 

**وقد سمي ھذا المتغیر نسبة للعالم الریاضي الانجلیزي جورج بوول الذي اخترع الجبر البولیاني الذي یعتبر الأساس لعلوم البرمجة وخاصة لغة الماكینة والالیكترونیات الرقمیة والبوابات المنطقیة وعلم المنطق**  مما سبق نستنتج أن البيانات الأولية في الجافا تقع في ثمانية أنواع أساسية ويوجد نوع تاسع يستخدم كما تستخدم المجموعة الخالية في الرياضيات *Q* حيث يستخدم في النهج ( الطريقة ) حيثما لا يرجع قيمة

**It's used in a method to indicate that it does not return a value** 

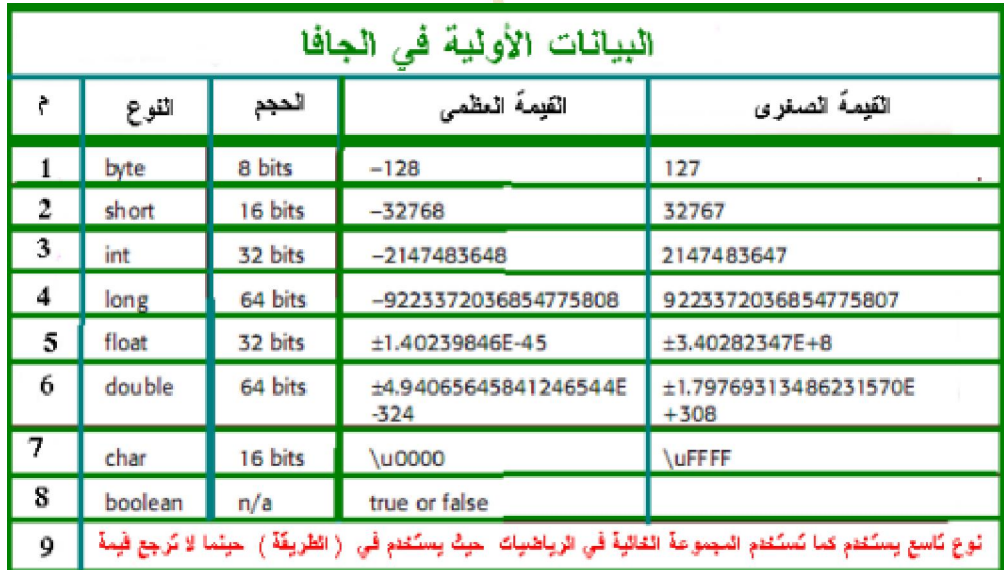

 **كیف أخزن المعلومة في متغیر ؟**

يمكن تحديد قيمة أولية للمتغير عندما نقوم بإنشائه ونستطيع أيضا تحديد قيمة للمتغير في أي موضع تالي ضمن البرنامج وتستع*م*ل علامة = لتحدید قیمة أولیة للمتغیر عند إنشائه ویمكن أن نأخذ مثال

**int i = 500;** 

**[ نلاحظ أننا أنشأنا متغیرا** i **[**  هذا المتغير يحتوى على القيمة الابتدائية 500 وهكذا وينفس الطريقة يمكننا إعداد المتغيرات المخزنة للأعداد ويختلف الأمر بالنسبة للمتغير ات المخزنة لحرف أو سلسلة حروف حيث يجب وضع علامات اقتباس حول القيمة المراد تخزينها

**String studentName = "alyaa";**

 **قیمة متغیر آخر من نفس النوع ؟ ولكن ھل یمكن إعداد أحد المتغیرات لیساوي** نعم يمكننا إعداد متغيرا ليساوي قيمة متغير آخر من نفس النوع كما نرى في المثال التال*ي* 

 $int i = 500$ : **int k= i ;**

 **ولكن ھل ھناك قواعد معینة لتسمیة المتغیرات ؟**

نعم هناك قواعد يجب مراعاتها ع<mark>ند تسمية المتغيرات حيث تبدأ أسماء المتغيرات بحرف أبجدي أو علامة الدولار \$ أو علامة التسطير (-</mark> ) ويكون باقي الاسم حرف أو عدد وبشرط عدم وضع مسافات فارغة ولا يمكننا استع*م*ال أيضا علامات الترقيم حيث يظهر مترجم الجافا رسالة خطأ إذا كان ف*ي* اسم المتغير مسافات فارغة أو علامات ترقيم وإذا استعملت حرفا كبيرا في اسم متغير فانه يجب استعماله بنفس  **الطریقة في كل البرنامج على سبیل المثال**

**s ]tudentName ] ھذا اسم لمتغیر لن یكون نفس ھذا ] والسبب ھو أن ] StudentName تغییر الحرف الأول من صغیر الى كبیر في نفس البرنامج لاسم المتغیر یؤدي الى خطأ عند الترجمة ولذلك یجب أن یكون اسم المتغیر دالا على الغرض من استعمال ھذا المتغیر والحرف الأول من اسمھ یجب أن یكون صغیرا وفي حالة**  تكون اسم المتغير من أكثر من كلمة يكون الحرف الأول من الكلمة الأول*ى* صغيرا وباق*ى* الكلمات تبدأ بحروف كبيرة وبدون فواصل أو  **علامات ترقیم**

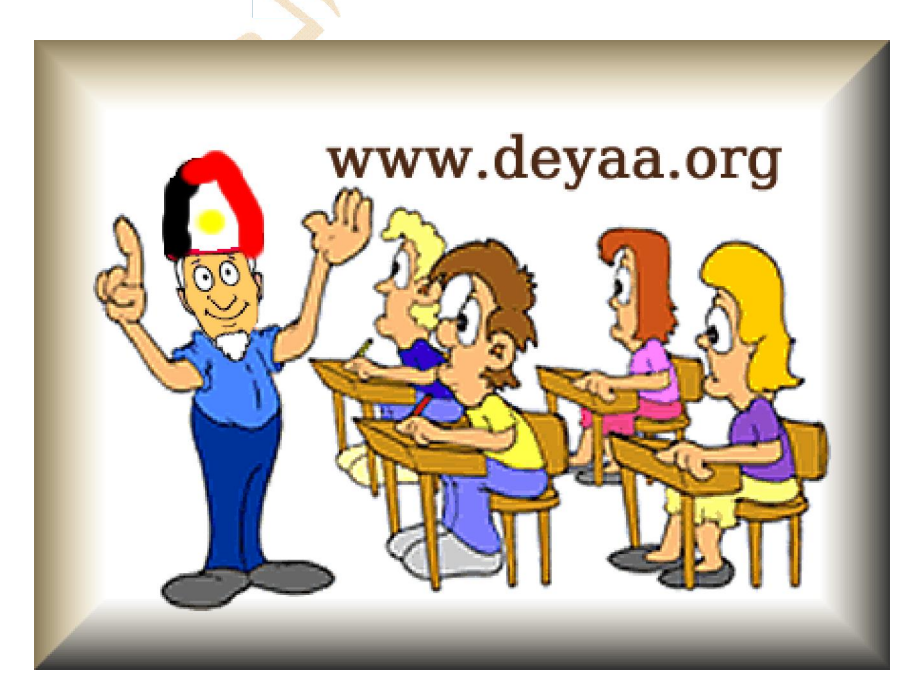
# **الخامس الدرس**

## **العملیات الریاضیة وترتیبھا**

#### **الأھداف**

- **1. أن یعدد المتدرب الخواص العامة للمعاملات** 
	- **2. أن یعدد المتدرب أنواع المعاملات**
	- 3. أن يعرف المتدرب المعاملات العلاقية
	- **4. أن یعرف المتدرب المعاملات الریاضیة**
- **5. أن یعرف المتدرب معاملات الزیادة والنقصان** 
	- **6. أن یعرف المتدرب معاملات الإسناد**
	- **7. أن یعرف المتدرب المعاملات المنطقیة** 
		- **8. أن یعرف المتدرب معاملات التجزئة**
- **9. أن یعرف المتدرب معاملات الفئات والكائنات**
- **10. عمل المعاملات أن یستنتج المتدرب ترتیب**
- **11. أن یستنتج المتدرب كیفیة الربط بین المتغیرات** 
	- **12. أن یطبق المتدرب برمجیا في المتغیرات**

 **أولا الخصائص العامة للمعاملات** 

#### **المعاملات والعوامل - 1**

الأرقام والحروف [ عوامل ] في حين أن [ علامات ( + ) **و** ( / ) و ( \* ) و ( - ) ............. الخ ] معاملات أو مؤثرات والمنظم  **] Expressionsتعابیر [ للعملیة التي یؤثر بھا المعامل على العامل نسمیھ إذا التعبیر یخرج نتیجة ویعود بقیمة على سبیل المثال** 

- **2ویرجع القیمة i في المتغیر 2في ھذا المثال معامل الإسناد یضع القیمة ] 2 = i ]** 
	- **1بمقدار K یزید قیمة ادةمعامل الزی ] k ]++**
	- **) صواب أو خطأ ( المعامل المنطقي أقل من ویرجع قیمة بولیانیة ] y > x ]**

### **4.0 \* Math.sin(i \* Math.PI)**

**) طریقة ( في ھذا المثال نجد أن التعبیر یضم عدة عملیات تشتمل على الضرب واستدعاء نھج** 

إذا نستنتج من ذلك أن التعبير يجب أن يشتمل على الأقل على معامل واحد هذا المعامل يمكن أن يقوم بعملية أو اثنتين أو ثلاث وھكذا وأیضا نستنتج أن العوامل یمكن أن تكون

- [ . متغیرات عددیة [ صحیحة أو كسریة ]
	- 2. متغیرات أولیة
	- 3. متغیرات مرجعیة
	- 4. متغیرات منطقیة
	- 5. عناصر مصفوفة

والمعاملات منھا

 [الأحادي *unary* كان یؤثر على عامل واحد إذا ] [ الثنائي *binary* إذا كان یؤثر على عاملین ] [ الثلاثي *ternary* ] إذا كان یؤثر على ثلاثة عوامل ووحدھا المعاملات الشرطیة ] Operator Conditional ھي ] الثلاثیة في لغة الجافا

وكل مھمة للمعامل لھا متطلبات خاصة على سبیل المثال

 $x = a - b$ 

**[ یلزمھ أن یكون كلا المتغیرین ] operator subtractive( ] - )معامل الطرح -أ** b a و **من النوع العددي ]** 

**( معامل الإسناد -ب** = **[یلزمھ أن یكون المتغیر ] operator assignment ] (** x **من النوع العددي ]**

**[ وإذا كان كل من المتغیرین -جـ** b و a **] أكثر اتساعا من ]** x **فإن ذلك یستلزم معامل توزیع ] حیث أننا الآن نعرف أن المتغیرات لھا أحجام متفاوتة على سبیل المثال ] operation casting ] وعملیة توزیع ] Cast Type ] المتغیرات الصحیحة لھا أربع أنواع ترتب من حیث الاتساع كما یلي ]byte > short < int < long [ من (8bit الى 64bit (** 

القیمة الراجعة- 2

**القیمة الراجعة ھي القیمة العائدة بعد إتمام أي عملیة وھي تختلف عن ناتج العملیة من حیث أنھا یمكن أن تستخدم في تعبیر جدید لعملیة جدیدة والیك ھذا المثال**

**int x = 3;**  int  $y = x + 5$ ;

> **یوجد معاملین ھما في ھذا المثال ]operator addition" ] +"معامل جمع ] operator assignment "=" ] معامل إسناد**

**في تعبیر آخر كوحدة واحدة ] +5x=y ]وفي نفس الوقت یمكن استخدام التعبیر 8ھو y بینما ناتج 3ھو X ونجد أن قیمة ناتج كما یلي 8ولیس قیمتھ**

**int x=3; int y;**  int  $z = (y=x+5) * 4;$ 

 **إذاً معامل الإسناد في التعبیر 32 ھو z بینما ناتج 8 ھو y ونجد أن ناتج**

 $\mathbf{v} = \mathbf{x} + 5$ 

 **z و أرجع قیمة لنفس المتغیر لتستخدم في تعبیر جدید ھو Y أنتج قیمة جدیدة للمتغیر**

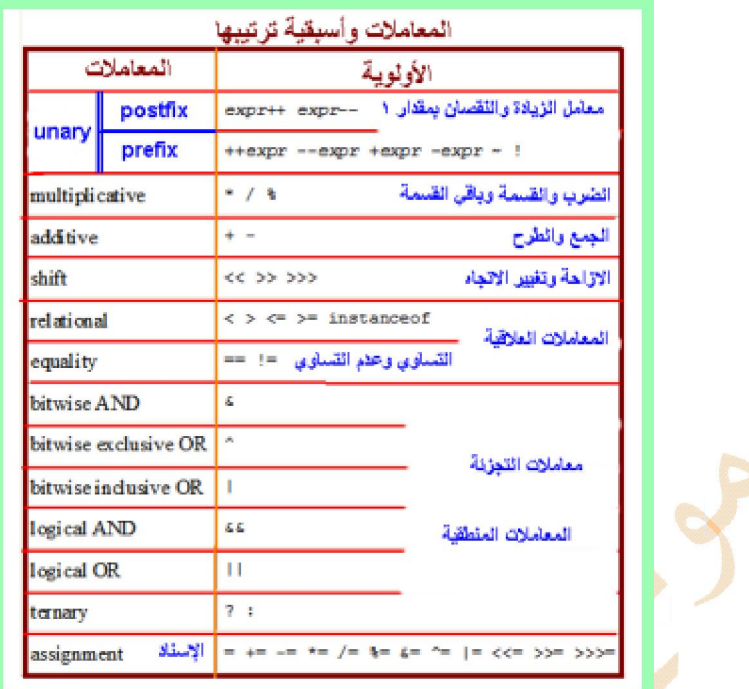

## **المعاملات الریاضیة**

# **الجافا العملیات الریاضیة وترتیبھا في لغة**

كما قلّنا سابقا تطلب البرمجة عموما قدرات رياضية معينة وفكر رياض<mark>ي في المبرمج وعلى الرغم من قيام الحاسب بكل العمليات</mark> الرياضية إلا أنه يريد تعليمات وأوامر من المبرمج حتى يقوم بهكذا ع<mark>مل</mark>يات وتسمى الأوامر التي تعطيها للحاسب والتي تحتاج ال*ي* عمليات رياضية تعابير ويمكننا استخدام هذه التعابير للقيام بعدة مهام م<mark>نها تغيير قيمة متغ</mark>ير واستعمال المعادلات ف*ي* البرنامج وتسجيل عدد مرات حدوث عمل ما في البرنـامج وتستع*مل هذه التعابير* الجمع والطرح والضرب والقسمة وباق*ى* القسمة

يع*ني* هذا أننا رجعنا الى المرحلة الابتدائية والى مدرس الحساب أليس كذلك يا أستاذ ؟

ما أجمل العودة ال*ى* ذكريات الطفولة والمرحلة الأولى وتلك الأيام الخوالى حيث البراءة والأحلام الوردية ـ ما علينا ـ نرجع بالذاكرة ال*ى* أيام مدرس الرياضيات في المرحلة الإعدادية ونسترجع العمليات الأربع الشهيرة في الحساب الجمع والطرح والضرب والقسمة وعلاماتها الأربع المعروفة + و - و \* و / هذه الرموز ت*سمى* مؤثرات وتستع*مل هذه المؤ*ثرات ف*ي* برامج الجافا لإجراء العمليات الرياضية على الأرقام طبعا يراودك تساؤل عن الاختلاف بين \* و × وبين / و ÷ ولكن كل أمر نتفق فيه على قواعد من البداية يسهل  **نمشي على منھاجھ الأمور وھذا بمثابة الدستور الذي**

## ] Operators Arithmetic] مؤثرات - الرياضية المعاملات

لإ<mark>نجاز العمليات الرياضية الرئيسية في الجافا توجد خمس معاملات هي</mark> المعامل [+ ] لإجراء عملية الجمع  **ولإعطاء قیمة سالبة لعامل لتعبیر الطرح ] -[ المعامل [ \*] یستعمل تعبیر الضرب المعامل ] / [یستعمل تعبیر القسمة المعامل لتحدید باقي القسمة )مودیلاس ] ( % [ نستعمل المعامل**

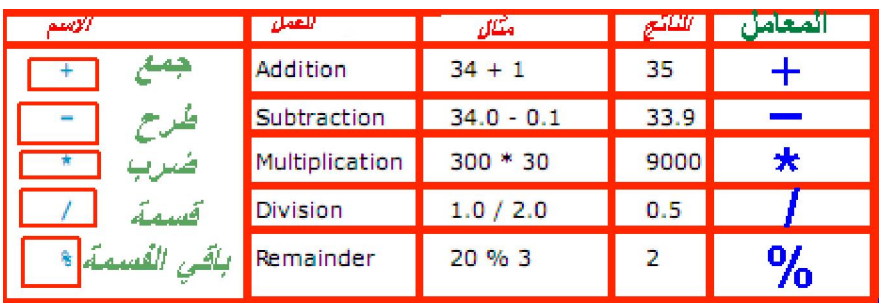

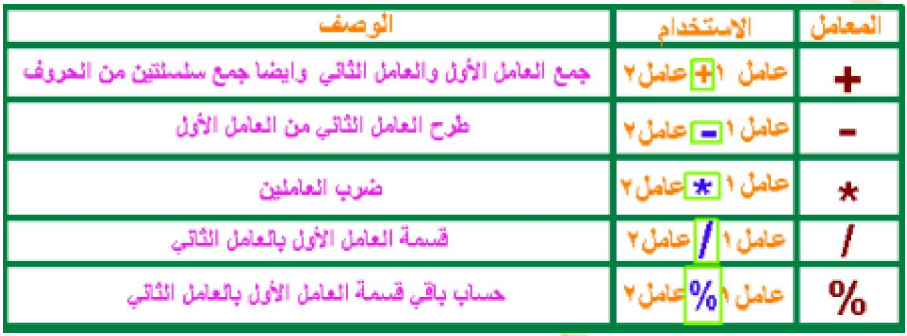

 **ماذا یحدث ؟10 + 34.3إذا طلبنا من الحاسب أن یوجد قیمة : سؤال** 

سوف يقوم الحاسب تلقائيا بتحويل العشرة ال*ى* عدد حقيقى ويقوم بجمع [ 34.3 + 10.0 ] وتعرف هذه العملية  **[ بـ conversion type ودائما یكون الناتج من نفس النوع ]**

**قواعد التحویل بین أنواع المتغیرات العددیة في العملیات الریاضیة التي تجرى على عاملین**

 **) double )ر الى یتم تحویل العامل الآخ ) double ) إذا كان أحد العاملین من النوع - 1**

 **) float )یتم تحویل العامل الآخر الى ) float ) أما إذا كان أحد العاملین من النوع - 2**

3 - و إذا كان أحد العاملين من النوع ( long ) يتم تحويل العامل الآخر الى ( long )

4 - وخلاف ذلك يتم تحويل كلا العاملين الى النوع ( int )

 **) int) ھي صفر لأن كلا العاملین من النوع ) 2 / 1 (نتیجة العملیة : مثال 2.0 الى2ولذلك یتم تحویل العامل ) double )من النوع 1.0 لأن العامل 0.5 ھي )2 / 1.0 (بینما نتیجة العملیة**

> <mark>التركيب التصباعدي للمتغير ات العددية</mark> range increases byte, short, int, long, float, double

 **ھل یوجد فرق بین التعبیر الجبري والتعبیر البرمجي ؟** 

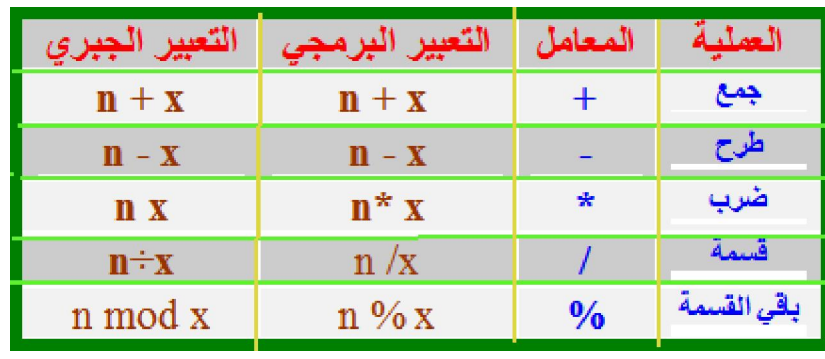

 **والنقصان الزیادة معاملات**

## **Increment and Decrement Operators**

نستع*مل* المؤثر | ++ ] لزيادة القيمة المخزنة في المتغير بمقدار واحد **لإنقاص قیمة المتغیر بمقدار واحد ] - -[ یستخدم المعامل** 

**[ ++var ]**

الزيادة قبل ـــ في هذا التعبير يتم زيادة قيمة المتغير بمقدار 1 ثم يقدر القيمة الجديدة للمتغير بعد هذه الزيادة

**[- -var ]**

النقصان قبل ـــ في هذا التعبير يتم إنقاص قيمة المتغير بمقدار 1 ثم يقدر القيمة الجديدة للمتغير بعد هذا النقصان

**[var ++ ]**

الزيادة بعد ـــ في هذا التعبير يتم زيادة قيمة المتغير بمقدار 1 و يقدر القيمة الجديدة للمتغير <mark>قبل هذه الزيادة</mark>

**[var - - ]**

النقصان بعد ـــ في هذا التعبير يتم إنقاص قيمة المتغير بمقدار 1 و يقدر القيمة الجديدة للمتغير قبل هذا النقصان

 **مثال**

في هذا المثال تصبح قيمة newNum تساوي 100 حيث تتم الزيادة بعد الضرب

ھنا بینما

 $int i = 10$ ; **int** i = 10;<br>**int** newNum = 10 \* (++i);  $\frac{1000 \times 1000 \times 1000}{1000 \times 1000}$  $i = i + 1$ .  $int$  newNum = 10 \* i;

 **تتم الزیادة قبل الضرب حیث 110تساوي newNum في ھذا المثال تصبح قیمة**

**double**  $x = 1.0$ **;** double  $y = 5.0$ ; **double z = x--+(++y);** في المثال الثاني بعد إجراء العملية تصبح قيمة [ y ]ستة بينما تصبح قيمة [ z ] سبعة وترجع قيمة [ x ] صفر

## **Assignment Operators**

معاملات الاسناد

 **تعریفھ بعد متغیر في ما قیمة لتخصیص ( = ) الرئیسي الإسناد معامل یستخدم أمثلة**

 $z = 5$  **؛1.5 = radius**  $n = 'N$ 

> **z المتغیر الى 5 تخصیص تم الأولى الجملة في 1. radius المتغیر الى 1.5 القیمة تخصیص تم الثانیة الجملة في 2. n المتغیر الى N حرفال تخصیص تم الثالثة الجملة في 3.**

 **ملاحظات**

 **int یجب مراعاة نوع المتغیر عند إسناد قیمة إلیھ حیث لا یصح مثلا إسناد قیمة لعدد كسري الى متغیر من النوع - 1 z = 5 بالعكس ھكذا ) 5 = z )یجوز أن نكتب التعبیر لذلك لا اسم المتغیر یجب أن یكون یسار معامل الإسناد - 2**

 **تحتوي جملة الإسناد على تعبیر یمكن أن- 3**

**volume = radius \*radius \* radius \*4/3 \* 3.14159 ;**

 **یمكن كتابة العملیات الإسنادیة بشكل مختصر كما یلي**

# **Operators Shorthand ] الاختصار[ المعاملات المختزلة**

المعاملات المختزلة هي المعاملات التي تقوم بدمج معامل الجمع ومعامل الإسناد في معامل واحد مختصر والجدول التالي يعرض هذه  **المعاملات**

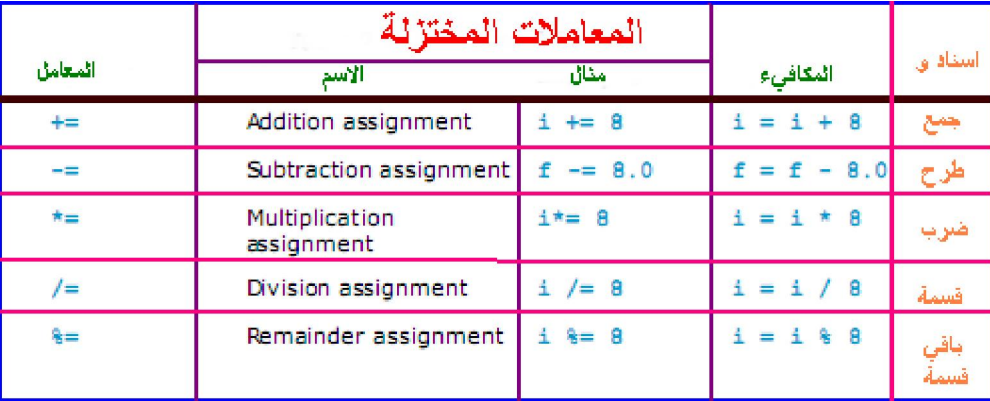

**العملیات على المتغیرات الحرفیة** 

**عندما تكلمنا عن المتغیرات قلنا أنھ یوجد نوعان من المتغیرات النصیة ھما**

 **یسمى النوع الأول char النوع الثاني ھو النوع String**

**char key = 'u';**

**String studentName = "ema";**

**بینما ونلاحظ أنھ حین نستعمل متغیرا لاحتواء قیم الحرف یجب وضع علامات إقتباس مفردة على جانبي قیمة الحرف المراد تعیینھ كقیمة للمتغیر** في حالة النوع الثاني تحاط سلسلة الحروف بعلامات اقتباس مزدوجة ويوجد تفرد في هذا النوع من المتغيرات حيث ينبغي كتابة الحرف ألأول  **كبیرا وذلك على غیر العادة في باقي المتغیرات مثال** 

**char letter = 'A'; char numChar = '4';**

**)A) الحرف ) letter) المسمى باسم ) char ) في الجملة الأولى نسند للمتغیر من النوع**

**) 4( الحرف )numChar) المسمى باسم ) char) بینما في الجملة الثانیة نسند للمتغیر من النوع**

 **) char) ویمكن إجراء العملیات الریاضیة على المتغیر من النوع**

**مثال**

**) x )برنامج یعرض الحروف التي تلي الحرف**

العمليات الر باضية عليها مثل الأعداد الصحيحة المتغیر ات الحر فية یمكن إجر اء // class CharArithDemo { public static void main(String args[]) { char ch;  $ch = 'X';$ System.out.println("ch contains " + ch); ch++; // increment ch System.out.println("ch is now " + ch);  $ch = 90$ ; // give ch the value Z System.out.println("ch is now " + ch); } }

**ویكون ناتج البرنامج** 

**run CharArithDemo ch contains X ch is now Y ch is now Z** 

 **علما بأن لغة الجافا صممت لكي تستخدم في جمیع أنحاء العالم من خلال الانترنت ولذلك تستخدم لغات العالم حتى یمكنھا تمثیل جمیع )Unicode )** 

**Code Unicode and ASCII** 

يستخدم الحاسب نظام العد الثنائي ويتم تخزين الحروف على شكل مرتب من ( 0 ، 1 ) وتسمى العملية التي يتم فيها تحويل الحرف ال*ي* الشكل  **(التي یتم بھا الترمیز بمخطط الترمیز وتوجد طرق مختلفة لترمیز الحروف وتعرف الكیفیة ) encoding ) بـالترمیز) الثنائي ( الرقمي f** scheme encoding  **) code Ascii) وتدعم لغة الجافا ھذا الترمیز مما یجعلھا تدعم عرض وكتابة معظم لغات العالم المكتوبة وذلك لأنھا تستخدم الاسكي كود ) Unicode ) واللغة الموحدة**

**مثال char x = 'A'; char x = 65; char x='س ;' char x='#'; 65یقابلھ في الأسكي كود العدد Aحیث أن الحرف 2مثال class CharArith { public static void main(String args[]) { int i = '2' + '3'; // (int)'2' is 50 and (int)'3' is 51 System.out.println("i is " + i); int j = 2 + 'a'; // (int)'a' is 97 System.out.println("j is " + j); System.out.println(j + " is the Unicode for character " + (char)j); System.out.println("Chapter" + '2'); ویكون ناتج البرنامج run CharArith 99 is the Unicode for character c Chapter2 لربط سلسلتین من سلاسل الحروف ( + ) دام المعامل كما یمكن استخ أمثلة**

**system out println("\"The Series of Hydrogen Spectrum\'are Leyman's series" +** 

**"Balmer's series \"\n\t~pacshen's series");**

**} }**

**i is 101 j is 99** 

وأيضا يمكن استع*م*ال المعامل المختزل ( + = ) لربط سلاسل الحروف كما في الأمثلة التالية

**message += " and Java is fun";**

**ویكون ناتج البرنامج** 

**الناتج یكون كما یلي** 

 **"Welcome to Java and Java is fun"**

**System.out.println("i + j is " + (i + j);** 

**الجملة البرمجیة التالیة ؟ ما ناتج ( 2 = j ( و ( 1 = i ( بفرض أن**

**College College** 

$$
\mathcal{L}^{\mathcal{S}}
$$

 **"i + j is 12"**

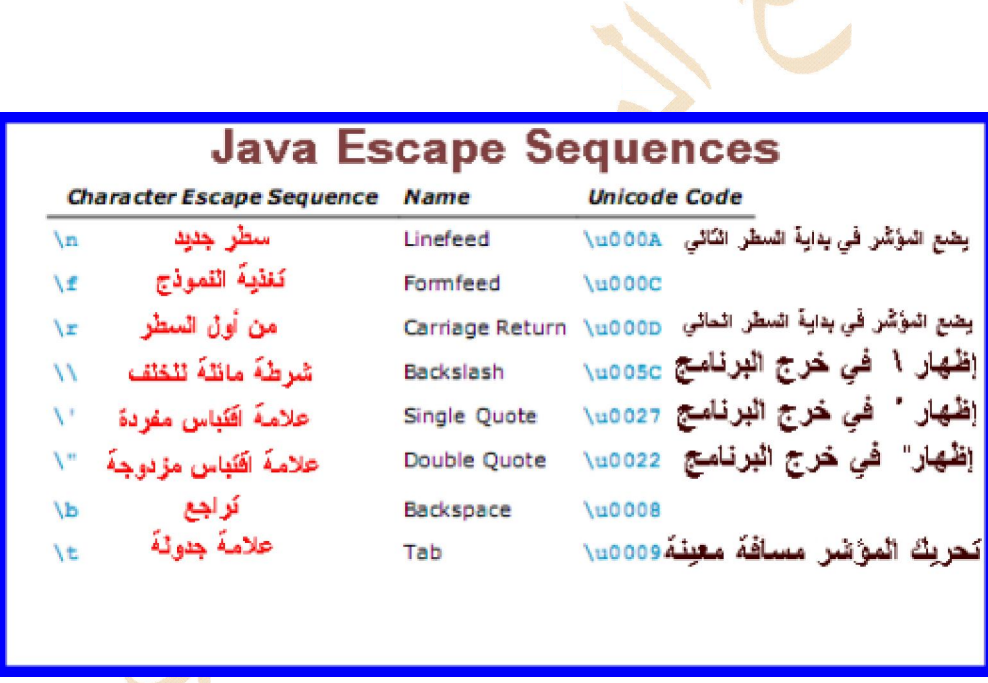

# **)Operators Comparison ) العلاقیة المعاملات**

## **Relationaland Operators**

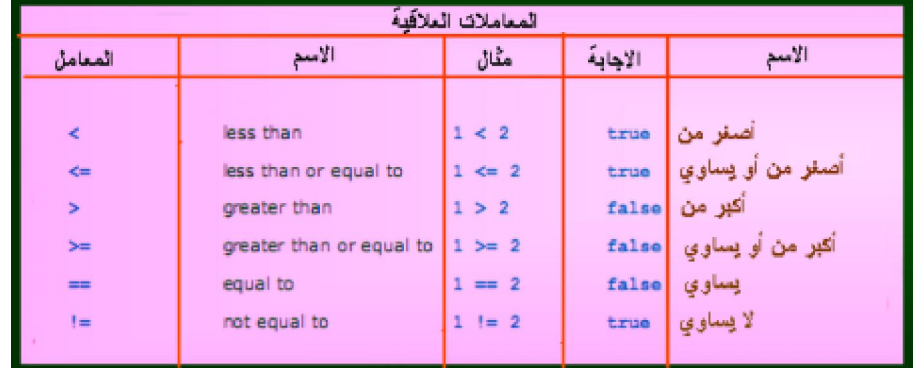

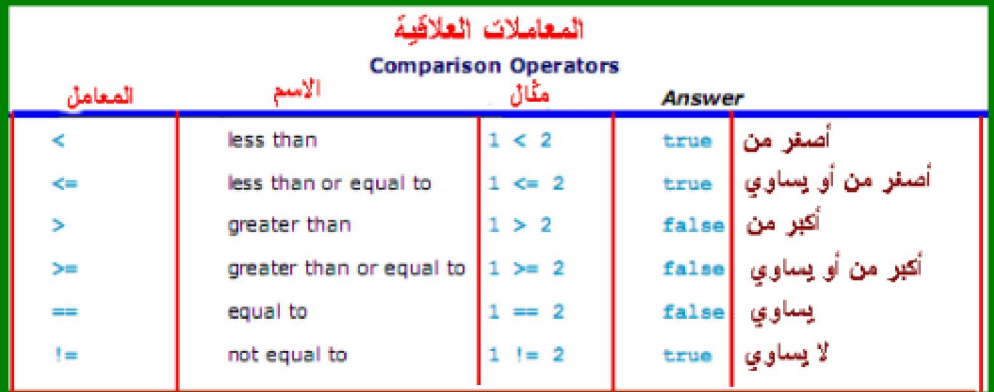

 **تستخدم المعاملات العلاقیة للمقارنة بین قیم المتغیرات الرقمیة** 

وا**يضا بين المتغيرات من النوع ( char ) ويتم ذلك حسب قيمتها العددية في مخطط الترميز الخاص بالحروف ( numeric Unicode كما یظھر من المثال التالي ) characters the of values**

```
class CharArith9 { 
public static void main (String args[ ] ) { 
int i = '5' + '6'; // (int) '5' is 53 and (int) '6' is 54 
System.out.println("i is " + i); 
                                    嚼
int j = 2 + 'k'; // (int)'k' is 107 
System.out.println("j is " + j); 
System.out.println(j + " is the Unicode for character " + (char)j); 
System.out.println("Chapter" + '2'); 
} 
}
```
 **ویكون الناتج**

**i is 107 j is 109 109 is the Unicode for character m Chapter2** 

public class RelationalDemo { public static void main(String[] args) {

//a few numbers

int  $i = 37$ ; int  $j = 42$ ; int  $k = 42$ ; System.out.println("Variable values..."); System.out.println("  $i = " + i$ ); System.out.println("  $j = " + j);$ System.out.println("  $k = " + k$ );

#### //greater than

System.out.println("Greater than..."); System.out.println("  $i > j$  is " + ( $i > j$ )); //false System.out.println("  $j > i$  is " +  $(j > i)$ ); //true System.out.println("  $k > j$  is " + ( $k > j$ )); //false

#### //greater than or equal to

System.out.println("Greater than or equal to..."); System.out.println("  $i \ge j$  is " + ( $i \ge j$ )); //false System.out.println("  $j \ge i$  is " +  $(j \ge i)$ ); //true System.out.println("  $k \geq i$  is " + ( $k \geq i$ )); //true

#### //less than

System.out.println("Less than..."); System.out.println("  $i < j$  is " +  $(i < j)$ ); //true System.out.println("  $j < i$  is " +  $(j < i)$ ); //false System.out.println("  $k < j$  is " +  $(k < j)$ ); //false

#### //less than or equal to

System.out.println("Less than or equal to..."); System.out.println("  $i \le j$  is " +  $(i \le j)$ ); //true System.out.println("  $i \le i$  is " +  $(i \le i)$ ); //false System.out.println("  $k \leq j$  is " + ( $k \leq j$ )); //true

#### //equal to

System.out.println("Equal to..."); System.out.println("  $i == j$  is " +  $(i == j)$ ); //false System.out.println("  $k == j$  is " + ( $k == j$ )); //true //not equal to System.out.println("Not equal to..."); System.out.println(" i != j is " + (i != j)); //true System.out.println(" k != j is " + (k != j)); //false

}

Variable values...  $i = 37$  $i = 42$  $k = 42$ Greater than...  $i > j$  is false  $j > i$  is true  $k > j$  is false Greater than or equal to...  $i \geq j$  is false  $j \geq i$  is true  $k \geq j$  is true Less than...  $i < j$  is true  $j < i$  is false  $k < j$  is false Less than or equal to...  $i \leq j$  is true  $i \leq i$  is false  $k \leq i$  is true Equal to...  $i = j$  is false  $k == j$  is true Not equal to...  $i := j$  is true  $k := j$  is false

- $A = B$  Is A "equal to" B?
- $A$  ! =  $B$  Is A "not equal to" B?
- $A \leq B$  Is A "less than" B?<br>  $A > B$  Is A "greater than"
	- Is A "greater than" B?
- 
- $A \leq B$  Is A "less than or equal to" B?  $A > = B$  Is A "greater than or equal to" **B**?

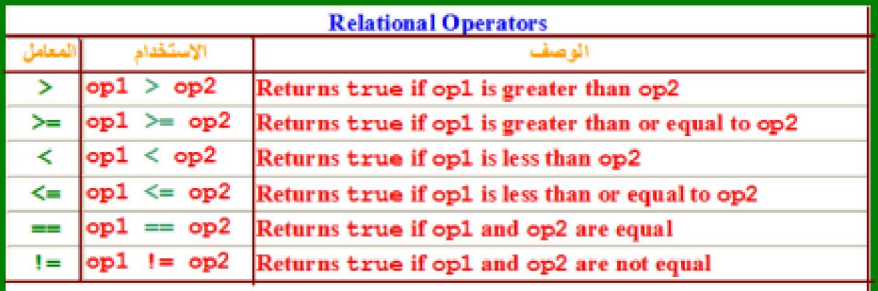

 **تستخدم المعاملات العلاقیة غالبا مع المعاملات الشرطیة**

## **الشرطیة المعاملات**

## **Conditional Operators ( ternary operator (**

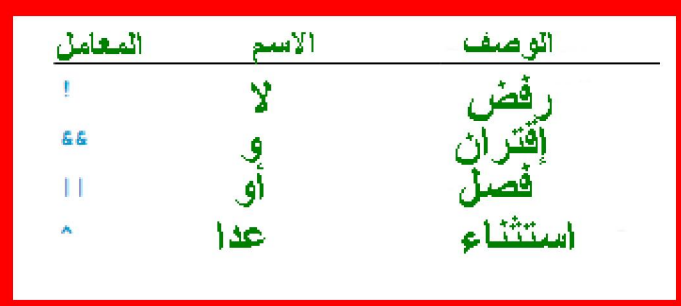

المعاملات الشرطية (معاملات ثلاثية ) ووحدها في لغة الجافا هي المعاملات الثلاثية التي تؤثر على ثلاثة عوامل حسب الشكل العام **التالي** 

**boolean-expression** ? **expression1** : **expression2**

<mark>حيث يقوم الحاسب باختبار التعبير</mark> البوليني فإذا كان صائبا يقدر التعبير الأول وإذا كان غير ذلك ( خطأ ) يقدر التعبير الثان*ي* 

**مثال**

 $next = (N \% 2 = 0) ? (N/2) : (3 * N+1) ;$ 

 **إذا كان ( /2N ( قیمة ویكون الناتج ھو إسناد** الى صحیحا (0 == 2 % N (سوف تسند الى (+1N\*3 (أما إذا كان غیر ذلك فإن **next next** 

 **أمثلة** 

 **برنامج لحساب مساحة الدائرة** 

**import javax.swing.JOptionPane;**

```
public class ComputerArea {
public static void main(String[] args) {
double radius;
double area;
radius = 20;
area = radius * radius *3.14159;
JOptionPane.showMessageDialog(
;(area + " ھي "+ radius+ "قطرھا نصف التي الدائرة مساحة " ,null
System.exit( 0 );
}
}
```
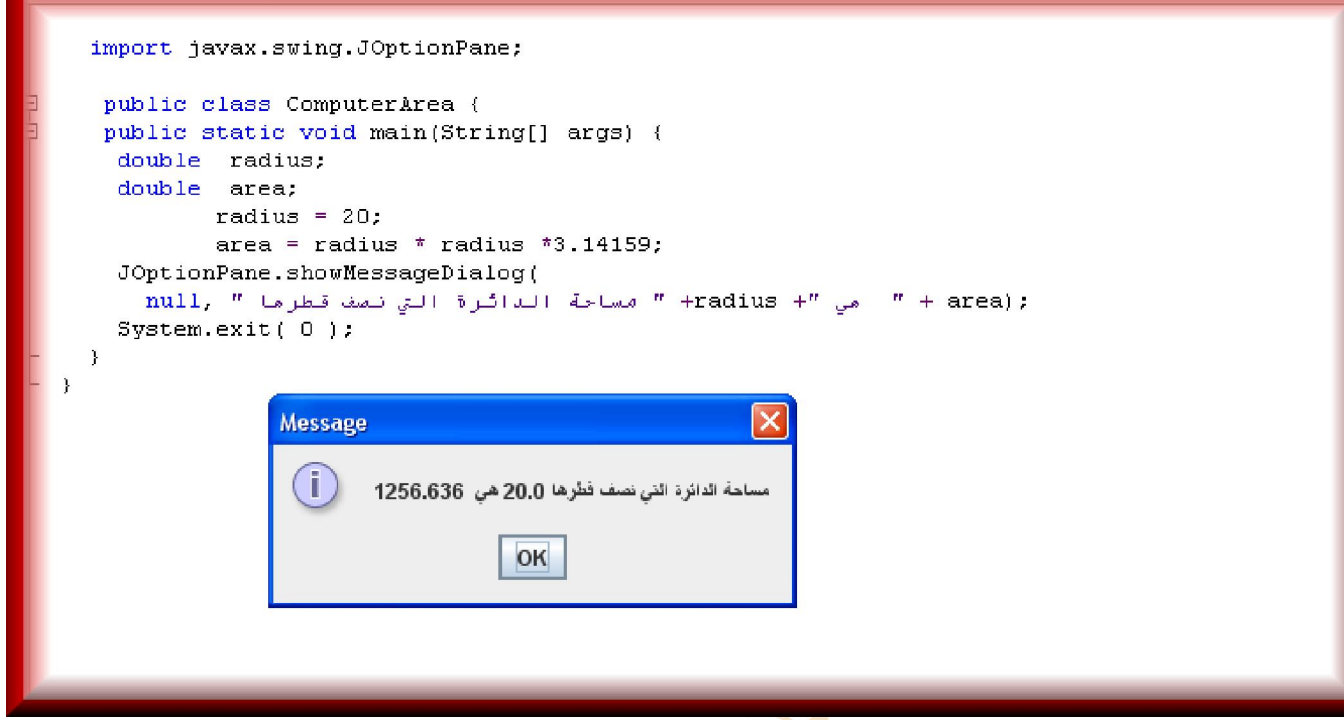

 $\mathcal{S}$ RV LOVE  $\mathcal{L}$ 

## **الدرس السادس**

## **عرض النصوص**

#### **الأھداف**

- 1. **یخزن المتدرب النص بواسطة سلاسل الحروف أن**
	- 2. **یعرض المتدرب نصوص في البرنامج أن**
- 3. **یدرج المتدرب حروفا خاصة في سلاسل الحروف أن**
	- 4. **یلصق سلسلتین من الحروف معا أن**
	- 5. **یدرج المتغیرات ضمن سلسلة الحروف أن**
		- 6. **یقارن بین سلسلتي حروف أن**
	- 7. **یحدد طول سلسلة الحروف أن**
- 8. **یغیر حروف نص من حروف كبیرة الى صغیرة أن**
	- 9. **یعدد استعمالات سلاسل الحروف أن**
		- يا أستاذ ماذا تقصد بسلاسل الحروف ؟

Strings الحروف سلاسل

مجموعات من النصوص التي تتكون من الحروف الأبجدیة والأرقام وعلامات الترقیم وغیر ها من الرموز

ولكن ما الفرق بینها وبین الحروف ؟

الحرف كما عرفنا سابقا هو حرف أبجدي واحد أو رقم عشري واحد أو علامة ترقيم أو أي رمز من الرموز الأخرى المعروفة وفي لغة الجافا یعتبر الحرف من المعلومات التي یمكنناتخزینها في متغیر

سبق وأن عرفنا أن المتغیر من النوع char يستخدم لتخزين حرف واحد حلى سبيل المثال

char keyopen ="s";

] open key ] باسم متغیرا تنشىء الجملة ھذه

لتخزين حرفا واحدا ونلاحظ هنا أنه يمكننا تحديد قيمة أولية للمتعير ونؤكد على أن قيمة الحرف يجب أن تحاط بعلامة اقتباس مفردة

طبب اذا أر دت تخز بن نص ماذا افعل با أستاذي ؟

یاصدیقی حینما ترید تخزین نص ما علیك إلا أن تنشىء متغیرا من النو ع استرینج وتعطیه اسما كما یلی

### **String studentName="Ahmad bahaa eldin Hegazy!"**

تنشيء هذه الجملة متغير ا من النو ع استرينج يسمى ـ اسم الطالب ـ ويخزن فيه النص أحمد بهاء الدين حجاز ي

عفوا يا أستاذ لاحظت هنا ملاحظة لا أدري هل تستحق أن أطرحها أم أطرحها جانبا ؟

لا حياء في العلم وقد قال لي صديق ذات مر ة أن علوم الحاسب تختلف نوعا ما عن باقي العلوم حيث هي تطلب ولا تمنح ولقد قر أت بحثا مسفيضا لأحد أساتذة طرق التدريس في جامعة عريقة عن الاختلافات في طرق تدريس علوم الحاسب عن باقي العلوم وخلاصة القول هو أنك تسأل عن أي شيء بدون تردد شكرا يا أستاذ الملاحظة هي أن اسم المتغير استرينج بخلاف جميع أنواع المتغير ات ألأخرى قد بدأ بحرف كبير فهل هذا له معنى ؟

int float char Boolean] [هذه المتغیر ات وغیر ها تبدأ بحروف صغیرة ولكن المتغیر من النوع استرینج يجب أن بيدأ بحر ف كبير

#### ھكذا **String**

والسبب يا صديق هو في سلاسل الحر وف التي التي تعتبر انوع خاص من الموارد بسمى كائنات ويجب أن يكون الحراف الأول من اسم ر . . .<br>نوع كل الكائنات حرفا كبيرا وسوف نتناول موضوع الكائنات بالتفصيل في الدروس مستقبلا بعون الله

بارك الله فيك يا أستاذي العزيز ـــ والآن كيف يمكننا عرض هذه السلاسل في البر نامج ؟

سبق أن قولنا أنه لعرض نص في البر نامج نكتب ما يلي

**system out println("Line of Force of Magnetic Field.")**

تتتج هذه الجملة النص التالي

#### **Line of Force of Magnetic Field**.

طيب يا أستاذ ثمة أمر آخر ألاحظ أن علامتي الاقتباس لم تعرض فكيف أعرض علامات الاقتباس ذاتها و الأقو اس ؟

وضعت لغة الجافا رموزا خاصة لعرض علامات الإقباس المفردة أو المزدوجة أو الشرطة المائلة

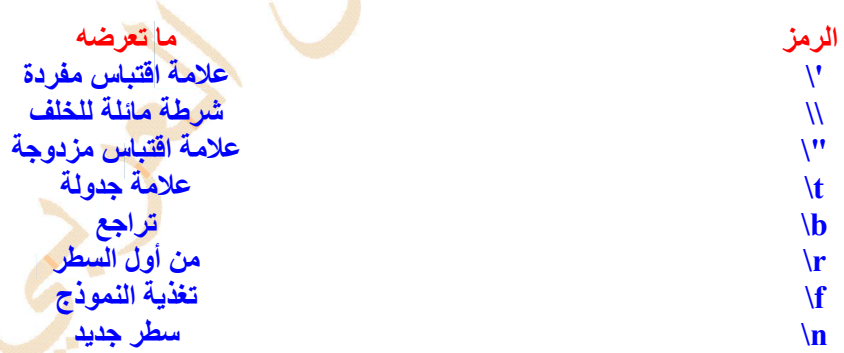

كيف أدمج نصين معا ؟ يع*نى* كيف ألصق سلسلتين من الحروف معا ؟

يستع*مل* المؤثر + للصق نصين معا واليك هذا المثال

**system out println("\"The Series of Hydrogen Spectrum\'are Leyman's series" +** 

**"Balmer's series \"\n\t~pacshen's series");** 

هل يمكننا استع*م*ال متغيرات أخرى مع سلاسل الحروف

نعم يمكننا استعمال متغيرات أخرى ونستخدم المعامل + لربط هذه المتغيرات والسلاسل كما ف*ي* المثال التال*ي* 

 **int length = 102; char degree = 'M'; system out println("operating time :"+ length + "minutes"); system out println("Degree" + degree);**

سيكون الناتج الذي يعرض على الشاشة

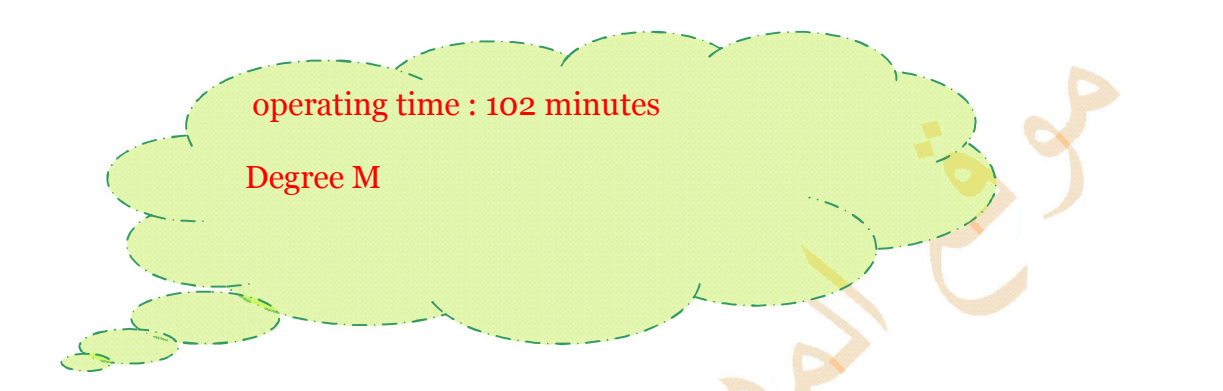

ونحن نتقدم الآن يلح على سوّال يرتبط بهذا الأمر كيف يعرف برنامج البريد الالكتروني مثلا أني قد كتبت اسمي خطأ اذا حدث ذلك ؟

صحيح يحدث هذا والأمر الذي سوف نركز عليه في برامجنا هو التحقق من مساوة سلسلة حروف لسلسلة أخرى ونقوم بهذا الإجراء  **الجملة باستعمال**

 **المثال ھذا الیك**

equals( )

String favorite = "ahli";

String guess = "zamalek";

system out println("Is omda's favorite sport club a" + guess + "?");

system out println("Answer :" + favorite. equals(guess));

 $\bf{Method}$  وهو وسيلة تستخدمها الجافا لتحديد ما اذا كانت سلسلة  $\bf{Method}$  يسمى  $\bf{Method}$ ] وهو وسيلة تستخدمها الجافا لتحديد ما اذا كانت سلسلة حرو**ف تحتوي على نفس القيمة الموجودة في سلسلة أخرى فاذا كان المتغيران من النوع استرينج في المثال السابق يحتويان نفس** القيمة يتم عرض النص صواب والعكس يتم عرض النص خطأ

**Is omda's favorite sport club a zamalek ?**

**Answer : false** 

 **كیف نغیر حالة الحروف من صغیر الى كبیر والعكس؟** <mark>لغة الجافا تحتوي على طرق لعرض سلاسل الحروف بأحرف عبيرة أو أحرف صغيرة</mark>

## **أحرف كبیرة ( )ToUpperCase**

 **أحرف صغیرة ( )ToLowerCase**

 **المثال ھذا الیك**

 **String teacher = "Samy Adnan"String change = teacher.toUpperCase( );**

سو**ف تتحول كل الحروف في السلسلة الى حروف كبي**رة أي ال*ى* 

**SAMY ADNAN**

هل نستطيع احصاء عدد حروف كلمة معينة ؟ سمبر<br>**نعم نستطیع ونستخدم النهج** 

#### **length( )**

int nameLength = gravitational.length( );

واليك هذا التمرين الاجمال*ي* والذي فيه نعرض أسماء مراجع في الفيزياء

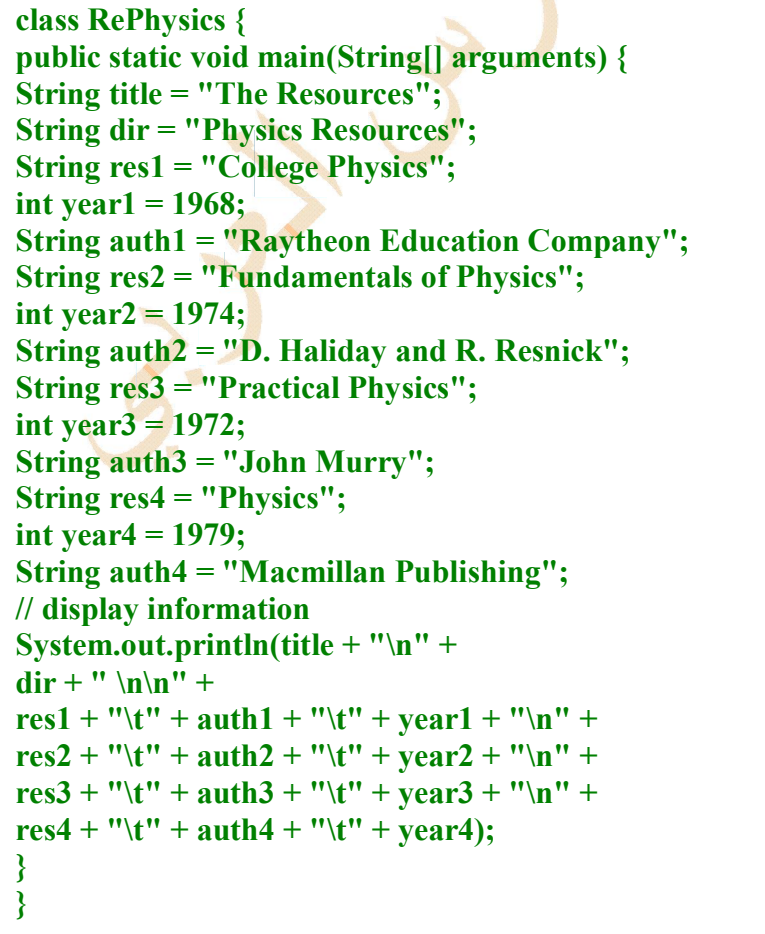

The Resources<br>Physics Resources

College Physics Raytheon Education Company<br>Fundamentals of Physics D. Haliday and R. Resnick<br>Practical Physics (John Murry 1972)<br>Physics Macmillan Publishing 1979 1968 1974

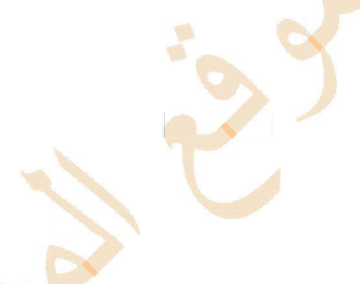

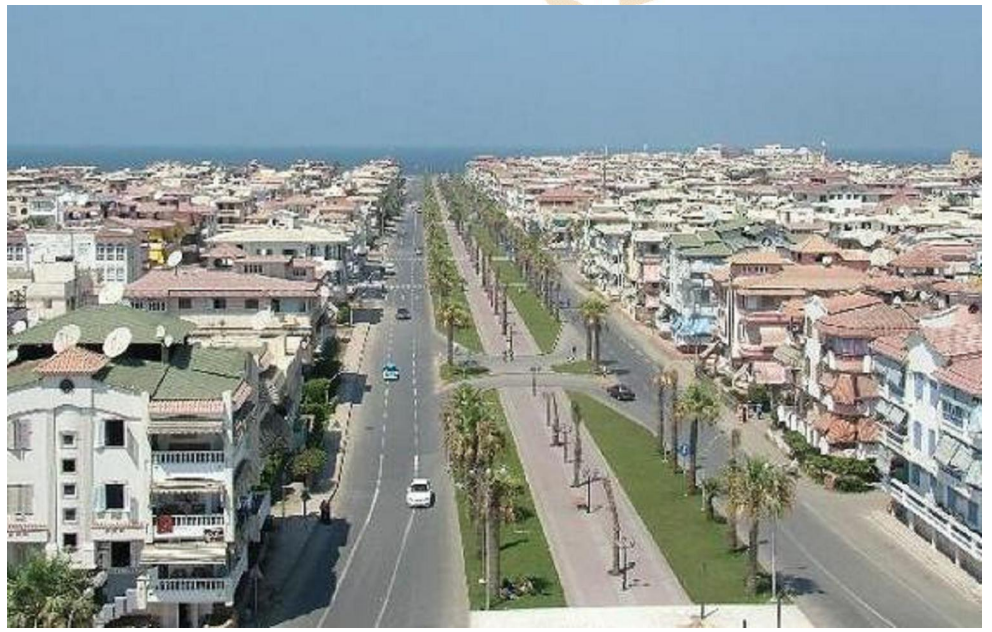

صور من بلاد*ي* 

 **الدرس السابع الأھداف ـ اذا ـ المشروطة الجملة**

 **أن یعرف المتدرب التفكیر المنطقي - 1 المشروطة لتصمیم برامج أكثر ذكاء أن یستعمل المتدرب الجمل - 2 أن یستعمل المتدرب الجملة اذا للاختبارات المشروطة - 3 أن یستعمل المتدرب جملا أخرى مع الجملة اذا - 4 أن یقارن المتدرب بین قیمتین - 5 أن یختبر المتدرب تساوي قیمتین - 6 اذاــ كنقیض للجملة أن یستعمل المتدرب الجملة ــ اذا لم - 7 معا أن یربط المتدرب عدة جمل مشروطة - 8 ] Switch ] للاختبارات المعقدة الجملة أن یستخدم المتدرب - 9 بواسطة المؤثر الثلاثي أن ینشأ المتدرب اختبارات معقدة - 10**

 **االله ـ مع الجافا نرحب بكم مرة ثانیة ونواصل مسیرتنا ـ بعون**

<mark>مرحبا بك يا أستاذنا ما عنوان درسنا اليوم</mark> ؟

عنوان الدرس السابع من سلسلة دروس الجافا هو الجملة المشروطة ـ اذا ـ

# **Conditional Statement**

 **؟ عفوا یا صدیقي أرید تمھید أو مثال توضیحي** 

في كثير من البرامج نطلب من الحاسب أن يكون أكثر تحديدا في تنفيذ المهام التي نطلبها منـه ـ مـثلا حين نكتب برنـامجـا للامتحانـات وعرض نتائج الطلاب في مدرسة معينة نطلب من الحاسب عرض رسالة معينة بنتيجة طالب لدخول الدور الثـان*ي في م*ـادة الرياضـيات ـ نلاحظ هنا أن<sup>ّ</sup> الحاسب لنّ يعرض هذه الرسالة الا اذا نقصت درجة الطالب في مادة الرياضيات عن الحد الادني ولّتحقّيق هذه المهمة في برامج الجافا نستع*م*ل فعل الشرط إذا ضمن جملة تسمى الجملة المشروطة هذه الجملة تجعل الحاسب ينفذ عمل ما في البرنامج عند تحقق شرط معين وسوف نستخدم ثلاثة أنواع من الجمل المشّروطة

# **If \*\*\*Else \*\*\* Switch**

يا أستاذي هل نرجع إلى المتغير بوليان الذي يستع*م*ل لتخزين قيمتين فقط هما ـ صواب ،خطأ ؟ ا

نعم يا صديق الجملة اذا تع*مل* بنفس المبدأ حيث تختبر الشرط من حيث الصواب أو الخطأ ولا تقوم بالعمل إلا إذا كان الشرط صحيحا

 **طیب مثال بسیط یوضح الأمور لو سمحت ؟**

**if ( degree > 75)** 

**System.out.println("very good ");**

تلاحظ هنا أن اذا الشرطية تحدد ما اذا كان المتغير المذكور وهو درجة الطالب أكبر من 75 باستخدام الموَثر أكبر من ولا يتم تنفيذ جواب الشرط الا اذا كان فعل الشرط صحيحا يعني أنه لن يكتب للطالب جيد جدا الا اذا كانت درجته أكبر من 75 و هكذا

 **وصلت أم نزید ؟**

حياك الله أستاذي العزيز ولكن لفت انتباهي وجود فعل الشرط بين قوسين وأيضا أنك كتبت فعل الشرط على سطر وجواب الشرط عل*ي*  **سطر فھل لھذا مغزى معین**

نعم يا صديقي الشرط الذي نختبر صدقه يجب أن يضع بين قوسين ونلاحظ أن فعل الشرط ليس جملة مستقلة حيث نلاحظ عدم انتهاء السطر الأول **بفاصلة منقوطة ونذكر بأن الفاصلة المنقوطة في لغ**ة الجافا تستخدم لتحديد نـهاية جملة وبدايـة جملة أخرى

 **؟ ماذا یحدث لو ضعنا فاصلة منقوطة بعد القسم الأول ـ فعل الشرط ـ**

اذا وضعنا فاصلة منقوطة بعد القسم الأول فإننا بهذا نجعل القسم الأول جملة منفصلة مستقلة وهذا يسبب خطأ من النوع المنطقي الذي

ألاحظ يا أستاذ أنك استعملت المعامل أو الموثر أكبر من ف*ي* المثـال السابق فهل يقوم بنفس الـدور الذي يقوم بـ4 ف*ي* الرياضيات الت*ي* ؟ ندرسھا

نعم يقوم بنفس الدور هو ونقيضه ـ أصغر من ـ واليك هذا المثال

**if (hour < 12) System.out.println("Good morning.");**

ونلاحظ هنا أن جواب الشرط يرتبط بفعل الشرط بمعنى أنه اذا لم يتحقق الشرط فانه لن يحدث ش*ي*ء

 **؟ ولكن في بعض الحالات أرید أن أقارن بین قیمتین فماذا أفعل**

اذا أردت أن تختبر هل قيمة معينة تساوي أخرى أو أقل منها يمكنك استخدام المؤثر أصغر من أو يساوي =<

 **] => [یساوي أو من أكبر لاختبار یستخدم** 

 $\mathcal{X}$ 

 **یمكنني إختبار المساوة فقط ؟ ھل**

نعم يمكنك اختبار ما اذا كان متغير ما يساوي قيمة معينة أو لا وهل متغير ما يساوي متغير آخر باستعمال المؤثر == ونلاحظ أنه يتكون من علامت*ي* يساوي ونوكد على أنه لا تستعمل علامتي التساوي الا في الجمل الشرطية

 **طیب واختبار عدم المساوة كیف یكون ؟**

 **لاختبار عدم المساوة=! نستعمل المؤثر** 

 **؟ وھل نستخدم المؤثرین السابقین لكل أنواع المتغیرات**

نستخدم الموَثرين != & == لكل أنواع المتغيرات ما عدا المتغير استرينج الخاص بسلسلة الحروف وقد تكلمنا في الدرس السادس  **عن ھذا الموضوع وأشرنا في حینھ الى استعمال النھج ایكوال لاختبار تساوي سلسلتي حروف**

لاحظت أنك يا أستاذي العزيز في جميع الأمثلة السابقة تجعل جواب الشرط أمرا واحدا وهو النهج [ الطريقة ]

# **Println ( )**

ولكننا في عديد من الحالات قد نرغب في انجاز أكثر من مهمة كنتيجة لفعل الشرط فماذا نفعل ؟

كلامك صحيح ياصديقي معك حق وأبشرك أنك الآن قد بدأت تنتهج النهج الصحيح في البرمجة وهذه الملحوظة تأخذنا ال*ي* الغوص في  **البرمجة لنبحث عن الدر في صدفاتھ بحر**

لكي تنجز أكثر من مهمة كنيجة لتحقق الشرط عليك أن تنشأ جمل كتلية بواسطة { } الحاصر تين

بالمناسبة الجمل الكتلية ه*ي* جمل مرتبة في اطار مجموعة وقد رأينا في دروس سابقة الكتلة

### **main( )**

وهذه الكتلة تبدأ بحاصرة الفتح { وتنتهي بحاصرة الغلق } اذاً نستعمل الجمل الكتلية مع فعل الشرط لكي نجعل الحاسب يقوم بإداء عدة  **مھام كنیجة لتحقق الجملة الشرطیة**

```
if (minute != 0) {
System.out.print(" " + minute + " "); 
System.out.print( (minute != 1) ? "minutes" : "minute"); 
System.out.print(" past"); 
}
```
**كان ھذا الشرط غیر صحیح فماذا نفعل نجاز عمل ما اذا كان الشرط صحیحا والقیام بعمل آخر اذابعض الأحیان نرید من الحاسب ا في ؟ أستاذي العزیز في ھذه المعضلة**

 **استعمل الجملة معضلة ولا یحزنون لكي تفعل ذلك علیك لا**

**if مع الجملة else**

**if (hour < 12) System.out.println("Good morning.\n"); else if (hour < 17) System.out.println("Good afternoon.\n"); else System.out.println("Good evening.\n");**

```
if ( grade = ^{\circ} A')
System.out.println(" بامتیاز ناجح ;(" 
else if ( \mathbf{grade} = \mathbf{'B'})
 ;(" جید جدا ناجح بتقدیر ")println.out.System
else if ( grade = 'C')
 ;(" جید ناجح بتقدیر")println.out.System
else if ( grade = = <sup>'</sup>D')</sup>
 ;(" ناجح بتقدیر مقبول")println.out.System
else 
;(" راسب وباق للاعادة ")println.out.System
```
تمام يا أستاذ الحالات السابقة فيها شرطان فقط باستثناء المثال أعلاه الا يوجد طريقة أخرى للتعامل مع شروط مختلفة متنوعة؟

بوجد طريقة أخرى لاختبار مجموعة متنوعة من الشروط والاستجابة لكل منها منفردا هذه الطريقة هي استع*م*ال الجملة

# **switch**

**switch (month) { case (1): System.out.print("January"); break; case (2): System.out.print("February"); break; case (3): System.out.print("March"); break; case (4): System.out.print("April"); break; case (5): System.out.print("May"); break; case (6): System.out.print("June"); break; case (7): System.out.print("July"); break; case (8): System.out.print("August"); break; case (9): System.out.print("September"); break; case (10): System.out.print("October"); break; case (11): System.out.print("November"); break; case (12): System.out.print("December"); }**

يحدد السطر الأول من الجملة سويتش المتغير المراد اختبار و وهو هنا متغير الشهر ثم نتستعمل بعد ذلك الحاصر تين لتكوين جملة كتلية  **الجملة case**

تختبر هذه الجملة قيمة متغير الاختبار المحدد في الجملة سويتش مقارنة بقيمة مع**ي**نة

ارجو التوضيح لأننا قد رجعنا الى الطلاسم مرة ثانية ؟

لا طلاسم ولا غير ، ببساطة في المثال السابق نجد أن هناك جمل للقيم من 1 الى 12 وكل جملة من هذه الجمل يليها جملة واحدة وعندما تتطابق واحدة من هذه الجمل مع المتغير المحدد في الجملة سويتش يقوم الحاسب بتنفيذ الجملة الموجودة بعد الجملة كايس المحددة ال*ي*  **بریك أن یصل الى الجملة**

**Switch ------- ------ case ------- ------- break** 

عل*ى* سبيل المثال اذا كان المتغير ( شهر ( يحتوي القيمة 3 فسوف يعرض النص ( مارس ) ولأن الجملة التالية هي بريك فلن يتم التعامل  **مع ما تبقى من الجملة سویتش**

## break احا الآن اتضح وظيفة الجملة

معك حق الجملة بريك تطلب من الحاسب أن يخرج من الجملة سويتش

ولكن ف*ي* بعض البرامج غير المثال المذكور أعلاه تكون جميع الجمل كايس غير صحيحة فماذا نفعل ؟

**default نستعمل الجملة** 

<mark>حيث تستع*م*ل هذه الجملة عندما تكون جميع الجمل كايس غير صحيحة</mark>

مثال للتو**ضي**ح

**switch ( grade ){ case "A": System.out.println(" بامتیاز ناجح ;(" break; case "B": ;(" ناجح بتقدیر جید جدا ")println.out.System break; case "C": ;(" ناجح بتقدیر جید")println.out.System break; case "D": ;(" مقبول ناجح بتقدیر")println.out.System break; default: ;(" وباق للاعادة راسب ")println.out.System**

 **عفوا أستاذي الكریم الا یوجد طریقة مختصرة عن الطریقة السابقة ؟**

يوجد طريقة مختصرة ولكنها تحتاج ال*ي* تركيو وقدرات خاصة وتسمى هذه الطريقة المختصرة باسم ( الموئر الثلاث*ي )* ويتكون من الآت*ي* 

 **الشرط الواجب اختباره محاطا بقوسین علامة استفھام ؟ استعمالھا اذا كان الشرط صحیحا القیمة التي یجب : نقطتان صحیح القیم البدیلة اذا كان الشرط غیر**

 **مثال**

لعرض النص السيد أو السيدة ضمن برنـامـج يعرض أسمـاء المدرسين والمدرسات ف*ي* المدرسة وفقا للمتغير جيندر

### **System.out.print( ( gender. equals("male"))?"السیدة ": "السید;("**

طلب أخیر من فضلك أستاذي العزيز<sub>.</sub> أريد برنامجا يتضمن كل ما سبق ؟

 **الیك ھذا البرنامج بعنوان كام الساعة**

**import java.util.\*; class WTime { public static void main(String[] arguments) { والتاریخ اجلب الوقت الحالي // GregorianCalendar now = new GregorianCalendar(); int hour = now.get(Calendar.HOUR\_OF\_DAY); int minute = now.get(Calendar.MINUTE); int month = now.get(Calendar.MONTH) + 1; int day = now.get(Calendar.DAY\_OF\_MONTH); int year = now.get(Calendar.YEAR);** 

```
 إعرض التحیة //
```

```
if (hour < 12) 
System.out.println("Good morning.\n"); 
else if (hour < 17) 
System.out.println("Good afternoon.\n"); 
else 
System.out.println("Good evening.\n");
```
 **الرسالة بعرض الدقائق ابدأ //**

```
System.out.print("It's"); 
if (minute != 0) {
System.out.print(" " + minute + " ");
System.out.print( (minute != 1) ? "minutes" : "minute"); 
System.out.print(" past"); 
}
```
 **الساعة اعرض //**

**System.out.print(" "); System.out.print( (hour > 12) ? (hour - 12) : hour ); System.out.print(" o'clock on ");** 

```
 الشھر عرض اسم //
```

```
switch (month) { 
case (1): 
System.out.print("January"); 
break; 
case (2): 
System.out.print("February"); 
break; 
case (3):
```
**System.out.print("March"); break; case (4): System.out.print("April"); break; case (5): System.out.print("May"); break; case (6): System.out.print("June"); break; case (7): System.out.print("July"); break; case (8): System.out.print("August"); break; case (9): System.out.print("September"); break; case (10): System.out.print("October"); break; case (11): System.out.print("November"); break; case (12): System.out.print("December"); } والسنة عرض التاریخ // System.out.println(" " + day + ", " + year + } }** 

 **بعد ترجمة البرنامج واخراجھ عند تشغیلھ سوف یعرض الآتي**

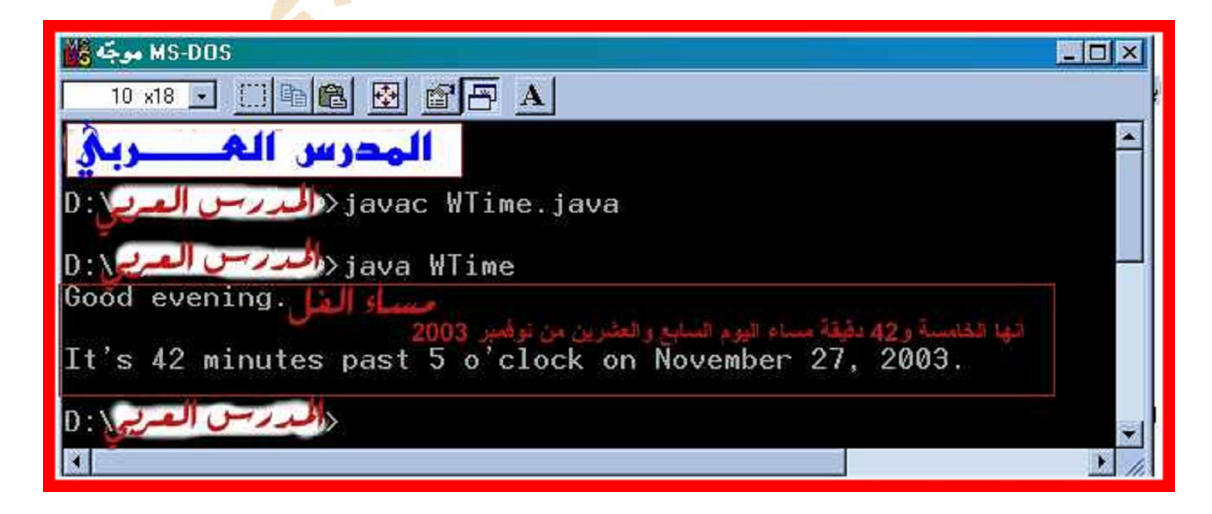

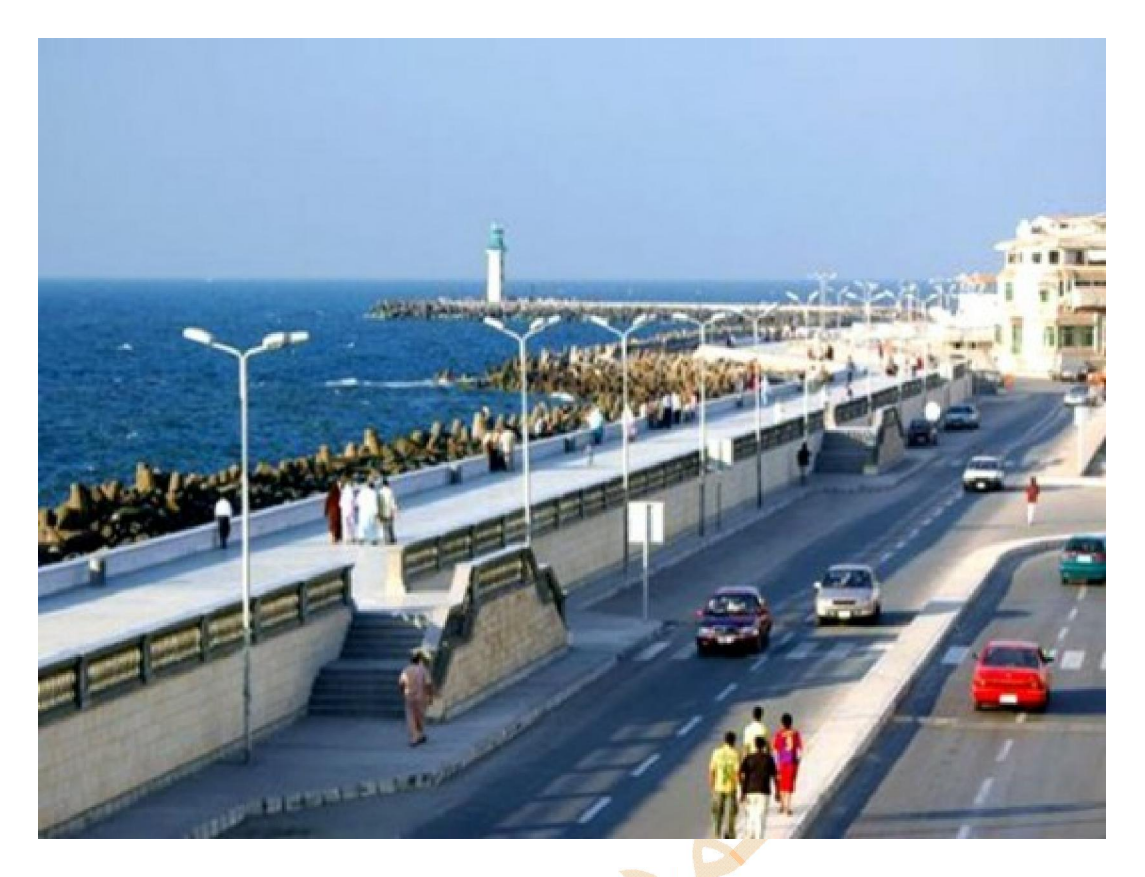

 **] دمیاط – اللسان برأس البر[ دي بلاصور من** 

## **الدرس الثامن**

## **حلقات التكرار**

## **الأھداف**

 **For ان یستعمل المتدرب حلقة التكرار While حلقة التكرار ان یستعمل المتدرب while....Do ان یستعمل المتدرب حلقة التكرار بین جمل حلقات التكرار أن یقارن المتدرب أن یخرج المتدرب من حلقة التكرار على كیفیة تسمیة حلقات التكرار أن یتعرف المتدرب**

# **العرض**

أهلا ومرحبا بكم جميعا ونواصل مسيرتنا ـ بع*ون* الله ـ مع الجافا

مرحبا بك استا**ذنا وكل عام وأنت بخير بمناسبة بدء ال**عام الخامس من عمر موقعكم ـ المدرس العرب*ي* ـ وندعو الله تعال*ى* أن يجعله ف*ي*  **میزان حسناتكم**

 **شكرا جزیلا وأرحب بك صدیقي العزیز**

 **ما عنوان درسنا الیوم ؟**

نتعرف اليوم على كيفية تكرار ع*مل بو*اسطة حلقات التكرار ولهذا عنوان درسنا اليوم هو حلقات التكرار

 **التكرار ؟ ما المقصود بحلقات**

ببساطة حلقة التكرار جملة أو مجموعة من الجمل تتكرر ضمن البرنامج ويمكن التحكم فيها بحيث تتكرر عدة مرات أو تتكرر بلا نهاية وجملة حلقة التكرار تجعل الحاسب يعود ال*ى* نفس الموقع أكثر من مرة

 **التكرار ؟ ما الفائدة من حلقات**

في برامج الجافا وبريمجاتها سوف تجد نفسك محتاجا لحلقات التكرار في كثيرا من الأمور منها ال<del>ا</del>لتظار حتى تحدث استجابة من المستخدم مثل نقر المستخدم على زر يمكنك تو**ظيفها لجعل الحاسب ينتظر فترة دون عمل ش***ئ* **كما ف***ي* **برامج تحريك الرسوم تكرار عرض نص متحرك في بریمج تكرار عرض مسمع موسیقي في بریمج**

 **تستعمل كحلقات تكرار ؟ ما ھي الجمل التي**

 **في لغة الجافا یوجد ثلاث جمل تستعمل حلقات تكرار وھي for while do....while**

**و هل تقوم هذه الجمل الثلاث بنفس العمل ؟** 

نعم تقوم بنفس الع*م*ل حيث يمكن اعداد أي منها لتقوم بعمل الأخرى ويعتمد اختيار جملة حلقة التكرار على تفضيلك الشخصي ونحن  **الثلاث ونترك لك اختیار ما یناسبك سوف نتدرب على عمل الجمل**

 **] for ] أستاذي العزیز ولنبدأ مثلا الآن بحلقة التكرار فور شكرا**

<mark>حلقة التك</mark>رار فور التي اخترت أن نبدأ بها هي الحلقة الأكثرتعقيدا وتستع*مل عندما نريد أن نكرر م*قطع من البرنامج عدد معين من المرات وأ**يضا يمكن استعمالها اذا كان عدد المر**ات الت*ي* ستكرر فيها الحلقة متغيرا

من <mark>فضلك استاذ</mark>ى الكريم أريد مثالا يبسط الموضوع ؟

لا عليك صديقى العزيز ولم أقصد بقول*ي* عن حلقة التكرار فور بأنها أكثر تعقيدا أن أعقدك ولكن سيتضح لك المقصود بعد أن نتعرف عل*ى* الجمل الثلاث ـــــ و لنبدأ الآن المثال المقصو **د** 

```
for ( int number = 0; number < 1000; number ++) {
   if ( number \% 14 = 0)
        system.out.println("#:" + number);
```
**}**

 **لھذا المثال ولیكن مفصلا نوعا ما ؟ من فضلك أرید التفسیر**

 **لك ما ترید والله الحمد والمنة** أولا الغرض من حلقة التكرار ـــ عرض كل الأعداد الواقعة بين <sub>0</sub> و 999 والت*ي* تقبل القسمة على 14 بدون باق*ي* ثانيا ـ المتغير نمبر يسم*ى* بالعداد حيث تحتو ي كل حلقة تكرار فور على متغير يستع*م*ل لتحديد متى تبدأ حلقة التكرار ومتى تنتهى  **التكرار فور من ثلاث أجزاء ھي ثالثا ـ تتكون جملة حلقة** جزء الت*م*هيد ـــ وفيه يتم تحديد قيمة أولية للمتغير نمبر تساوي صفرا ويمكنك في هذا الجزء إعداد المتغير العداد الذي ترغب ف*ي* استعماله ضمن الجملة فور وأود أن أوضح أنك يمكنك إنشاء المتغير ضمن الجملة فور كما ف*ي* المثال أو إنشاء المتغير ف*ي م*وضع سابق من برنامجك ولكن ف*ى* كلتا الحالتين يجب تحديد قيمة أولية للمتغير في هذا الجزء من الجملة فور وبحيث تكون هذه القيمة هي قيمة  **المتغیر عندما تبدأ حلقة التكرار** الجزء المشروط ـــ في هذا الجزء يوجد اختبار مشروط موجود في الجملة | if |  **ونلاحظ أن الشرط یجب أن یبقى صحیحا true** وذلك حتى تستمر حلقة التكرار حيث أنّ حلقة التكرار تتوقف عندما يصبح الشرط خطأ وفي المثال الذي نتناوله الآن تتوقف حلقة التكرار  **ـــــ1000أكبر من عندما تصبح قیمة المتغیر نمبر** جزء التغيير ــ هذا الجزء عبارة عن جملة وظيفتها تغيير قيمة المتغير نمبر باستعمال مؤثر الزيادة بواحد ويتم تنفيذ هذه الجملة ف*ي* كل عملية تكرار لحلقة التكرار وهنا أود التأكيد على ضرورة تغيير العداد وإلا فلن تتوقف حلقة التكرار وف*ي* المثال يزداد المتغير نمبر بواحد

باستعمال معامل الزيادة بواحد ++ واذا لم يتغير المتغير نمبر فانـه سيظل عند القيمة الأولية () ويبق*ى* الشرط صحيحا

 **تكرار ؟الذي یتم تنفیذه من ھذا المثال في كل عملیة عفوا أستاذي الكریم ما**

فى <mark>كل عملية تكرار لحلقة التكرار تنفذ الجمل الموجودة ضمن الحاصرتين { } اذا المنطقة المحددة بالحاصرتين يتم فيها الع*مل* الرئي*سي*</mark>  **التكرار وفي مثالنا توجد جملتین ضمن الحاصرتین لحلقة**

```
{ 
   if ( number \% 14 = 0)
        system.out.println("#:" + number); 
}
```
ونلا**حظ أن هذه الجملة سوف تنفذ 1000 مرة حيث تبدأ حلقة التكرار بجعل المتغير نمبر مساويا للصفر ثم تضيف بعد ذلك 1 ف***ي* **كل مرة** من مرات التكرار وتتوقف عندما لا تكون قيمة المتغير أصغر من 1000 وكلما كان العدد قابلا للقسمة على 14 بدون باق يعرض هذا العدد بجانب النص #:

 **الضروري وضع الحاصرات ؟ ولكن متى یكون من**

يكون من الضروري وضع الحاصرات اذا كانت الحلقة فور تحتوي على أكثر من جملة ولكن اذا كانت تحتوي على جملة واحدة فان الأمر متروك لك حيث يمكنك استخدامها أو تركها ولكن يستحسن استعمالها لت*س*هيل فهم البرنامج

**for (int q = 0; q < 66; q++) ;(" أفعل ھذا مرة أخرى لن")println.out.system** 

تعرض هذه الحلقة المكونـة من جملـة واحدة بدون حاصرات النص ــ لن أفعل هذا مرة أخرى ـ 66 مرة وهذا يذكرنـا بعقاب المدرسين الأوائل للتلاميذ في المرحلة الابتدائية حيث يطلب المعلم من التلميذ أن يكرر هذه الجملة 66 مرة لعقابه على خطأ ارتكبه

 **اعداد أكثر من متغیر خلال جزء التمھید فماذا نعمل ؟ طیب یا أستاذ اذا أردنا**

اذا اردت إعداد أكثر من متغير ف*ي* جزء التمهيد فعليك التفريق بينها بالفواصل ونلاحظ أن كل جزء من الحلقة فور يفصل عن الاجزاء الأخر*ى* بفاصلة منقوطة

 **ولكن ھل یمكن أن تكون أقسام حلقة التكرار فارغة ؟**

نعم يمكن أن تكون أقسام حلقة التكرار فارغة و هذا عندما تكون القيمة الأولية للمتغير العداد قد تحددت في جزء سابق من البرنامج

وقفة هنا أستاذي الكريم حيث اتذكر الآن الخطأ المنطقي والذي يدعوني الى ذلك هو الفاصلة المنقوطة فحيث أن العديد من جمل الجافا تنتهي بفاصلة منقوطة اذا يمكن وضع فاصلة منقوطة عند نهاية الجملة فور ف*م*اذا يحدث ؟

كلامك صحيح <mark>فوضع الفاصلة المنقوطة عند نهاية جملة فور يضع الجمل</mark>ة التي بعدها خارج نطاق حلقة التكرار وبسبب ذلك لن يحدث شيء عند تنفيذ حلقة التكرار وعند ترجمة البرنامج لن تحدث أخطاء وفي نفس الوقت لن نحصل على النتائج المطلوبة

 **تتكون من ثلاثة أجزاء ؟ ھل باقي حلقات التكرار**

 **أقسام وحلقة التكرار ھذه ھي حلقة التكرار التي سوف نتناولھا الآن لا تحتوي على لا** 

# **] while] حلقات التكرار**

فى هذه الحلقة لا يوجد عدة أجزاء ولكن يجب أن يكون هناك شرط محدد وعندما يصل البرنامج ال*ى* جملة حلقة التكرار للمرة الأول*ى* يقوم باختبار الشرط المحدد فإذا كان غير صحيح فانه يتجاهل الجمل الموجودة داخل حلقة التكرارأما اذا كان الشرط صحيحا فإن البرنامج يقوم بتنفيذ جمل حلقة التكرار ثم يعاود البرنامج اختبار الشرط فإذا لم يتغير الشرط موضع الإختبار داخل حلقة التكرار فإن الحلقة تواصل  **ما لا نھایة وھكذا التكرار الى**

عملية بسيطة وماذا عن حلقة التكرار do....while] ?

# **] While.......do ] حلقات التكرار**

لكي ندرك الفرق بين الحلقتين اليك هذا المثال لنفرض مثلا أن الآنسة أروى تريد الذهاب الى الكوافير فان أمامها طريقتا*ن*  **الكوافیر ثم تخبر والدتھا الأولى أن تذھب الى**

الثانية أن تستأذن أو لا من والدنـها قبل أن تذهب ال*ى* الكوافير

الطريقة الأول*ى* تشبه حلقة التكرار [do…while بمعنى أنه سوف يتم تحقق الشرط لمرة واحدة قبل أن يختبر يعنى أن الآنسة أروى سوف تذهب لمرة واحدة الى الكوافير سواء وافقت والدتها أم لم توافق ومن هنا يتضح لنا أنه ف*ي* حلقة التكرار **[** دو.... هويل] يتم تنفيذ الشرط أولا قبل التحقق من صحة الشرط موضع الاختبار فعندما يصل البرنامج خلال عمله للمرة الأول*ى* ال*ى* حلقة التكرار [ دو ] فانه ينفذ الجمل الموجودة بين الجملة [ دو ] والجملة [هويل ] بشكل تلقائي ثم يجري بعد ذلك التحقق من صحة شرط الجملة [ هويل ] فاذا كان صحيحا فإ*ن* البرنامج يعاود تكرار حلقة التكرار مرة أخرى أما اذا كان الشرط غير صحيح فان حلقة التكرار سوف تتوقف

**یمكنني الخروج من حلقة التكرار ؟ ولكن یا أستاذي كیف** للخر وج من حلّقة تكرار قلّناً سابقا أنّ الشرط موضع الاختبار اذا كان غير صحيح فان هذا يوقف حلقة التكرار

طيب اذا أردت أن أوقف حلقة التكرار مباشرة والشرط المختبر صحيحا فماذا أفعل ؟ يمكنك إيقاف حلقة التكرار مباشرة حتى لو كان الشرط موضع الإختبار صحيحا باستع*م*ال الجملة بريك

**while (index <= 100) index = index +3; if (index ==40) break; system.out.println("the index is"+ index);** 

تواصل الحلقة التكرار الى أن تصبح قيمة المتغير اندكس أكبر من 100 ولكن اذا كانت قيمة المتغير مساوية 40 فإن حلقة التكرار سوف  **تتوقف مباشرة**

> **؟ ھل توجد جملة خاصة أخرى أخرى نعم توجد حالة خاصة**

**while (index <= 100) index = index +3; if (index ==40) continue; system.out.println("the index is"+ index);** 

<mark>في حلقة التكرار هذه سوف يتم تنفيذ الجمل الا اذا صارت قيمة المتغير مساوية 40 وعندها تجعلالجملة كونتينيو حلقة التكرار تعيد تنفيذ</mark>  **الجملة ھویل**

> **التكرار داخل بعضھا البعض ؟ ھل یمكن وضع حلقات التكرار داخل بعضھا البعض كما في المثال الآتي نعم یمكن وضع حلقات**

```
while ( totalprise < 1000 ){ 
                        for( int prise=0; prise <100; prise++){ 
                   totalprise = totalprise + prise; 
               if ( totalprise > 2000 ) 
brak; 
        } 
}
```
 **ھذه الحالة؟ ما فعل الجملة بریك في**

 **أو أكثر2000ھو ایقاف حلقة التكرار ـ فور ـ عندما تساوي قیمة المتغیر الحالة فعل الجملة بریك في ھذه** ولكن يا صديقي العزيز هناك حالات أرغب في ايقاف حلقتي التكرار معا فكيف الطريق الى ذلك ؟ في هذه الحالة يجب أن تمنح الحلقة الخارجية اسماً هذا الاسم بكتب ف*ي* السطر السابق حلقة التكرار متبوعا بنقطتين : ثم استخدم هذا الاسم بعد الجملة بريك أو كونتينو

## **الدرس التاسع**

 **المصفوفات** 

 **الأھداف** 

- 1. أن يعرف المتدرب المصفوفات
	- 2. أن ينشئ المتدرب مصفوفة
- 3. أن يعرف المتدرب أبعاد المصفوفة
- 4. أن يحدد المتدرب قيمة لعنصر في المصفوفة
- 5. أن يغير المتدرب المعلومات حاخل المصفوفة
- 6. ن ينشئ المتدرب مصفوفات متعددة الأبعادأ
	- 7. أن يفرز المتدرب المصفوفة

 **أھلا ومرحبا بكم جمیعا ونواصل مسیرتنا ـ بعون االله ـ مع الجافا مرحبا بك استاذنا وكل عام وأنت بخیر بمناسبة بدء العام الخامس من عمر موقعكم ـ المدرس العربي ـ وندعو االله تعالى أن یجعلھ في**  میزا*ن* حسناتکم  **شكرا جزیلا وأرحب بك صدیقي العزیز** 

 **ما عنوان درسنا الیوم ؟ كل عام وأنتم جمیعا بخیر سوف نتناول في درس الیوم كیفیة اسنعمال المصفوفات** 

ما المقصود بالمصفوفات ؟ قبل أن نتعرف على تعريف المص<mark>ف</mark>وفات من الناحية البرمجية ـ وأقصد هنا تعريفها ضمن سياق البرمجة ـ حيث نعرفها مسبقا من دراسة الرياضيات ـ أود أن أشير إل<mark>ى أنن</mark>ا في <mark>الد</mark>روس السابقة قد تعرفنا على الطريقة الأساسية لتخزين المعلومات في برامجنا السابقة وهي للتذكر ة وضع هذه البيانات ف*ي* متغير ولكن <mark>هذه ا</mark>لطريقة تناسب البرامج البسيطة ذات البعد الواحد ولكن اذا أردت أن تصمم برنامجا للقيام بأعمال الكنترول في مدرستك فإنك ستك<mark>و</mark>ن في حاجة ال<sub>ى</sub> وسيلة معقدة للتعامل مع 1000 طالب في صفوف در اسية مختلفة هذه الطريقة هي المصفوفات ـ أود هنا أن أشي<mark>ر الي ب</mark>رنامج الادارة المدرسية الذي كنت أعمل عليه خلال وجودي **في مدرسة حفص بن راشد الثانوية بمسقط الزاهر**ة والجميلة بسلطنة عمان J وهو برنامج رائع صممه الاستاذ عماد ، والاستاذ نهاد J من شركة صخر الرائدة ف*ي* وضع برامج بالعربية هذه الاشارة العابرة للاشادة بهذا ا<mark>لبرنامج وبج</mark>هود شركة صخر المشكورة كما أود أن أشكر في هذا السياق الأستاذ / سليمان الكندي مدير دائرة تقنيات التعليم والاستاذ / خالد ال<mark>سياب</mark>ي مدير نظم المعلومات لجهودهما في هذا السياق بوزارة التربية والتعليم بسلطنة ع*م*ا*ن* اذا التعريف المحدد للمصفوفات ضمن سياقنا هو ...؟

المصفوفات هي مجموعة من المتغيرات المتماثلة في النوع والمرتبطة معا أو بعبارة أخرى ه<mark>ي عبارة</mark> عن مجموعة من المتغيرات باسم  **واحد**

 **؟ إذنك بعد بسیط مثال**

كما يحدث ف*ي* المتغيرات يتم انشاء المصفوفات بتحديد نوع المتغير المراد تنظيمه ضمن المصفوفة واسم المصفوفة وللتفرقة يجب ا**ضافة** قوسين [ ] وتنشأ المصفوفات لتحتوى أي نوع من الملومات اليّ عكن أن تخزن في متغير واليك هذا المثال

**int[] samy = { 90,85,85,75,70,95 }; String[] netWeight; String netWeight[]; boolean[] GradeStudents;** 

**int[] primes = new int[300];** 

لاحظت في الأمثلة السابقة أن المثالين الثاني والثالث متشابهين الا في مكان القوسين فهل هذه الملاحظة صحيحة ؟

نعم يا صديق*ى* ملاحظتك سليمة حيث أن لغة الجافا تتيح حرية في التحرك ومرونة في الموضع الذي يمكن أن نضع فيه القوسين المعقفين فيمكنك وضعها بعد اسم المتغير أو بعد نوع المتغير  **المصفوفات أنواع نناقش الآن دعنا** هيا بنـا ولنبدأ بـالمصفو<u>ف</u>ات أحـادية البعد المصفوفة أحادية البعد هي المصفوفة التي لها بعد واحد فقط ـ سطر واحد من الأرقام التي تتراوح بين الصفر ورقم العنصر الأعلى  **المحدد للمصفوفة ؟ عناصر للمصفوفة وھل** نعم والعناصر هنا بمعنى عدد البنود التي يمكن تخزينها في المصفوفة فكل بند في المصفوفة يسمى عنصرا وبعبارة أخرى عندما ننشئ مصفوفة نقوم بتخزين قيمة أولية فيها باستع*م*ال الجملة نيو مع نوع المتغير كما ًفى المثال التال*ى* 

## **int[] primes = new int[300];**

ننشئ في هذا المثال مصفوف<mark>ة</mark> من الأرقام الصحیحة تسمى أولیة ـ الأعداد الأولیة ـ وتحتوي هذه المصفوفة على 300 عنصر ا یمكننا استعمالھا لتخزین 300 عدد أولي ھل یجب تحدید عدد العناصر ؟ نعم عندما تنشئ مصفوفة باستعمال الجملة نيو يجب تحديد عدد العناصر ونعطي لكل عنصر قيمة أولية تعتمد على نوع المصفوفة كما يلي المصفوفات العددیة تحتوي القیمة الأولیة 0 المصفوفات الحر فية تحتوي القيمة'0'<mark>' ــ و</mark> هكذا المصفوفات البولیة تحتوي القیمة [false [ مصفوفات سلاسل الحروف تحتوي على القيمة الصفرية <mark>[null ]</mark> ھل نستطیع إعداد قیمة أولیة للمصفوفة عند تكوینھا ؟ بالنسبة للمصفوفات الصغیرة حجما یمكننا ذلك

## **String [] physicsTeachers = {"Samy","Nasser","Taha",};**

مثال آخر

 $int[]$  samy = { 90,85,85,75,70,95<sup>{}</sup>

أستاذي الفاضل لاحظت في المثالين السابقين عدم وجود الجملة نيو new فما معنى هذا الاختلاف عن باقي الأمثلة ؟ في الأمثلة الى لم نحدد فيها قيما أولية للمصفوفة استخدمنا الجملة نيو new ولكن في الثالين السابقين حددنا للمصفوفة الأولى قيما وهي أسماء ثلاثة من مدرسي الفيزياء وفي المصفوفة الثانية حددنا 6 قيم هي درجات سامي في نفس المدرسة

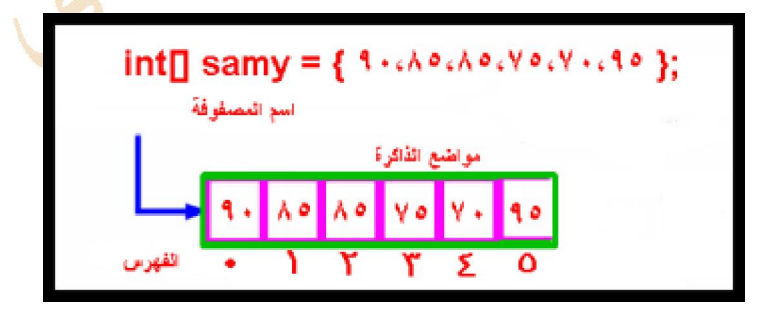

نلاحظ أن العناصر في المصفوفة يبدأ تر قيمها في الفهرس من الصفر ففي المثال السابق عدد العناصر 6 بدأ تر قيمها بالصفر إذا آخر عنصر سیكون في الفھرس في الموضع رقم 5 وعموما لمصفوفة طولھا [ N [ سیكون آخر عنصر فیھا في الفھرس في الموضع [ -1 N [

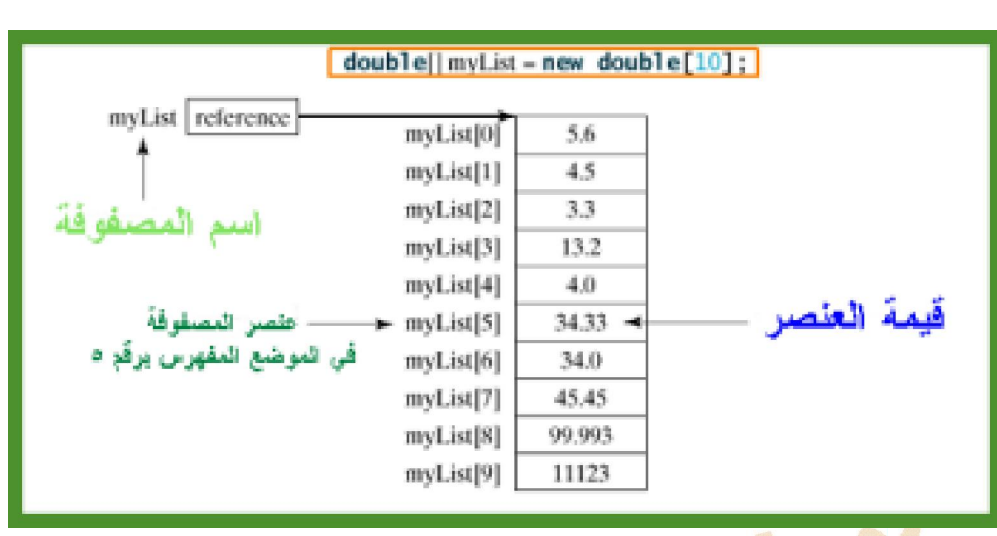

أستاذي الفاضل ماذا يحدث إذا أردت أن أضيف درجة التربية الفنية الى درجات سامي حيث تذكرت الآن أنها ليست موجودة هل يمكنني الاستدراك وإضافتها الى المصفوفة السابقة ؟

للأسف لا يمكنك ذلك حيث أن المصفوفة بعد <mark>إنشائها لا يمكننا تغيير حجمها حيث يت</mark>م إعطاء قيم أولية تعتمد على نوع المصفوفة كما سبق ووضحنا أعلاه

معنى هذا انه بعد إنشاء المصفوفة فإن فهرس المتغير ات يمكننا استخدامه كما تستخدم المتغير ات العادية أليس كذلك ؟ نعم يستخدم الفهرس أو كشاف المتغيرات كما تستخد<mark>م المت</mark>غير ات العادية واليك هذا المثال من الشكل السابق

#### **myList[2] = myList[0] + myList[1];**

المصفوفات وحلقات التكرار

في عديد من الحالات نريد تطبيق إجراء معين على حميع عناصر المصفوفة في هذه الحالة نستخدم حلقة التكرار for loop كما يلى

for (int i = 0; i < A.length; i++) {  $\ldots$  // process A[i] }

----------------------------------------

for (int i = 0; i < myList.length; i++) {  $myList[i] = i;$ }

**] فور [ ولكن ما ھي الأسباب التي جعلتنا نستخدم حلقة التكرار** 

**الأسباب ھي**

- 1. جميع عناصر المصفوفة من نفس النوع مما يجعل العملية التي نريد إجرائها على عناصر المصفوفة تتم بنفس **الكیفیة بشكل متكرر**
	- 2. **حجم المصفوفة معلوم ومحدد**

**والیك ھذه الأمثلة**

 **] 99.0[ و ]0.0 [ بقیم عشوائیة بین myList الدوران التالي یھیئ المصفوفة - 1**

```
for (int i = 0; i < myList.length; i++) {
```

```
 myList[i] = Math.random() * 100; 
}
```
 **لطباعة مصفوفة نستخدم حلقات التكرار 2-**

```
for (int i = 0; i < myList.length; i++) {
System.out.print(myList[i] + " "); 
}
```
 **جمع جمیع عناصر المصفوفة - 3**

```
double total = 0; 
for (int i = 0; i < myList.length; i +) {
total += myList[i]; 
}
```
**] في المصفوفة إیجاد أكبر عنصر [ الفرز - 4**

```
double max = myList[0]; 
for (int i = 1; i < myList.length; i++) {
if (myList[i] > max) max = myList[i];}
```
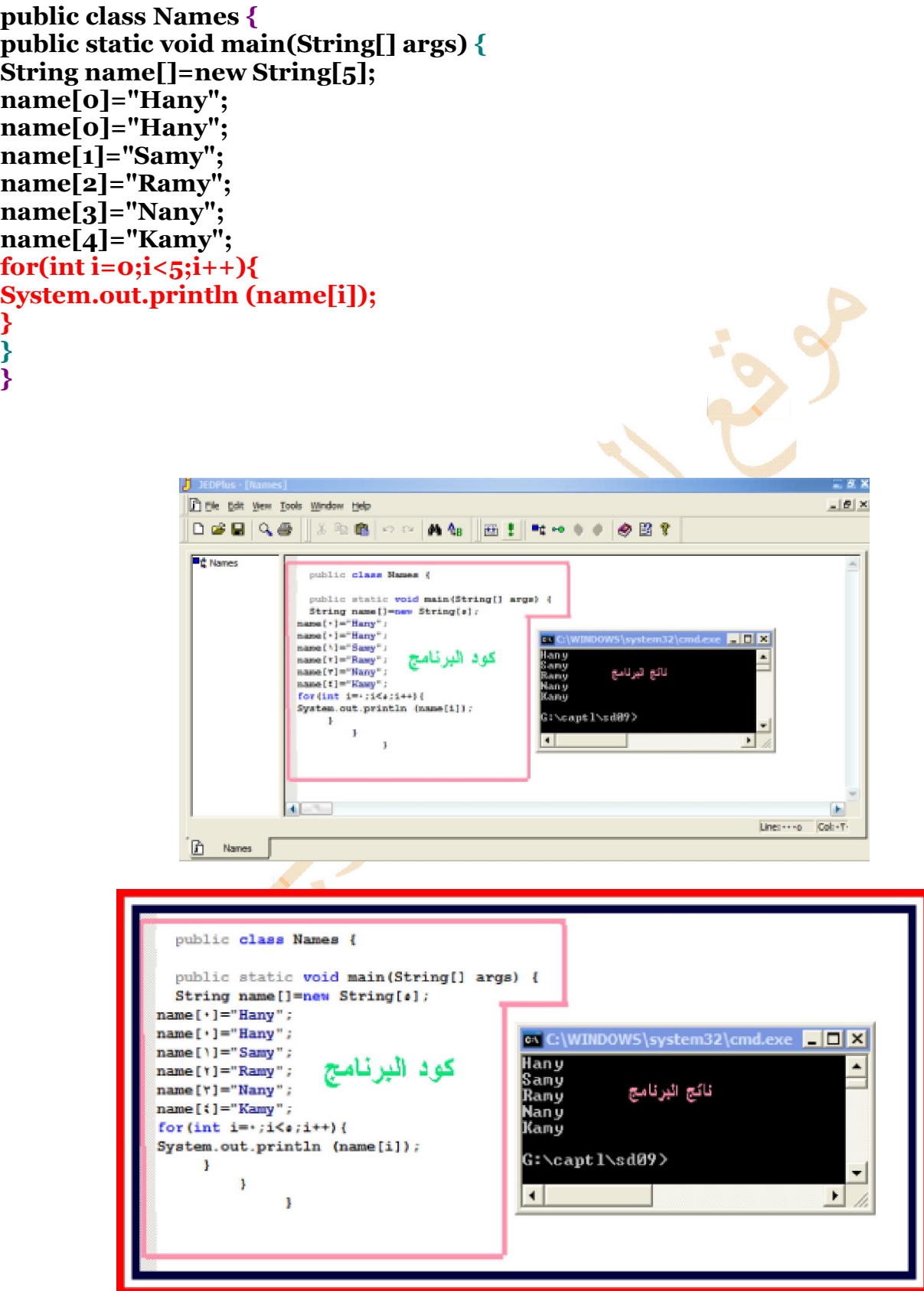

**}**

**}**
# **المصفوفات متعددة الأبعاد dimensional-Multi Arrays**

تكلمنا عن المصفوفة أحادية البعد أو المصفوفة التي تحتوي على تجمع من العناصر في بعد واحد [ طولي ] مثلا مصفوفة لسلاسل الحروف [ Strings ] مصفوفة للأرقام الصحيحة [ ints ] [ مصفوفة للكائنات Objects .... وھكذا ] على غرار مصنوفة المصنوعة المصنوفة المصنوفات ؟ على غرار مطر ب المطر بين و منشد المنشدين يعني مصنوفة المصنوفات<br>هذا يطرح سؤال يفرض نفسه هل توجد مصفوفة للمصنوفات ؟ على غرار مطر ب المطر بين و منشد المنشدين يعني مصنوفة المصنو  $int[$ ] int[ ][ ] ----- "array of arrays of ints" ------ two-dimensional array<br>int[ ][ ] ] ------ two-dimensional array -------- three-dimensional array ------- three-dimensional array

**الإجابة عن السؤال السابق في الأمثلة السابقة حیث یعرض الأول مصفوفة أحادیة البعد والثاني مصفوفة ثنائیة والثالث مصفوفة ثلاثیة**  الأبعاد ويمكن أن نستمر هكذا في الزيادة بدون حد أعلى ولكن لأن المصفوفات بعد الثنائية نادرة الاستعمال فإن كلامنا سيتركز على المصفوفة ثنائية البعد حيث تمثل النموذج الأشهر في الاستعمال للمصفوفات متعددة الأبعاد المصفوفة متعددة الأبعاد [  **عبارة عن جدول یحتوي على صفوف وأعمدة ] array Multidimensional لعامة لھا والصیغة ا**

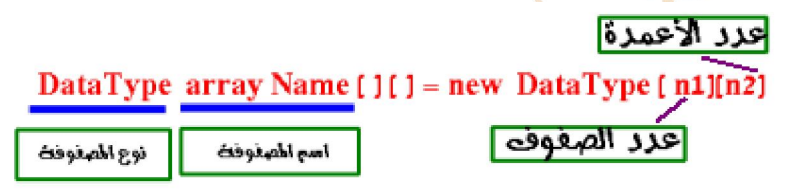

**كیفیة إنشاء مصفوفة ثنائیة الأبعاد**

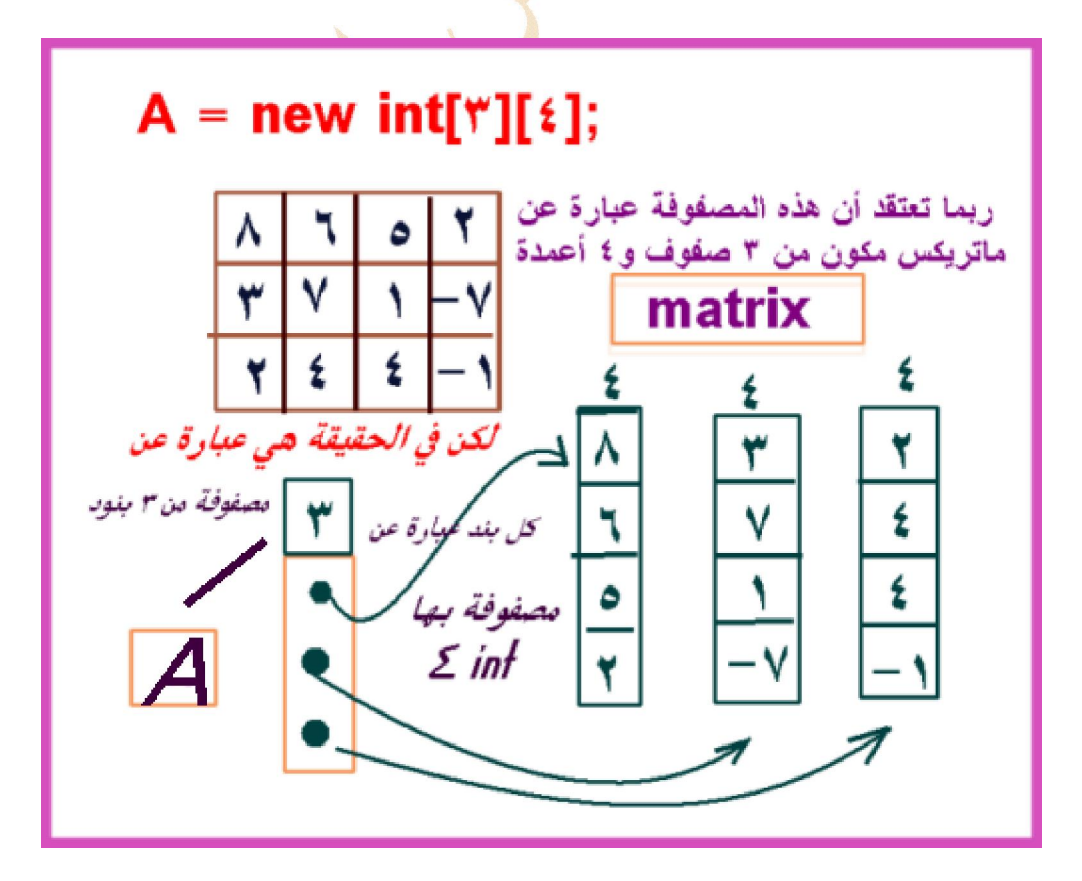

أمثلة

برنامج لتكوین مصفوفة

```
public class ArrayApp
{
  public static void main ( String args[]) {
   // Declare an int array
  int [] ia = new int[4];
   // Use a for loop to fill it.
  for (int i=0; i < 4; i++) {
    ia[i] = i^*2; }
   // Create a double type array with four values
  double [] fa = \{1.4, 3.3, 2.4, 9.4\};
   // Use a four loop to print out paired values for
   // the two arrays.
  for (int i=0; i < 4; i++) {
    System.out.println (i + ". (" + ia[i] + ". " + fa[i] + "")");
 }
 }
} 
0. (0, 1.4)
1. (2, 3.3)
2. (4, 2.4)
3. (6, 9.4)
```
وبعد ترجمة البرنامج يكون الخرج

# الدرس العاشر البر **بح**ة الكائنية

#### **الأھداف**

- **1. أن يعرف المتدرب البرمجة الكائنیة**
	- **2. أن يعرف المتدرب الكائنات**
	- **3. أن يتعرف على صفات الكائن**
	- **4. أن يستنتج كیفیة سلوك الكائن**
		- **5. أن يدمج المتدرب الكائنات**
- 6. أن يتعرف المتدرب على وراثة الكائنات
	- **7. أن ينشيء المتدرب كائن**
	- **8. أن يدرك المتدرب تحوير الكائنات**
- **9. أن يعرف المتدرب الفئات العلیا والفئات الفرعیة**
	- **10. أن يدرك المتدرب ھرمیة الأرث**
		- **11. أن يحقق المتدرب الوراثة**
	- **12. أن ينشيء المتدرب فئة فرعیة**
		- **13. ان يعرف المتدرب جافا بینز**
		- 14. ان يطور المتدرب جافا بينز
- **15. اكس أن يقارن المتدرب بین جافا بینز وادوات التحكم أكتیف**

## مرحبا بك أستاذي العزیز وكل عام وحضرتك بخیر ولنبدأ بالسؤال الأول ماذا نعني بالبرمجة الكائنیة ؟

**لكي نجیب عن ھذا السؤال نرجع الى حیث قلنا أنتعریف البرمجة عامة ونسترجع ما قلناه في الدرس الأول عن برامج الحاسب برامج الحاسب ھي مجموعة من التعلیمات التي یكتبھا المبرمج في ملف ویقوم الحاسب بتنفیذھا حسب الترتیب المحدد مسبقا ولكن في حالة البرمجة الكائنیة یكون البرنامج عبارة عن مجموعة من الكائنات المستقلة یكون لكل كائن مھمة محددة وللتوضیح أكثر نشبھ الكائنات في لغات البرمجة الكائنیة مثل الجافا بالكائنات الحیة حیث یستعمل الكائن الحي مكوناتھ لإداء المھام التي خلقت من أجلھا فیستخدم الإنسان مثلا أرجلھ للمشي ویداه للعمل ولسانھ للكلام وأذنیھ للسمع وھكذا وحین نحلل أو نجزأ برنامج جافا الى أجزاء لكل جزء أو مكون**  مهمة محددة فإننا حينها نكون ف*ي* عملية برمجة كائنية

**اذا كل برنامج في لغات البرمجة الكائنیة یكون عبارة عن مجموعة من الكائنات التي تعمل معا لتحقیق عمل ما** 

## ھل جمیع الكائنات سواء ؟

لا يا صديقي لسيت جميع الكائنات سواء بل تختلف عن بعضها في أمرين الأول هو الصفة بمعنى خواص الكائن نفسه والثاني هو السلوك حیث یختلف سلوك كائن عن كائن آخر

## عفوا أستاذي العزیز أرید مثالا للتوضیح ؟

**لا علیك یا صدیقي الأمر بسیط جدا قلنا في الدروس السابقة أن كل برنامج تكتبھ في لغة الجافا یسمى فئة [Class [**  وتستع*م*ل الفئة كقالب تصميم*ي* لإنشاء الكائنات وبالتالي تعتبر الفئة نسخة أساسية للكائنات تحدد صفات وسلوك الكائن وعلى سبيل **المثال كل برنامج یستعمل سلاسل الحروف یستخدم الكلاسس استرینج وعلیھ فإن ھذا الكلاسس لابد أن یحتوي على صفات وخواص تحدد ماھیة الكائن استرینج وفي نفس الوقت ددات سلوك للكائن استرینجیحتوي ھذا الكلاسس على مح** 

## ولكن یا أستاذي الفاضل ما ممیزات استعمال الكائنات ؟

**للبرمجة الكائنیة ممیزات عدیدة أولھا ھو امكانیة استعمال كائن ما في أكثر من برنامج ـ على سبیل المثال ـ اذا كنت بصد كتابة برنامج**  للدخول على الإنترنت وتسجيل المواقع التي زارها المستخدم فإنك بحاجة ال*ي* كائن مودم هذا الكائن يقوم بوظيفة محددة وعندما تكتب **برنامجا آخر لطلب المكالمات الھاتفیة تلقائیا فلن تحتاج الى كتابة برنامج للتعامل مع المودم حیث یمكنك وضع كائن المودم في البرنامج لكي یتعامل مع جھاز المودم لكي یطلب رقما معینا ویبلغ برد جھاز المطلوب ، والمیزة الثانیة ھي سھولة إزالة العلل حیث أن اللغات ال غیر الكائنیة عبارة عن لائحة طویلة من التعلیمات المترتبة على بعضھا البعض وبالتالي توجد صعوبة في ازالة العلل والإخطاء ولكن في**  حالة البرمجةالكائنية كل كائن مستقل بنفسه ويقوم بوظيفة محددة و عند وجود علة ما فإنها سوف تكون مرتبطة بكائن واحد مستقل **فیسھل ازالة ھذه العلة ومن ھنا نجد أن البرمجة الكائنیة قد إكتسحت اللغات الآخرى غیر الكائنیة وأصبحت المعیار الأول في العدید من قطاعات تطویر البرمجیات** 

## یعني یا أستاذ استبشر خیرا بتعلم البرمجة بلغة الجافا ؟

**یحق لك أن تفتخر بتعلم لغة برمجة كائنیة عامة وتزداد ثقتك بنفسك اذا كانت ھذه اللغة ھي الجافا وان كان ھناك عیبا في لغات البرمجة الكائنیة فھو صعوبتھا ولكن ھذا من وجھة نظري الشخصیة لیس عیبا ولكن میزة أخرى یجعل من لغة الجافا اداة لذوي القدرات المرتفعة**  يع*ني* ببساطة يجعلها لغة برمجة ليست للعوام ـ لغة شعبية ـ كما ف*ي* حالة اللغات غير الكائنية

### الان فھمت نقطة كانت غیر واضحة لدي الا وھي میزة الارث في لغات البرمجة الكائنیة فھل تفضلت علینا بإیضاح ھذه النقطة ؟

الإرث هو من مميزات اللغات الكائنية والإرث يعن*ي* توريث خواص وسلوك كائن لكائن آخر مماثل على سبيل المثال عندما تبدأ في إنشاء **كائن لكي تستعملھ في برنامج ما تجد أن ھذا الكائن الجدید یشبھ كائن آخر قد صممتھ مسبقا** 

**الارث Inheritance ھو الاسلوب الذي یرث فیھ كائن ما سلوك وصفات كائنات أخرى مماثلة لھ ئناتونتكلم الیوم عن تحویل الكا عند البرمجة بلغة الجافا نحتاج الى تحویل المعلومات من شكل الى آخر وھناك عدة أنواع من التحویلات التي یمكننا القیام بھا** 

**تحویل متغیر بسیط الى توع متغیر آخر استخدام كائن لانشاء متغیر بسیط** 

**استخدام متغیر بسیط لانشاء كائن** 

ولكن ما المتغیرات البسیطة ؟

**تغیراتالم البسیطة ھي أنواع البیانات الاساسیة اتي سبق وتكلمنا عنھا وتضم [double long char float int [**  اريد ايضاحا أكثر حول موضوع الأرث ؟

الامر بسيط سبق ان قلنا ان البرمجة الكائنية من مميزاتها استعمال الارث وحينها عرفنا الارث بأنه الطريقة الت*ي* يرث فيها كائن ما سلوك وصفات كائنات أخرى مماثلة له

### **للایضاح مثالا أرید**

عل*ى* سبيل المثال ـ اذا كنت بصد كتابة برنامج للدخول عل<mark>ى الإنترن</mark>ت وتسجيل المواقع التي زار ها المستخدم فإنك بحاجة ال*ى* كائن مودم هذا الكائن يقوم بوظيفة محددة وعندما تكتب برنامجا آخر ل<mark>ط</mark>لب المكالمات الهاتفية تلقائياً فلن تحتاج ال*ى* كتابة برنامج للتعامل مع المودم حيث يمكنك وضع كائن المودم ف*ي* البرنامج لك*ي* يتعامل مع <mark>جهاز المود</mark>م لكي يطلب رقما معينا ويبلغ برد الجهاز المطلوب

هب انك قد أنشأت برنامجا لادار ة اتصالاتك الهاتفية هذا البرنامج سيك<mark>و</mark>ن به عدة كائنات منها كائن المودم مثلا وذا اردت ان تنشأ برنامجا اخر للتعامل مع الانترنت او لجهاز الموبايل فأنك عندها تريد كائنا للمود<mark>م يختلف قليلا عن كا</mark>ئن المودم الذي أنشأته للبرنامج الأول وهنا تأتي ميزة الأرث حيث لن تكتب كائنا جديدا ولكن سوف تضيف على البرنامج أو الكائن الأول جملة برمجية لكي يرث من الكائن الاول الذي يسمى فئة عليا سوبر كلاس كل الصفات والسلوك ثم يضيف الفارق فقط ويسم<mark>ى الوارث</mark> فئة فرعية بينما يسمى المورث فئة عليا

### ولكن يا أستاذي العزيز ما المقصود بهرم الميراث ؟

المقصود بهرم الميراث هو نظام من الفنات يتم فيه تمرير الصفات والسلوك من فنة ال*ى* أخرى وم<mark>ن</mark>ها ال*ى* أخرى وتسمى الفنة التي ترث من أخرى فئة فرعية بينما تسمى الفئة المورثة الفئة العليا ويمكن أن يكون للفئة الواحدة عدة فئات <mark>أخ</mark>رى ترث منها ضمن النسق  **الھرمي**

 **التحویرأما بالنسبة للمقصود ب آخر لشك الى شكل من المعلومات تحویل ھو التحویر** عندما نستخدم تعبيرا ف*ي* برنامج يجب أن نأخذ في الاعتبار استعمال النوع الصحيح للمعلومات في هذا التعبير  **أكثر توضیحا أرید** مثلا التعبير الذي يتوقع كائن سلسلة حروف يجب أن يتلق*ى* كائن سلسلة حروف ولكن يا استاذ*ي* الكريم ما الهدف من التحوير ؟ الـهدف من التحوير انتاج قيمة جديدة تكون نوعا مختلفا من المتغيرات أو الكائنات عن توع مصدر ها استاذ*ي* الكريم افهم من ذلك أن التحوير ينتج كائنا جديدا ؟ نعم صديق*ي* العزيز انت عندما تقوم بتحوير كائنا فإنك لا تغير قيمة المتغير أو الكائن ولكن تنشأ متغيرا أو كائنا جديدا بالتنسيق الذي  **الیھ تحتاج** والتحوير يع*نى* تحور مصدر ال*ى* وجهة أو مقصد يعن*ى من مص*طلحات التحوير مصطلحان هما المصدر والوجهة أو المقصد  **الأصلیة المعلومات وھو : المصدر** الوجهة : هي النسخة المحولة للمصدر ف*ي* شكل جديد  **البسیطة المتغیرات تحویر**

ف*ي* المتغيرات العددية مثل الأعداد الصحيحة يكثر تحوير المتغيرات البسيطة ول**ّكن هناك نوع من المتغيرات لا يمكن استخدامه ف***ي* **اي تحوير وهو القيم البولية** و لكن باستاذي آلعز بز ٍ ما هي الطر یقة لتحو پر ِ المعلو مّات ؟ لتحويل المعلومات ف*ي* تنسيق جديد فما عليك الا ان تضع قبلها اسم التنسيق الجديد  **للتوضیح مثال ياستاذ سمحت لو** اذا اردت تحوير ش*يء* في متغير لونج مثلا تضع قبله كلمة لونج بين قوسين

> لو سمحت مثال للتوضیح [ قیمة یحور التالي المثال **int -------- float** [

#### **float source = 6.06f; int destination = ( int) source;**

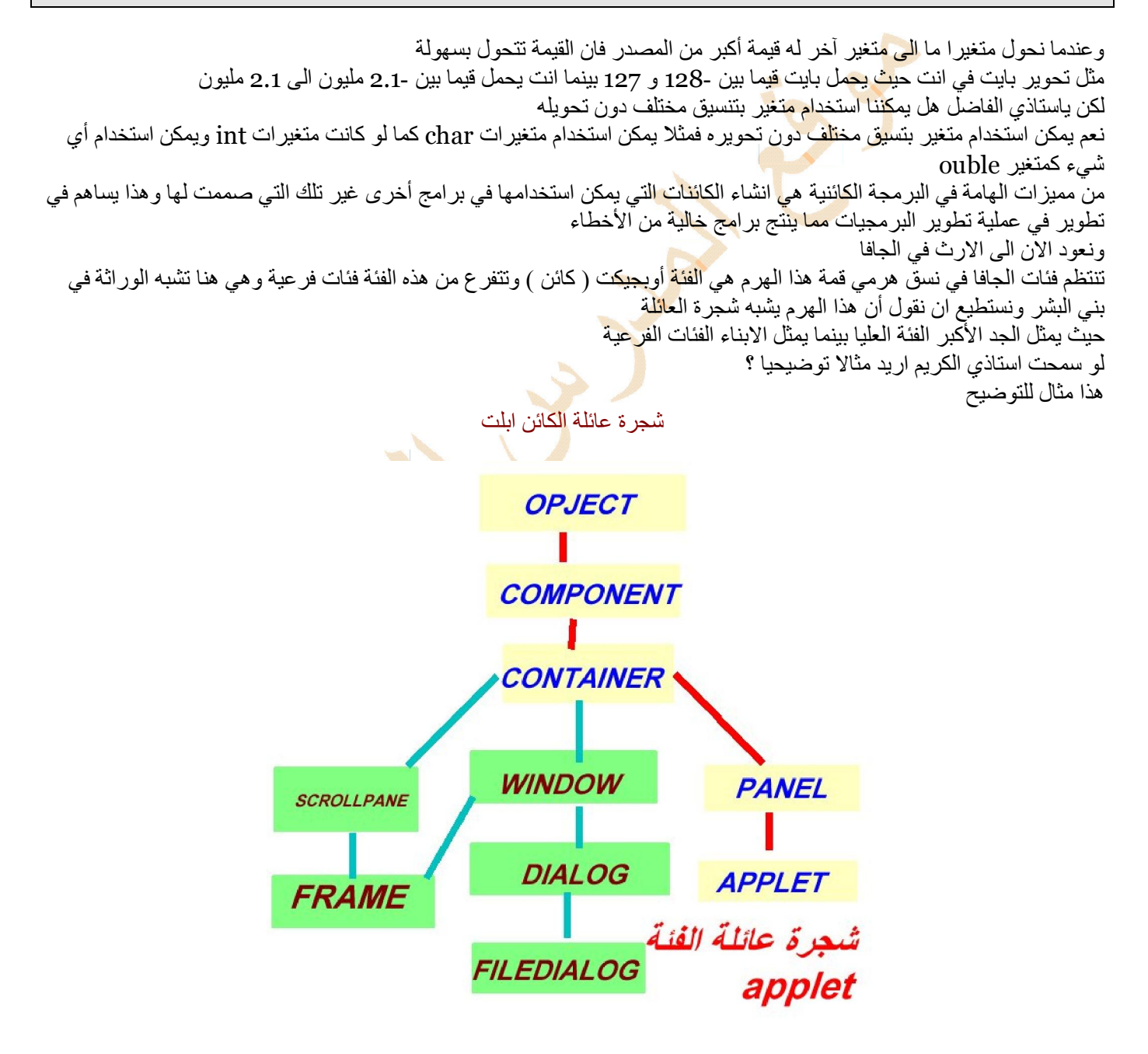

في شجرة عائلة الفئة ابلت يوجد لهذه الفئة أربع فئات عليا في الهرم حيث ترث الفئة ابلت الصفات والسلوك من كل واحدة من هذه الفئات العليا لأن كل واحدة منها تقع مباشرة فوقها في هرم الفئات العليا وتعتبر بمثابة الأباء الاب والجد بينما لا ترث الفئة ابلت من الفئات الخمس باللون الأخضر لانها لا تقع فوقها في الهرم بل موازية لها وتعتبر بمثابة الاخوة أو أبناء العم مع ملاحظة أن الصفات والسلوك تتكون من قسمين قسم ذاتي والأخر موروث من الفئات العليا استاذي العزيز لوسمحت اريد توضيحا أكثر لهذه الجزئية لا علیك صدیق الكریم البك بعض صفات وسلوك الفئة ابلت النهج  $_{\rm equals}$  يحدد ما اذا كان الكائن ابلت يحمل نفس قيمة كائن آخر  $_{\rm 1}$ ثانيا : النهج setBackground() يضبط لون الخلفية المعروض في البريمج) ثالثا : النهج Add( ) يضيف مكونات خاصة تفاعلیة خاصة بالمستخدم مثل الازرار وحقول النص رابعا : النهج showStatus يعرض سطرا في سطر الحالة الذي يظهر في الانترنت اكسبللور نلاحظ هنا ان النهج الاخير هو النهج الغير موروث بينما الثلاث الأخرى موروثة من الفئات العليا حيث يرث النهج ايكوالس <mark>من الفئة</mark> اوبجيكت ويرث صفات وسلوك النهج سيت باكجر اوند من الفئة العليا كومبوننت ويرث صفات وسلوك النهج ادد من الفئة العلیا کو نتینار الاستاذ الكريم هل يمكن للفئة الفر عية أن تغير بعض صفات وسلوك الفئة العليا التي ورثت منها ؟ هذا سؤال هام جدا وجاء في وقته نعم يمكن للفئة الفر عية أن تغير صفات وس<mark>ل</mark>وك فئاتها العليا بل يمكن أن تستبدلها أو تمحو ها كليا وتسمى هذه العملية تجاوز النهج ولكن يا استاذي متى نحتاج في البرنامج الى تجاوز النهج ( الطريقة ) ؟ صديقي الكريم نحتاج الى تجاوز النهج اذا اعطى الس<mark>لوك</mark> الموروث والصفة الموروثة من الفئة العليا نتائج غير مر غوبة وحينها ننشأ نهج جديد في الفئة الفر عيّة بهدف تغيير السلوك الموروث من <mark>الفئ</mark>ة العليا والان يا استاذي العزيز كيف انفذ الوراثة ؟ الجملة نستعمل أخرى لفئة فرعیة فئة ما فئة لجعل extends صديقي العزيز نلتقي اليوم مع أهم موضوع في البرمجة استاذي الفاضل هل هناك موضوع هام الى هذه الدرجة لم نتحدث عنه بعد ؟ لقد اشر نا الیه فی البدایة اشار ة سر یعة ولكن الیوم نتحدث عنه بالتفصیل <mark>.</mark> طيب ليه يااستاذي آخرنا الكلام الى هذه المرحلة المتأخرة ؟ صديقي العزيز الهدف من هذه السلسلة البرمجية هو اعداد جيل من المبرمجين العر<mark>ب يط</mark>وعون لغة الجافا لخدمة مجتمعاتهم ونطوير الجافا بينز هو ما نريده في النهاية استاذي الكريم ما المقصود بالجافا بينز ؟ جافا بینز JavaBeans هي فئات class بلغة الجافا مصممة خصیصا بهدف اعادة استعم<mark>ا</mark>لها يعني يا استاذ مكونات بر مجية ؟ ما شاء الله نعم نعم هذه تسمى مكونات برمجية في كثير من لغات البرمجة بینز جافا تطویر JavaBeans [ حبیبات الجافا [ استاذي الكريم ما المقصود الجافا بينز ؟ مرحبا بك صديقي العزيز المقصود بجافا بينز [ فئات ـ كلاس ـ مكتوبة بلغة الجافا بهدف اعادة استخدامها ويسمى معيار تطوير هذه الفئات بیین المنفرد الكائن یسمى بینما بینز جافا الكائنات او Bean استاذي الكريم اريد توضيحا أكثر لهذه الجزيئية ؟ قلنا سابقا أن من مميز ات لغة الجافا كلغة بر مجة كائنية أنها تشجع إعادة الاستخدام فاذا طورت كائن مودم مثلا لكي تستخدمه في مشرو ع بر مجي كتبته بلغة الجافا فإم هذا الكائن يمكن ان تستخدمه في مشروع آخر بشرط توافقه مع كائنات المشروع الجديد الذي تتوي اعادة استعماله فیه وكيف نضمن هذا التوافق ؟ سؤالك هام جدا ويجيب على السؤال الأول الذي بدأت به الدرس ان الذي يضمن التوافق بين الكائنات هو المعيار الذي نطور على اساسه الكائنات و هذا المعيار هو الجافا بينز وضح الاان المقصود ولا عادو كما يقول اخواننا اليمنيون وضح استاذي .....ولكن ما فائدة هذا المعيار ؟ فوائد هذا المعیار هي سهولة العمل بهذه الكائنات نتيجة تصمیم أدوات تطویر تتبع هذا المعیار ، من يغرف المعیار يعرف كيفية عمله وبالتالي تقل الحاجة الى توثيق كيفية عمل هذه الكائنات ، تفاعل كائنيين مع بعضهما دون الحاجة لاجر اء بر مجة خاصة لجعلهما متوافقين ولكن يا استاذي الفاضل هل يتطلب تطوير البينز ادوات خاصة ؟ نعم يتطلب تطوير البينز أداة برمجة خاصة الى جانب ادوات تطوير الجافا

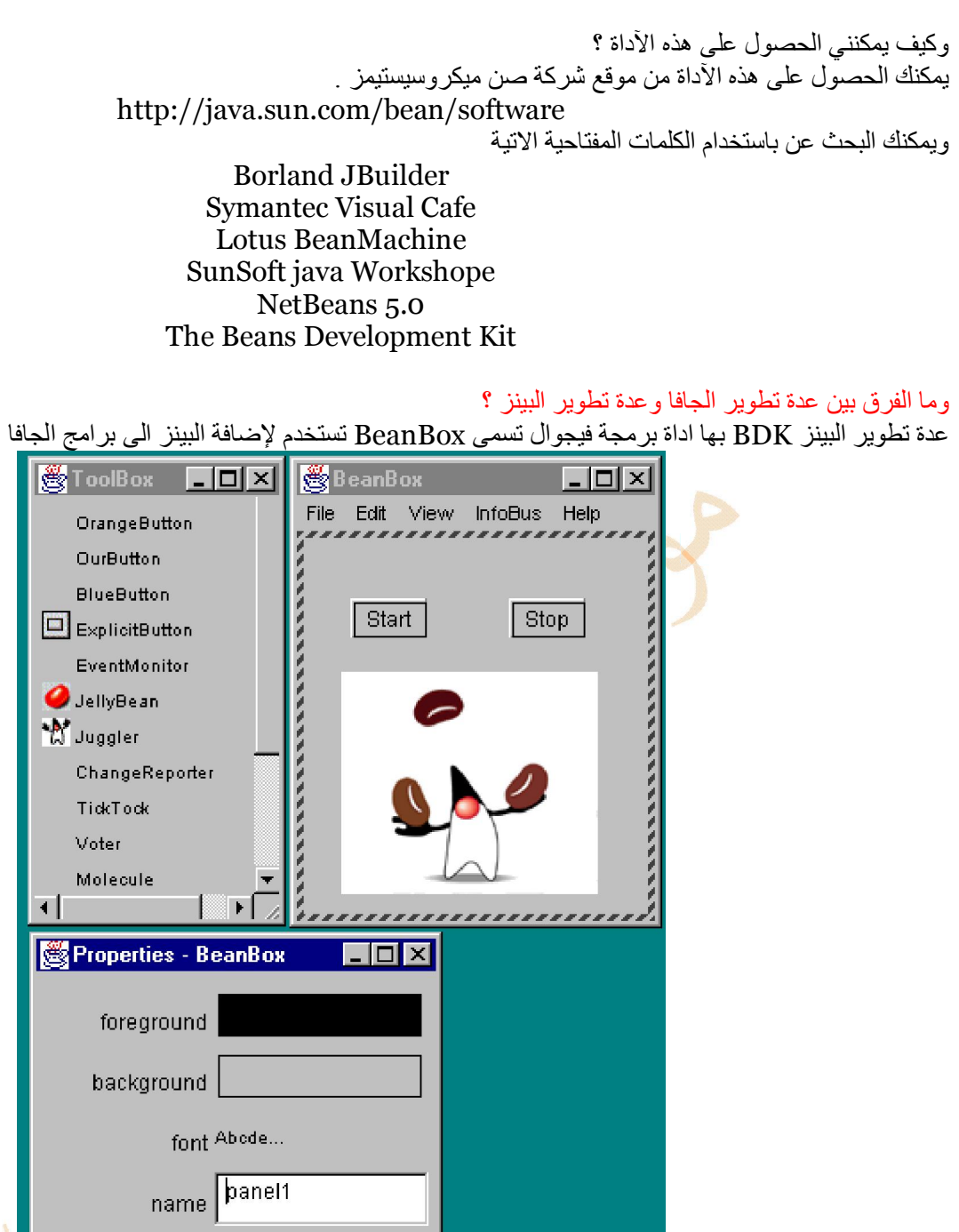

في الشكل اعلاه تستخدم BeanBox لربط ثلاثة بينز عبارة عن زرين وبين متحرك يعرض رسما ونلاحظ هنا انه يمكننا انجاز مشّروع برم**ج**ي بأكمله بالماوس من دون أن أكتب أي كود

ان برمجة الجافًا بينز موضوع اكثر تخصصا ف*ي* برمجة الجافا ولذلك يفضل تعلمها بعد الالمام التام باساسيات البرمجة

### شكرا استاذ ولكن أنا كمبت*دئ* في البرمجة هل يمكن أن استفيد من البينز ؟

صديقى العزيز يستطيع المبرمج المبتدئ تحقيق الكثير بالع*مل ب*البينز ومن الامثلة الرئيسية موضوع التغليف الذي سبق وان تكلمنا عنه في دروس سابقة وايضا موضوع استخدام نهج لقراءة القيم وكتابتها وهو جزء لا يتجزأ من تطوير جافا بينز

## هل يمك*ن* للفئة أن تر تبط بأكثر من فئة عليا بحيث تر ث صفات وسلوك اضافية ؟

لا يمكن في لغة الجافا هذا الامر ولكن يمكن ذلك في لغة ++ C ولعل هذا من الاسباب التي دفعت جيمس حوزلينج لاختراع الجافا من لغة  **السي** بالمناسبة استاذي طالما ذكرنا لغات برمجة أخرى اود أن أسال عن أدوات التحكم اكتيف إكس ActiveX هل تشبه جافا بينز ؟

نعم هناك تشابه بين اكتيف اكس وجافا بينز وهما وجهان لع*مل*ة واحدة تسم*ى* مكونات برمجية تحت الطلب والفارق ان الآول*ى* لشركة م**یكروسوفت والثانیة لشركة صن میكروسیستیمز** 

حيث تمثل أكتيف اكس تكييف مبسط لنموذج مكونات الكائنات Component Object Model والت*ي* تعرف اختصارا [  **[ COM**

و هو معيار معقد لبرمجة مكونات البرمجة التي يمكن تنفيذها في كثير من لغات البرمجة ويمكن تطوير أدوات التحكم أكتيف إكس بعدة لغات برمجة من بين**ها لغة الجافا ومن الامور ال**هامة الت*ي* سوف نتناولها كيفية تحويل كائن بينز الى اداة تحكم اكتيف اكس

# **الدرس الحادي عشر المسالك) المھام ( انشاء بریمج متعدد المسارات**

الأھداف

- **.1 ان ء ارب را**
- 2. ان يشغل المسارات ويوقفها بشكل مؤقت
	- 3. ان يستعمل واجهة مع البر<u>عج</u>
	- **4.** ان يرسل البار اهتزات الى البريمج
	- **.5 ان د ارات**

استاذي الكريم ماذا تقصد بالمبلك او الجري ؟ صديقى العزيز نعر ف الآن أن الحياة تتغير بسرعة مذهلة ونعر ف ان من خصائص هذه الحياة هو القيام بأكثر من مهمة في ان واحد حيث نعيش الان في عصر المهام المتعددة وهذا المصطلح مأخوذ من مصطلحات الحاسوب Multitasking وبالتالي نحد أن من أكثر عي<mark>زات ل</mark>غة الجافا <mark>ق</mark>درتها على تصميم بر امج متعددة المام ومن هنا نستنتج تعريف الجرى ( السلك) المسلك هو كل مهمة متزا<mark>م</mark>نة في الح<mark>افا ي</mark>ستطيع الحاسب التعامل معها وسوف نتدرب على انشاء بر نامج متعدد السار ات او المسالك ما المدف من البرنامج ؟ يعر ض البرنامج محوعة من المواقع مع عناوينه<mark>ا الالك</mark>ترونية يعن دليل مواقع وسوف نعر ض النص الكامل للبرنامج مع ترجته وعرضه ثم نقوم بشرح كل قسم من أقسام البرنامج

```
import java.applet.*; 
import java.awt.*; 
import java.awt.event.*; 
import java.net.*; 
public class Dalel extends Applet 
   implements Runnable, ActionListener { 
   String[] pageTitle = new String[6]; 
   URL[] pageLink = new URL[6]; 
   int current = 0; 
   Thread runner; 
   public void init() { 
     Color background = new Color(238, 251, 177); 
     setBackground(background); 
     ;"المدرس العربي" = [0]pageTitle 
     pageLink[0] = getURL("http://www.deyaa.org"); 
     ;"وزارة التربیة والتعلیم" = [1]pageTitle 
     pageLink[1] = getURL("http://www.emoe.org"); 
     ;" الرخصة الدولیة" = [2]pageTitle 
     pageLink[2] = getURL("http://www.icdlegypt.gov.eg"); 
     ;" منتدى المدرس العربي" = [3]pageTitle 
     pageLink[3] = getURL("http://www.deyaa.org/vb/"); 
    ;"بيت معلمي الكيمياء" = [4]pageTitle
     pageLink[4] = getURL("http://www.bytocom.com/vb/"); 
     ;" جافا ابلت بنك" = [5]pageTitle 
     pageLink[5] = getURL("http://www.jars.com"); 
     Button goButton = new Button("ھیا ;("
     goButton.addActionListener(this); 
     add(goButton);
```

```
 } 
   URL getURL(String urlText) { 
     URL pageURL = null; 
     try { pageURL = new URL(getDocumentBase(), urlText); } 
     catch (MalformedURLException m) { } 
     return pageURL; 
   } 
   public void paint(Graphics screen) { 
     screen.drawString(pageTitle[current], 5, 60); 
     screen.drawString("" + pageLink[current], 5, 80); 
   } 
   public void start() { 
     if (runner == null) {
        runner = new Thread(this); 
        runner.start(); 
     } 
   } 
   public void run() { 
     while (true) { 
        repaint(); 
        current++; 
        if (current > 5) 
          current = 0; 
        try { Thread.sleep(10000); } 
        catch (InterruptedException e) { } 
     } 
   } 
   public void stop() { 
     if (runner != null) { 
       runner.stop(); 
        runner = null; 
     } 
   } 
   public void actionPerformed(ActionEvent evt) { 
     runner.stop(); 
     AppletContext browser = getAppletContext(); 
     if (pageLink[current] != null) 
        browser.showDocument(pageLink[current]); 
  } 
}
```
القسم الأول اول قسم في البريج قسم استدعاء جنود الجافا او كما قلنا قبل ذلك عفاريت الجافا ويتم هذا باستعمال الجمل

**import java.applet.\*; import java.awt.\*; import java.awt.event.\*; import java.net.\*;** 

هؤلاء الجنود سوف تكون مهمتهم اتاحة بحموعة من الفئات لعرض النص على الشاشة ولزيارة مواقع الدليل والاستجابة لنقرات الماوس من قبل المستخدم وأيضا عرض عناصر واجهة المستخدم الرسومية بعد استعمال Import لتوفير بعض الفئات نكون جاهزين لبدء البريج بالجملة التال

**public class Dalel extends Applet implements Runnable, ActionListener {** 

تنشىء هذه الجملة فئة دليل Dalel كفئة فرعية للفئة ابلت

استاذي الكريم لاحظت انك تستعمل في هذا البريمج حملة جديدة هي implements فما الغرض منها ؟ صديقي العزيز هذه الجملة عَكن الفئة السابقة من وراثة بعض الطرق الاضافية الن تتجاوز الموروثة من الفئة ابلت

> Runnable, ActionListener وهنا تجد الفئتين تسميان واجهات ولكن استاذي ماذا تقصد بالواجه<mark>ة ؟</mark> implements نوع خاص من الفئات يستفاد منها بالتوافق مع الجملة implements

ونحد ان Runnable توفر السلو<mark>ك الذي</mark> يلزم البر<mark>عج ليصبح مسلكا بينما ActionListener تمكن البرعج من الاستجابة لما يقوم به</mark> الستخدم بواسطة الماوس

وبعد ترجة البرنامج وعرضه يكون الخرج

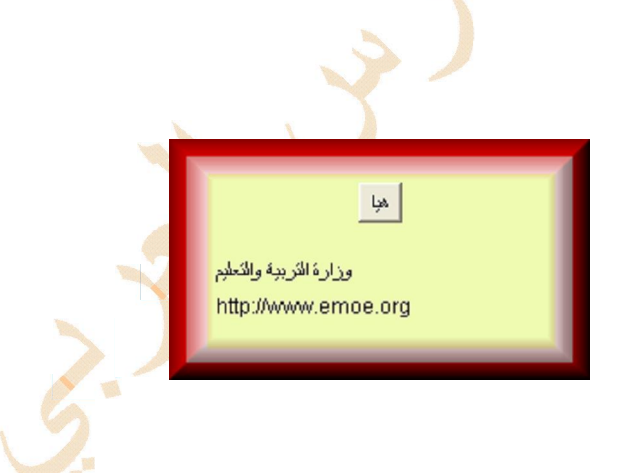

# <mark>الدرس الثاني عشر</mark> انشاء بر**بحيات تتكلم ( تشغيل ملفات الصوت في برعجات النت )**

#### الأهداف

1 - ان يتعرف المترب على الامكانيات الصوتية لفئة جافا ابلت 2- ان كمل المتدرب ملف صوت في اوديو كليب لاعادة الاستماع اليه ان يشغل المتدرب الاصوات ويعيد تشغيلها ويوقفها -  $3$ 4 - ان ينشيء المتدرب صوت متكرر 5 - أن يمزج المتدرب عدة أصوات معا ان يؤرشف المتدرب ملفات البريج في أرشيف جافا  $\sim 6$ 

#### مقدمة

مع ظهور اجهزة الراديو ك<mark>ان النا</mark>س يتعجبون من تلك الالة اليّ تتحدث وانتشرت في هاتيك الايام النوادر والطرائف عن الجيّ الذي يسكن الجهاز ويتحدث منه <mark>ا</mark>لى الناس واليوم بعد مرور هذه السنوات نحد ان برامج الذكاء الصناعي قد طورت روبوت يتكلم في كل الامور معك واكثر من ذلك قد تس<mark>ر اليه ببخ</mark>ض الاسرار ورعا تستشيره في بعض الامور وليس هذا من افلام الخيال العلمي فهناك بر امج كثيرة على النت الان تتكلم معك <mark>و</mark>تدير معك حوارا وفي درسنا اليوم سوف نتدرب على ا<mark>ن <sup>ب</sup>ُع</mark>ل الكمبيوتر. يقرأ المكتوب

العرض استاذي العزيز هل تشغيل ملفات الصوت خاص فقط بالبرعجات ام يصلح ايضا في البرامج ؟ مرحبا بك صديق العزيز عكنك تحميل ملفات الصوت في اي برنامج جافا سواء كان ابلت او تطبيق ويوجد برنامج جافا للكنترول الالكتروني يتم فيه مراجعة درجات الا<mark>م</mark>تحان للطلاب مراجعة صوتية بحيث يقرأ الحاسوب بصوت مسموع الدرجات الى ادخالما بل اكثر من ذلك عند ادخال درجات تفوق الحد الأعلى للمادة ينبهك البرنامج بطريقة حوارية ظريفة جدا كيث لا يُدث خطأ في رصد درجات الامتحان ولكن كيف يتم التعامل مع ملفات الصوت ؟ يتم التعامل مع كل امكانيات الصوت في الجافا من خلال الفئة جافا ابلت وهي الفئة العليا لكل برعجات جافا 2

استاذي الفاضل الاحظ ان حضرتك تتكلم دائما عن جافا 2 لمذا ؟ هذه ملحوظة جيدة <sup>ن</sup>حن نركز في كل هذه السلسلة على جافا 2 حيث نضع الاساس الذي لابد <mark>منه لتعل</mark>م الجافا حيث عثل ذلك الحد الأدني ولكن مهم جدا هذا الاساس الذي به يمكن البناء للأعلى شكرا استاذي وعفوا للمقاطعة والخروج عن السياق لا علىك

## استاذنا كيف عكن تشغيل الاصوات في البرعجات ؟

توجد طريقتان لتشغيل الصوت في البرنامج اما كصوت يسمع مرة واحدة أو كصوت في حلقة متكررة حيث تحمل الاصوات من ملف صوتي بتنسيق تدعمه الجافا ما التنسيقا الى تدعمها الجافا ؟ تتعامل الجافا مع ملفات الصوت بالتنسيقات التالية

## $Au + AIFF + WAV + MIDI$

ولكن كيف عكن الاستماع الى الصوت ؟

اسهل طريقة لتشغيل الصوت استعمال الطريقة play للفئة جافا ابلت  $\epsilon$ وكيف يتم استدعاء النهج play() ؟ يتم ذلك بطريقتين الاولى كائن (url) عثل الجلد الذي نضع فيه الملف الصوتي او بسلسلة حروف تشير الى اسم الملف استاذي الكريم كيف عكني تشغيل ملف صوتي بشكل متكرر أو تشغيل الصوت وإيقافه ؟ صديقي العزيز إذا أردت أن تقوم بتشغيل ملف صوتي بصورة متكررة أو تشغيله وايقافه فعليك أن تحمل هذا الملف في الكائن AudioClip ويتم ذلك في خطوتين 1. تكوين ملف AudioClip دون استدعاء طريقة البناء

2. منح هذا الكائن قيمة بواسطة استدعاء الطريقة ()getAudioClip

```
 1: import java.awt.*; 
 2: import java.applet.AudioClip; 
 3: 
 4: public class MathMan extends javax.swing.JApplet 
 5: implements Runnable { 
 6: 
7: AudioClip\lceil \cdot \rceil number = new AudioClip\lceil 11 \rceil;
 8: AudioClip plus; 
 9: AudioClip equals; 
 10: int sum, num1, num2; 
 11: Thread runner; 
 12: 
 13: public void start() { 
14: if (runner == null) {
 15: runner = new Thread(this); 
 16: runner.start(); 
17: \begin{array}{c} 1 \\ 18: \end{array} 18: } 
 19: 
 20: public void stop() { 
21: if (runner != null)
 22: runner = null; 
 23: } 
 24: 
25: public void init() \{26: equals = getAudioClip(getCodeBase(), "equals.wav");
27: plus = getAudioClip(getCodeBase(), "plus.wav");
28: for (int i = \alpha; i < number.length; i++)
 29: number[i] = getAudioClip(getCodeBase(), 
30: "number" + i + ".wav");
 31: } 
 32: 
 33: public void run() { 
 34: Thread thisThread = Thread.currentThread(); 
35: while (runner = = thisThread) {
36: \text{sum} = (\text{int}) \text{Math.float}(\text{Math.random}) * 10 + 1);37: num2 = (int) Math.dloor(Math.random() * sum); 38: num1 = sum - num2; 
 39: repaint(); 
 40: number[num1].play(); 
 41: pause(600); 
 42: plus.play(); 
 43: pause(600); 
 44: number[num2].play(); 
 45: pause(600); 
 46: equals.play(); 
 47: pause(600); 
 48: number[sum].play(); 
 49: pause(5000); 
 50: }
```

```
 51: } 
 52: 
 53: public void paint(Graphics screen) { 
 54: super.paint(screen); 
55: int width = getSize().width;
56: int height = getSize().height;
57: Graphics2D screen2D = (Graphics2D) screen;
 58: screen2D.setColor(Color.white); 
 59: screen2D.fillRect(0, 0, width, height); 
60: screen2D.setColor(Color.black);<br>61: Font dialog = new Font("Dialog".
       Font dialog = new Font("Dialog", Font.BOLD, 48);
 62: screen2D.setFont(dialog); 
63: screen2D.drawString(num1 + " + " + num2 + " = " + sum,
 64: width / 2 - 100, height / 2 - 25); 
 65: } 
 66: 
 67: private void pause(int duration) { 
 68: try { 
 69: Thread.sleep(duration); 
70: } catch (InterruptedException e) { }
 71: } 
 72: }
```
## الدرس الثالث عشر الخطوط والالوان والنصوص في البر<mark>مجات</mark>

#### **الاھداف**

- 1. استعمال الخطوط في البريج
	- 2. اختيار قياس وغط الخط
		- 3. اختيار الخط
		- 4. استعمال ثوابت الالوان
- 5. عرض الالوان في البر يمجات
	- 6. اعداد لون الخلفية
- 7. استعمال قيم نظام الالوان
- 8. انشاء تأثيرات نص خاصة باستعمال الالوان
- 9. انشاء تأثيرات <mark>نص</mark> خاصة باستعمال الالوان

العرض اولا استعمال فئة الخط مرحبا بكم معنا في هذا الدرس ا<mark>لذي يتناو</mark>ل استعمال ا<del>ل</del>خطوط والالوان في برعجات الجافا ابليت بالنسبة للخط يهمنا فيه معرفة ثلاثة مواصف<mark>ات او</mark>لًا نوع الخط ومن أنواع الخطوط

Helvetica , Courier , Dialog , Times Roman

غط الخط [ أسود . مائل . عادي ] وهكذا حجم الخط بالنقاط استاذي الكريم ماذا اصنع لأعَكن من عرض النص ؟ لكي تتمكن من عرض النص بأنواع خطوط وا<sup>ن</sup>اط وأحجام معينة <mark>كِب ا</mark>ن تكون <mark>الكائ</mark>ن فونت مائل بحجم 12 نقطة مع مراعاة اختيار الاسماء الوصفية للخط مثل خط أحادي التباعد لوسمحت اريد توضيحا أكثر عكنك اختيار غط الخط باستعمال متغير ثابت واحد أو أكثر على سبيل الثال

- 1. كعل الخط غير اسود وغير مائل Font.Plain
	- 2. يجعل الخط أسود Font.Bold
	- 3. يجعل الخط مائل Font.Italic
- 4. يجعل الخط اسود ومائل Font.Bold+Font.Italic

مثال لاستعمال الخطوط في البريج

import java.awt.\*; public class Fonts extends java.applet.Applet { public void paint(Graphics screen) { Font currentFont = new Font("TimesRoman", Font.PLAIN, 20); screen.setFont(currentFont); screen.drawString("50 ،210 ، ") i); currentFont = new Font("TimesRoman", Font.PLAIN, 20); screen.setFont(currentFont);  $s$ creen.drawString("80 ،180 ، ") هار عدوك یوما ما "، currentFont = new Font("TimesRoman", Font.PLAIN, 20); screen.setFont(currentFont);  $s$ creen.drawString("110 ،200 ، " ); currentFont = new Font("TimesRoman", Font.PLAIN, 20); screen.setFont(currentFont); screen.drawString("140 ،180 ." فلربما صار حبیبك یوما ما "، 180 } }

المثال السابق مثال سھل لاستعمال الخطوط في البريمج بعد ان تترجمه وتعرضه في صفحة انترنت يكون الناتج كالاتي

أحبب حبيبك هونا ما فلربما صار عنوك يوما ما وابغض بغيضك هونا ما فلربما صار حبيبك بوما ما

والان الى الالوان

الطريقة السهلة هي استعمال واحد من التغيرات الثابتة للفئة كلر وهي 13 لون

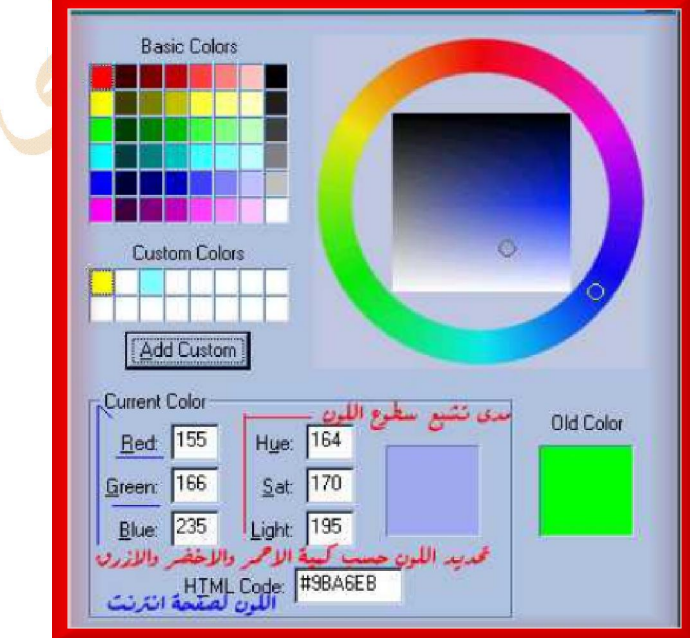

الطريقة السهلة هي استعمال واحد من التغيرات الثابتة للفئة كلر وهي 13 لون وهذه الثوابت هي

Black , blue , cyan , darkGray , gray , green , Lightgray , magenta , orange , pink , red , white , yellow

> حيث عكنك ضبط لون الخلفية لإطار البرعج باستعمال هذه الثوابت لو سمحت استاذي العزيز اريد مثالا على ذلك

setBackground(Color.gray);

ماذا نفعل عندما نريد عرض نص لون معين أو رسم رسوم بألوان مختلفة في هذه الحالة نستعمل نهج يضبط اللون وتستطيع عمل هذا من النهج بينت باستعمال النهج سيت كلر كما في المثال

public void paint(Graphics screen) { super.paint(screen); graphics2D screen2D = (Graphics2D) screen; screen2D.setColor(Color.orang); screen2D.drawString("50 ، 5 ، ");

أستاذي الفاضل ماذا اصنع اذا اردت استعمال لون غي<mark>ر وارد في</mark> الثوابت السابقة يعي اذا اردت استعمال درجة معينة من درجات الاخضر ماذا افعل ؟

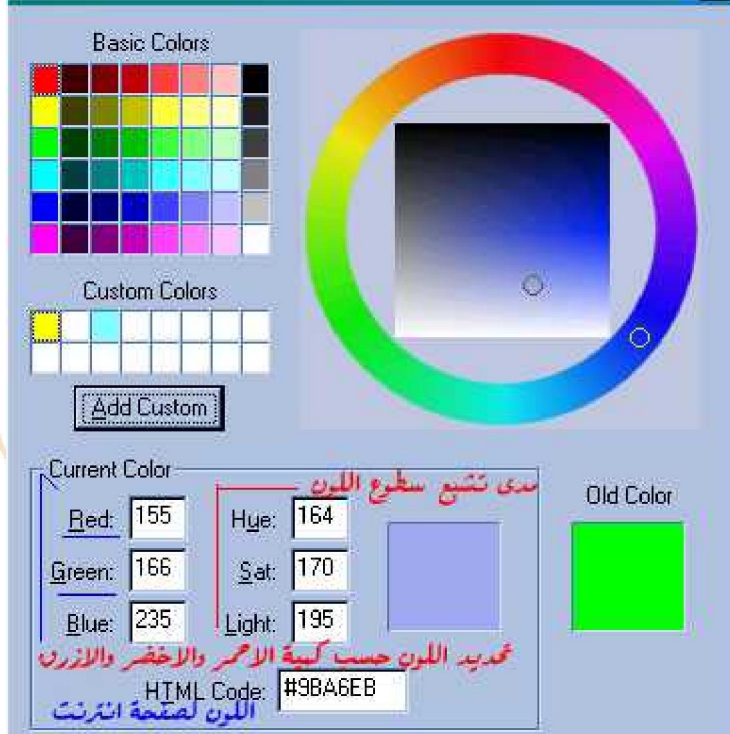

صدیقي العزیز اذا اردت استعمال لون غیر الالوان الثابتة الثلاثة عشر في هذه الحالة یجب تحدید القیم التالیة للون [ blue - green -- red [ B G Rكما في الصورة اعلاه وفي ھذه الحالة نحدد اللون حسب كمیة الأحمر والأخضر والأزرق الموجودة في اللون حیث تتراوح كل قیمة من القیم الثلاثة بین صفر ویعني ھذا اتعدام اللون وبین مائتان وخمس وعشرون وتعني اعلى قیمة للون وهذا موجود في برنامج الرسم بينت شوب او فوتو شوب وكما في الصورة

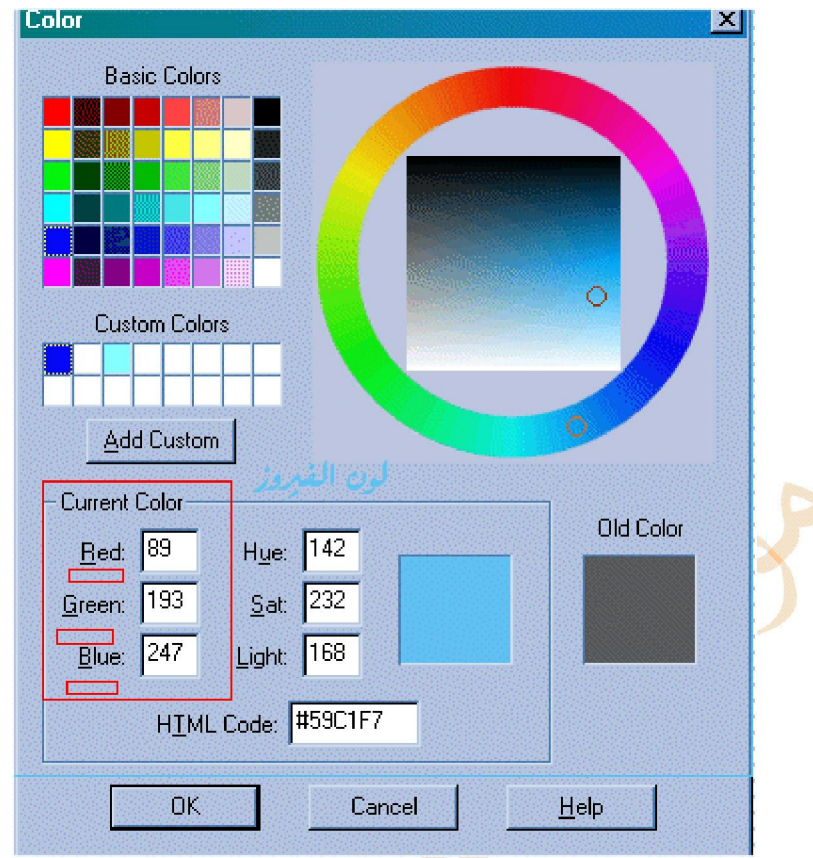

كما في الصورة اذا اردت اختيار اللون الفيروزي فان قيمته<mark> كما في الص</mark>ورة 89 للأحمر 193 للأخضر 247 للأزرق وللبر تقالي الفاتح 230 للأحر 220 للأخضر 0 للأزرق

واستعمال القيم احر اخضر ازرق عَكنك من الاختيار من بين اكثر <mark>م</mark>ن 16.5 مليون تركيبه والحمد له الذي علم الانسان وانظر الي هذه الملومة للتتأكد اننا في الكون لسنا سوى قطرة في ميط الكون كله من الذر<mark>ة الى الج</mark>رة يسبح بحمد الله فسبح معه حتى تكون في انسجام مع الكون وقل ربي زدني علما وماذا عن النظام الثاني لاختيار الالوان الذي توفره الجافا تقصد نظام الالوان اتش اس بي

H S B [ Hue Saturation Brightness ]

في هذا النظام نغير درجة سطوع اللون دون تغيير أي شيء أخر في اللون واليك هذا المثال

```
public class Marhaba extends java.applet.Applet { 
String text = "No text has been specified"; 
float hue = (float) 0.5;
float saturation = (float) 0.8;
float brightness = (float) 0.0;Font textFont = new Font("Dialog", Font. BOLD, 20);
int textX; 
public void init() { 
setBackground(Color.blue);
String paramName = getParameter("TEXT");
if (paramName != null)
```
mport java.awt.\*;

```
text = paramName;FontMetrics fm = getFontMetrics(textFont);
textX = size().width / 2 - fm.stringWidth(text) / 2;
} 
public void paint(Graphics screen) { 
Color textColor = Color.getHSBColor(hue, saturation, brightness);
screen.setColor(textColor);
screen.setFont(textFont);
screen.drawString(text, textX, 30);
pause(250000); 
brightness += 0.05;if (brightness > 1) { 
brightness = (float) 0.0;
pause(250000); 
} 
repaint(); 
} 
public void update(Graphics screen) { 
paint(screen); 
} 
void pause(int duration) { 
for (int pause = 0; pause < duration; pause++);
} 
}
```
مرحبا بكم مع الجافا

```
بعد ترجمة الملف انشأ صفحة لعرضھ
```
## الدرس الرابع عشر الرسوم ثنائية البعد

## **ااف**

- 1. ان يعرف المتدرب طرق الرسم للفئة ثنائية الابعاد
	- 2. ان يرسم الخطوط
	- 3. ان يرسم المستطيلات
		- 4. ان يرسم المضلعات
	- 5. ان يرسم المتدرب الاشكال البيضاوية
	- 6. ان يرسم المتدرب الاشكال بألوان <del>غ</del>تلفة
		- 7. ان يرسم الاشكال الملوءة والفارغة

العر ض

مرحبا بكم في هذا الدرس ال<mark>ذ</mark>ي سو<u>ف نتنا</u>ول فيه بعون الله تعالى كيفية الرسم في الجافا و هو موضوع ممتع مقارنة مع المواضيع السابقة في البرمجة مثل المصفوفات وحلقات التكرار والمؤثر المشروط تلك المواضیع الجافة

استاذي العزیز ھل تقصد ان ھذا الدرس سھل ؟

صدیقي الكریم المقصود أن الرسم في الجافا سھل وممتع للمبرج والمستعرض معا مثلا رسم الخطوط والمضلعات سھل مثل الدرس السابق عرض النص

ما الیات الرسم التي نتبعھا ؟

للرسم نستعمل نهجا من الفئة جرافيك من داخل النهج بينت للبرنامج حي<mark>ث ت</mark>خزن الفئة جرافيك المعلومات المطلوبة لعرض شيء على الشاشة

## وكیف استخدم الفئة [Graphics ؟ ]

لكي تستعمل هذه الفئة عليك ان تنشأ كائن يمثل اطار البريمج أحد هذه الكائنات يرسل الي ا<mark>لنهج بي</mark>نت كما في المثال

public void paint(Graphics screen) {

وتستخدم وسیطة الكائن جرافیك داخل النھج بینت لانشاء كائن رسم ثنائي الابعاد كما في المثال

Graphics2D screen2D = (Graphics2D) screen;

## ولكن استاذي الكريم كيف احدد مواضع الخطوط وابعادها ؟

لر سم الاشكال والخطوط نستعمل نظام الاحداثيات س ، ص [ اكس ، واي ] حيث تقع النقطة ذات الاحداثيات ( O ، O ) في الزاوية اليسرى العليا لاطار البريج وتزداد قيم س كلما تحركنا عينا وتزداد قيم ص كلما تحركنا لأسفل هل عكن تحديد قيمة قصوى للاحداثيات س ، ص ؟ نعم يمكن تحديد قيمة قصوى للاحداثيات س ، ص في البريمج باستعمال الجملتين

```
nt maxXValue = getSize().width; 
int maxYValue = getSize().height;
```
استاذي العزيز لدينا في هذا الدرس عدة نقاط رئيسية لرسم [ خطوط ، مستطيلات ، دوائر ، مضلعات ] نرى عن نبدأ ؟ الطبيعي ان نبدأ بالخطوط حيث تتطلب عملية رسم الخطوط خطوتين الأولى انشاء كائن عثل الشكل المطلوب الثانية استدعاء نهج لكائن رسم ثنائي الابعاد لرسم ذلك الشكل هذه الحزمة من الفئات تحتوي على كائنات تحدد الاشك [ java.awt.geom ] [ Line2D.double] . وتوجد فئتان لانشاء الخطوط هما [ Line2D.double ] و هل يوجد اختلاف بين الفئتين ؟ تختلف الفئتان في طريقة الانشاء فقط ولكن بعد أن تنشيء كائن رسم للخط يجب ان تر سم باستدعاء نهج من الفئة رسم ثنائي الابعاد حيث

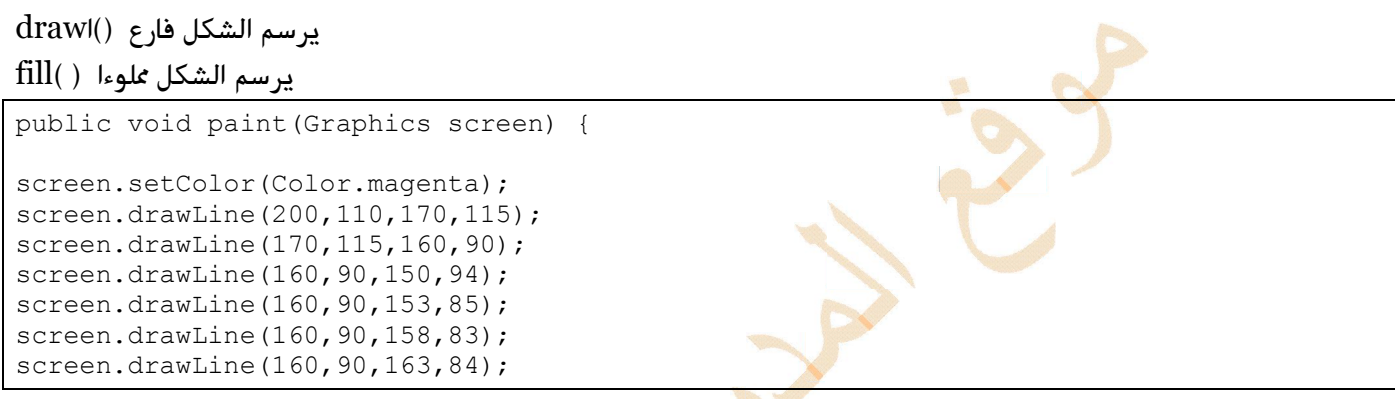

رسم المستطيلات

screen.setColor(Color.black); screen.fillRect(245,65,15,15);

> في الثال الذكور الجملة تنشأ مستطيلا مملوء راويته العليا اليسري عند الاحداثي ( 245، 6<mark>5)</mark> ويبلغ عرضه 15 وطوله 15 حيث الابعاد المستخدمة البكسل نفس وحدة قياس الاحدثيات واليك هذا المثال الاجمالي

mport java.awt.\*; واليك هذا المثال الاجمالي

public class Shape extends java.applet.Applet { public void init() { setBackground(Color.white); } public void paint(Graphics screen) { لرسم مستطیل بزوایا مدورة نضع الجملة التالیة التي تحدد // الاحداثي س لأعلى یسار المستطیل ثم الاخداثي ص لأعلى یسار المستطیل // ثم عرض المستطیل وارتفاع المستطیل // ثم عدد البكسلات في الاتجاه السیني بعیدا من زاویة المستطیل // ثم عدد البكسلات في الاتجاه الصادي بعیدا عن زاویة المستطیل // تستخدم ماتان المسافتان لتحدید مكان بدایة تدویر زاویة المستطیل // screen.setColor(Color.red); screen.drawRoundRect(10,10,size().width-20,size().height-20,15,15); تقع الزاویة العلیا الیسرى للمستطیل عند الاحداثي ( 10، 10 ) وتبدأ // استدارة الزاویة على بعد 15 بكسلا من الزاویة الموجودة عند هذه النقطة // الاتي رسم مستطیل بزوایا متعامدة //

```
screen.setColor(Color.orange);
screen.fillRect(100,90,100,100); 
screen.setColor(Color.magenta);
screen.drawLine(100,110,70,115); 
screen.drawLine(70,115,60,90); 
screen.drawLine(60,90,50,94); 
screen.drawLine(60,90,53,85); 
screen.drawLine(60,90,58,83); 
screen.drawLine(60,90,63,84); 
screen.setColor(Color.yellow);
screen.fillOval(110,30,60,60);
screen.setColor(Color.green); 
screen.fillOval(145,45,5,5);
screen.fillOval(155,45,5,5);
screen.setColor(Color.black);
screen.fillRect(145,65,15,15); 
screen.setColor(Color.cyan);
int[] xPoints = { 105, 205, 140, 105 }; 
int[] yPoints = \{43, 40, 15, 43\};
int points = 4;screen.fillPolygon(xPoints, yPoints, points);
} 
}
```
بعد عرض البریمج یكون الناتج كالاتي

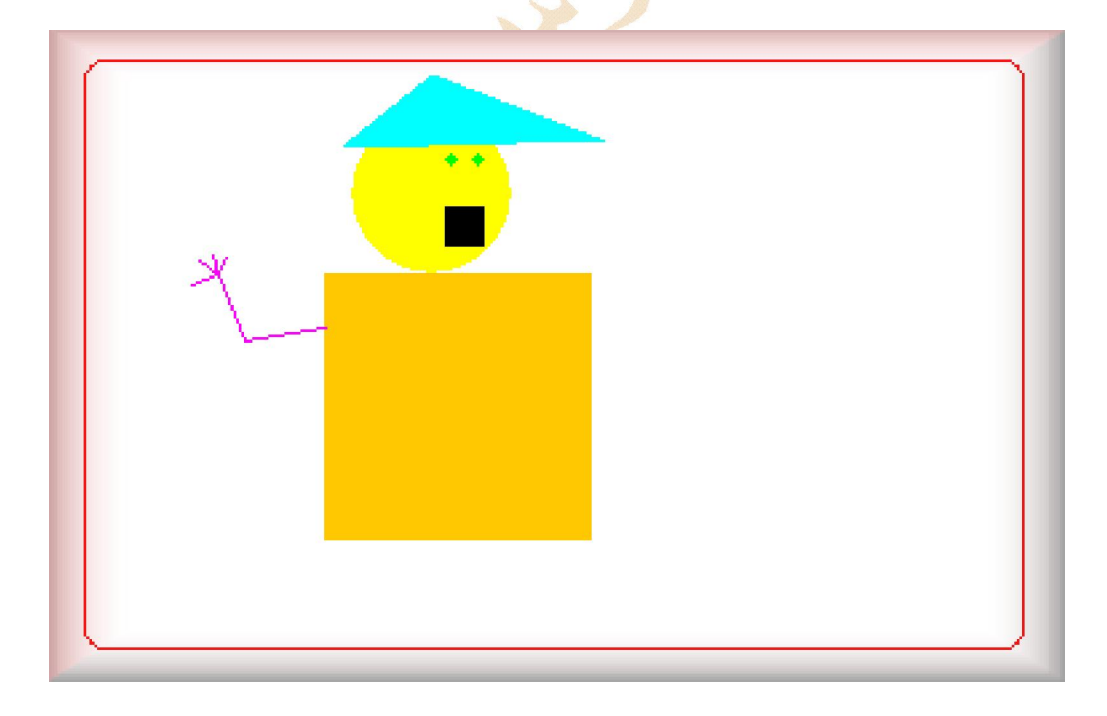

ونأتي الآن الى نموذج لاستعمال المضلعات لرسم لوحات فنية المفاجأة هي الموناليزا لنرى كيف يرسم الحاسوب الموناليزا من دون استعمال فرشاة وأصباع

```
بریمج الجیوكوندا
```

```
import java.awt.*; 
public class Monalisa extends java.applet.Applet { 
    Polygon hair; 
    public void init() { 
        int[] hairX = { 125, 131, 156, 217, 270, 314, 244, 233,
             196, 162, 147, 153, 180, 189, 125 }; 
        int[] hairY = { 314, 122, 75, 57, 96, 287, 319, 118,
             87, 92, 133, 203, 231, 258, 314 }; 
        hair = new Polygon(hairX, hairY, 15);
        setBackground(Color.white);
     } 
    public void paint(Graphics screen) { 
             Color lightyellow = new Color(250,244,198);
        screen.setColor(lightyellow);
         screen.fillRoundRect(147,84,103,74,23,23); 
        screen.fillOval(147,94,103,132);
        screen.setColor(Color.black);
        screen.fillPolygon(hair);
        int[] eyebrow1X = { 151, 168, 174, 171, 178, 193 };
        int[] eyebrow1Y = { 145, 140, 148, 184, 191, 188 };
        screen.drawPolyline(eyebrow1X, eyebrow1Y, 6);
        int[] eyebrow2X = { 188, 197, 213, 223 };
        int[] eyebrow2Y = { 146, 141, 142, 146 };
        screen.drawPolyline(eyebrow2X, eyebrow2Y, 4);
        int[] mouthX = { 166, 185, 200 };
        int[] mouthY = \{ 199, 200, 197 \};
        screen.drawPolyline(mouthX, mouthY, 3);
        screen.fillOval(161,148,10,3);
        screen.fillOval(202,145,12,5);
        Font currentFont = new Font ("TimesRoman", Font.PLAIN, 20);
         screen.setFont(currentFont); 
        screen.drawString("50 ،210 "> الحاسب ")
         currentFont = new Font("TimesRoman", Font.PLAIN, 20); 
} 
 }
```
بعد ترجمة البریمج وعرضھ یكون الناتج كما یلي

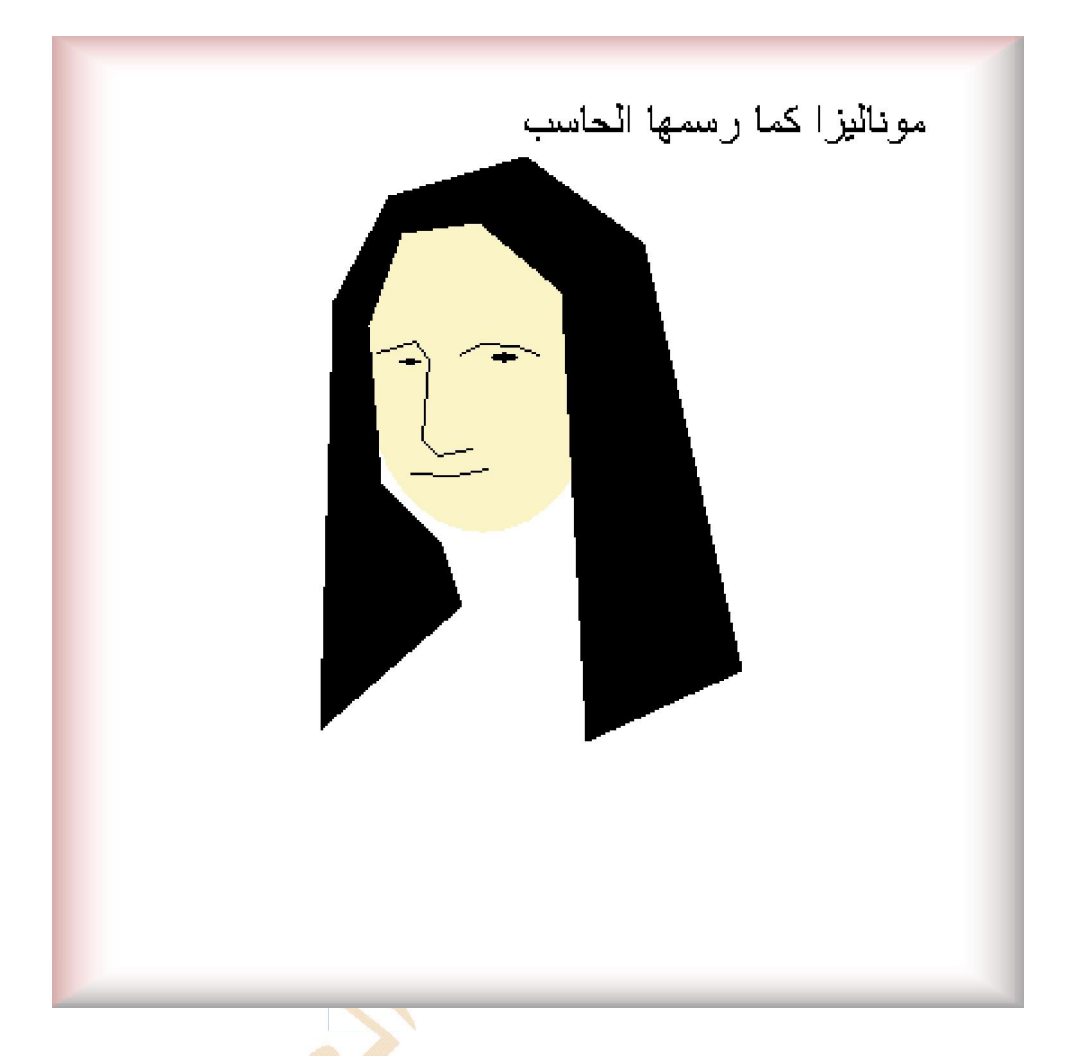

ماذا يفعل ليونار دو دافنشي الذي رسم هذه اللوحة عام 1505 عندما يرى الحاسوب <mark>قد ر<sup>س</sup>ها</mark> في زمن لا يتعدى ثانية واحدة

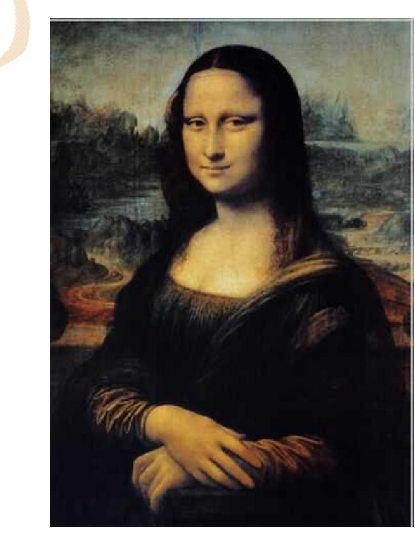

لوحة الجيوكوندا

```
الدرس الخامس ع
الرسوم المتحركة
```
#### **ااف**

تهيد

**.1 ان ینشئ المتدرب كائن صورة لاحتواء ملفات الصور** 

```
.2 ان یضع المتدرب سلسلة من الصور في مصفوفة 
                                                  .3 ید رسم متحركان یعرض الصور من المصفوفة لتول
                                             .4 [ لتقیل مشاكل الارتجاف یستعمل الطریقة ()update [ 
                                                        .5 ان یستعمل الامر [ ()drawImage [ 
                                                                .6 ان یحدد قواعد لحركة الصورة
                                                                                      اض
                                                                                   مثال تهيدي
mport java.applet.Applet; 
import java.awt.*; 
public class Dawara extends Applet 
implements Runnable 
public void init() 
resize(400, 300); 
setBackground(Color.white);
setLayout (new BorderLayout () ) ;
Panel panel = new Panel();
panel.setLayout(new FlowLayout()); 
panel.add(new Button("أسرع"));
panel.add(new Button("متوسط"));
panel.add(new Button("بطىء"));
panel.add(new Button("توقف"));
add("South", panel); 
Dimension dimension = size();
offScreen = createImage(dimension.width, dimension.height); 
offGraphics = offScreen.getGraphics(); 
public void paint(Graphics g) 
angle = angle + move;Dimension dimension = size();
g.drawImage(offScreen, 0, 0, null); 
offGraphics.setColor(getBackground()); 
offGraphics.fillRect(0, 0, dimension.width, dimension.height); 
offGraphics.setColor(getForeground()); 
offGraphics.setColor(Color.yellow); 
int i = (int) (Math.cos(angle) * (double)r + (double) xcenter);
int j = (int) (-Math,sin(angle) * (double)r + (double)ycenter);int ai[] = {
i, (int)((Math.sin(angle) * (double)r) / 2D + (double)xcenter), xcenter 
int ai1[] = {
j, (int)((Math.cos(angle) * (double)r) / 2D + (double)ycenter), ycenter 
offGraphics.fillPolygon(ai, ai1, 3); 
offGraphics.setColor(Color.blue);
```
{

{

}

{

};

};

```
int k = (int) (-Math,sin(angle) * (double) r + (double) xcenter);int l = (int) (-Math.cos(angle) * (double)r + (double)ycenter);int ai2[] = {
k, (int)((Math.cos(angle) * (double)r) / 2D + (double)xcenter), xcenter
}; 
int ai3[] = {
l, (int)((-Math.sin(angle) * (double)r) / 2D + (double)ycenter), ycenter 
}; 
offGraphics.fillPolygon(ai2, ai3, 3); 
offGraphics.setColor(Color.pink); 
int i1 = (int) (-Math.cos(angle) * (double)r + (double)xcenter);
int j1 = (int) (Math,sin(angle) * (double)r + (double)vcenter);int ai4[1 = \{i1, (int)((-Math.sin(angle) * (double)r) / 2D + (double)xcenter), xcenter 
}; 
int ai5[] = {
j1, (int)((-Math.cos(angle) * (double)r) / 2D + (double)ycenter), ycenter 
}; 
offGraphics.fillPolygon(ai4, ai5, 3); 
offGraphics.setColor(Color.red); 
int k1 = (int) (Math.sin(angle) * (double) r + (double) xcenter);
int 11 = (int) (Math.cos(angle) * (double)r + (double)ycenter);
int ai6[] = {
k1, (int)((-Math.cos(angle) * (double)r) / 2D + (double)xcenter), xcenter 
}; 
int ai7[] = {11, (int)((Math.sin(angle) * (double)r) / 2D + (double)ycenter), ycenter
}; 
offGraphics.fillPolygon(ai6, ai7, 3); 
} 
public void update(Graphics g) 
{ 
paint(g); 
} 
public void start() 
{ 
if(thread == null){ 
thread = new Thread(this);
thread.start(); 
} 
} 
public void stop() 
{ 
thread = null;} 
public void run() 
{ 
while(thread != null) 
{ 
try 
{ 
Thread.sleep(100L); 
} 
catch(InterruptedException ex) { }
repaint(); 
} 
thread = null;}
```

```
public boolean action(Event event, Object obj) 
{ 
if(event.target instanceof Button) 
{ 
if("أسرع".equals(obj)) 
{ 
move = -0.4000000000000002D;if(thread == null){ 
thread = new Thread(this);
thread.start(); 
} 
} else 
if("متوسط".equals(obj)) 
{ 
move = -0.2000000000000001D;if(thread == null){ 
thread = new Thread(this);
thread.start(); 
} 
} else 
if("بطيء".equals(obj)) 
{ 
move = -0.050000000000000003D;
if(thread == null){ 
thread = new Thread(this);
thread.start(); 
} 
} else 
if("توقف".equals(obj) && thread != null) 
{ 
thread.stop(); 
thread = null;} 
return true; 
} else 
{ 
return false; 
} 
} 
public Dawara() 
{ 
r = 100;move = -0.1000000000000001D;xcenter = 200;
ycenter = 130;} 
Thread thread; 
Image offScreen; 
Graphics offGraphics; 
int xa; 
int ya; 
int xb; 
int yb; 
int xc; 
int yc; 
int xd; 
int yd;
```
int r; double angle; double move; int xcenter; int ycenter; }

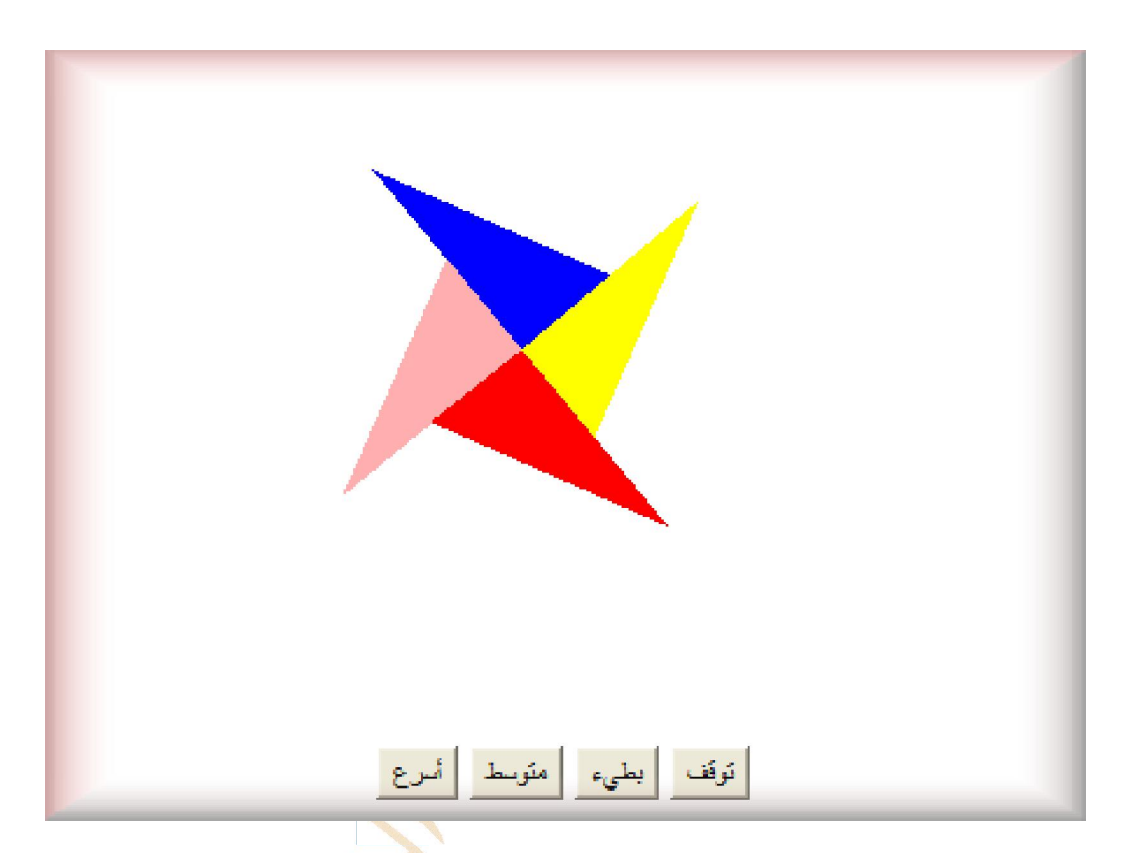

بعد ترجمة البريج يكون الناتج كما يلي علما بأن الحركة تظهر عندما يوضع البريج في متصفح الانترنت

استاذي العزيز كثيرا ما نشاعد في مواقع الانترنت رسوما متحركة واعرف ان هناك برامج تفعل ذلك فكيف عكن استغلا امكانيات لغة البربحة الساحرة في انشاء تلك الرسوم التحركة بدون استخدام برامج ولكم الشكر

صديقي العزيز مرحبا بك يتألف تحريك الصور عامة من رسم صورة بموقع معين وتحريك موقع ال<mark>ص</mark>ورة واعادة ر<sup>س</sup>ها في موقع جديد اذا الرسوم المتحركة في مواقع الانتزنت عبارة عن سلسلة من ملفات الصور من النوع جي بي <mark>جي أ</mark>و النوع جي اي اف اليّ تعرض في GIF JPG ذات ا

اذا بر ناجنا الان هو جموعة من الصور المتحركة

نعم بحموعة من صور لمنارة حتى ننشأ منها صورة متحركة ونستطيع تعديل الخركة والصور بواسطة البارامتزات اليّ ترسل الي البريج عبر كود الاتش تي ام ال

والان هيا الي البريج

```
import java.awt.*; 
public class Manara extends javax.swing.JApplet 
implements Runnable { 
Image[] picture = new Image[6];
int totalPictures = 0; 
int current = 0;
Thread runner; 
int pause = 500;
public void init() { 
for (int i = 0; i < 6; i++) {
String imageText = null;imageText = getParameter("image" + i);if (imageText != null) { 
totalPictures++; 
picture[i] = getImage(getCodeBase(), imageText); 
} else 
break; 
} 
String pauseText = null;
pauseText = getParameter("pause"); 
if (pauseText != null) { 
pause = Integer.parseInt(pauseText); 
} 
} 
public void paint(Graphics screen) { 
Graphics2D screen2D = (Graphics2D) screen; 
if (picture[current] != null) 
screen2D.drawImage(picture[current], 0, 0, this);
} 
public void start() { 
if (runner == null) {
runner = new Thread(this);
runner.start(); 
} 
} 
public void run() { 
Thread thisThread = Thread.currentThread();
while (runner == thisThread) {
repaint(); 
current++; 
if (current >= totalPictures) 
current = 0;
try { 
Thread.sleep(pause); 
} catch (InterruptedException e) { } 
} 
} 
public void stop() { 
if (runner != null) { 
runner = null;} 
} 
public void update(Graphics screen) { 
paint(screen); 
} 
}
```
وبعد ترجمة البریمج یكون العرض كما یلي

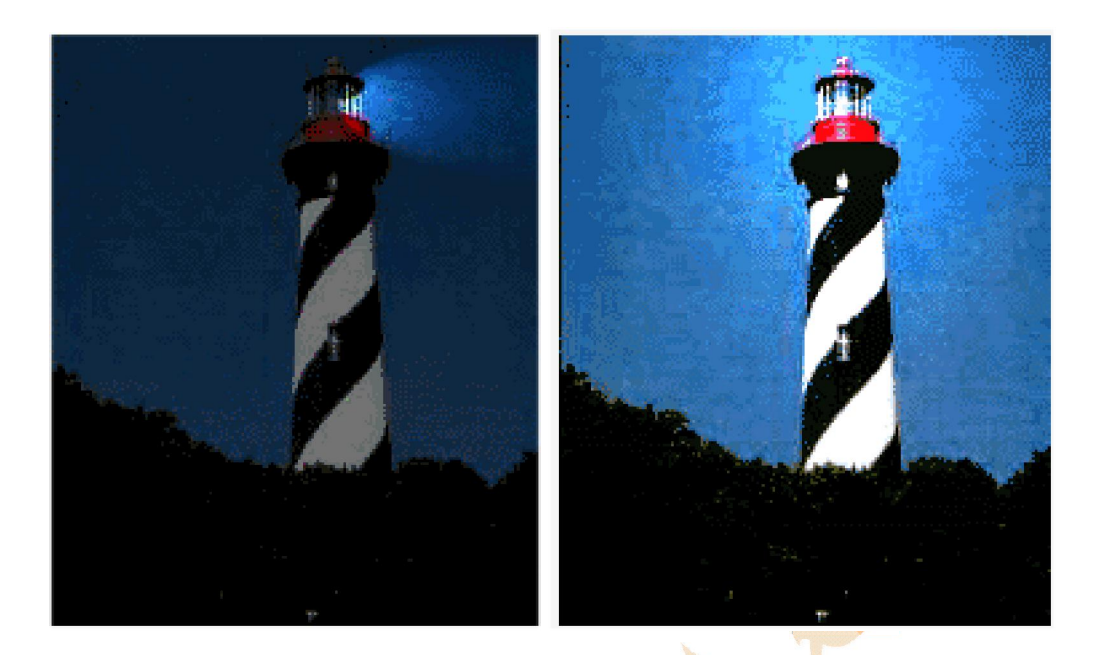

بستخدم هذا البريمج نفس البنية ال<mark>سابق استخدامها في ال</mark>بريمج منعدد المهام او المسالك وذلك لأنها تعطي امكانية التحكم بتوقيت الرسم **المتحرك وھذا البریمج یسترجع الصور على شكل بارامترات في صفحة الموقع ولذلك یجب ان یكون للبارامترات أسماء تبدا من صورة 0 الى الصورة الاخیرة مثلا صورة 6** 

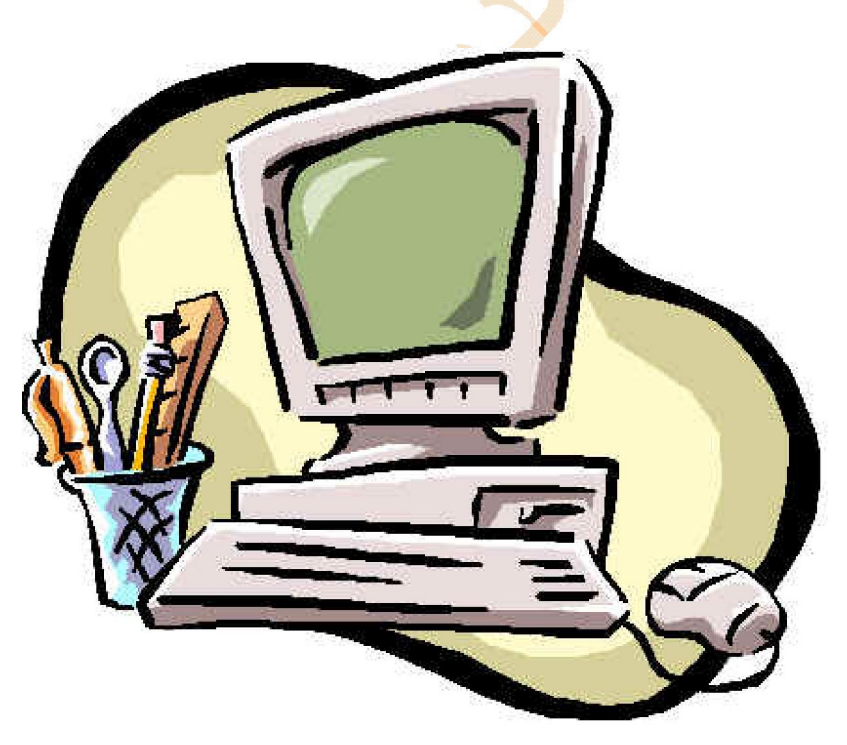

### الدرس السادس عشر **انشاء واجھة بسیطة للمستخدم بواسطة سوینج Swing**

الاھداف

- .1 ان یستعمل المتدرب واجھة مستخدم رسومیة
	- .2 ان یستعمل المتدرب مكونات واجھة
	- .3 ان یضع المتدرب المكونات على الشاشة
- .4 ان یضع المتدرب المكونات ضمن مكونات اخرى
- 5. ان يستعمل المتدرب ادارة التخطيط لتنظيم الواجهة
	- .6 ان ینظم المكونات ضمن شبكة
	- .7 ان یستعمل حقول التسمیة وحقول النصوص
		- .8 ان یجرب المتدرب الواجھة

عرف ان نظام التشغيل الراح<mark>ل دو</mark>س من ال<mark>ان</mark>ظمة التي تعمل من سطر الاوامر ومن يوم ان وضعت شركة ابل ماكنتوش نظام واجهة المستخدم الرسومیة وتغیر ش<mark>ك</mark>ل العالم <mark>ثم تل</mark>تها شركة میكروسوفت بنظام الویندوز الاشهر عالمیا الذي اصبح معروفا في جمیع انحاء العالم من السويد الى جنوب افريقيا ومن بنجلاديش الى ميامى ولقد وضعت شركة صن ميكروسيستيمز من اللحظة الاولى واجهة للمستخدم للتعامل مع الاجهزة التفاعلية ونرى اليوم ما وصلت اليه اجهزة المحمول وخاصة النوكيا من واجهة مستخدم رسومية وضعتها له الجافا ودرس الیوم قائم على كیفیة تصمیم واجھة مستخدم رسومیة العرض

اولا : المصطلحات

واجهة المستخدم الرسومية [Interface] [Interface] [

# انشاء النوافذ المجردة [Abstract Windowing Toolkit ]

من المعروف ان لغة الجافا لغة مستقلة عن القاعدة التصمیمیة ولذلك یم<mark>ك</mark>ن كتابة برامج مرنة تتوافق مع اي نظام تشغیل توضع فیه وهذه من ممیزات الجافا التي تمیز ها عن اي لغة اخرى ویحضرني هنا مثال مع ا<mark>لفارق ا</mark>قصد ان <mark>لغة الج</mark>افا لدیها من المرونة قدرا كبیرا بمكنها من التوافق مع اي نظام تشغيل وكأنها جزء منه وقد يقول البعض على سبيل التشبيه انه<mark>ا مثل ال</mark>حرباء ونقول الى حد ما ولكن مع البعد عن الصورة البغيضة للحرباء المتمثل في التلوين حسب الموضع يعني النفاق الملون ولكن <mark>في حال</mark>ة الجافا نسميه مرونة وفي البداية كان المتحكم في ذلك مجموعة من الفئات تسمى عدة انشاء الاطارات المجردة حيث انها عبارة عن مجم<mark>وعة م</mark>ن الفئات المصممة لتعمل مع كل القواعد التصمیمیة ولذلك یتمكن المبرمجون في كافة انحاء العالم من كتابة برامج تنشر على الشبكة <mark>ا</mark>لدولیة لتعمل من خلال اجهزة كمبیوتر مختلفة في انظمة التشغيل ومتصفحات الانترنت ولكن برمجيات الجافا تتوائم معها جميعا وحديثا قد<mark>م</mark>ت شركة صن مجموعة من الفئات تسمى سوینج وھي مجموعة من الفئات المحسنة التي تؤثر على كیفیة ظھور واجھة المستخدم وعملھا والتحكم بھا وتشتمل على كل ما یحتاجھ المبرج لكتابة برامج تستعمل واجهة مستخدم رسومية مثل

أزرار ومربعات تأكید

حقول نصوص

مربعات حوار

قوائم منسدلة

فئات تتعامل مع الخطوط والالوان والرسوم والاستجابة لاحداث المستخدم اولا حقل النص وحقل التسمیة

import java.awt.\*; import javax.swing.\*;

```
public class Text extends JApplet { 
JTextArea comments = new JTextArea();
JLabel l = new JLabel(" "");public void init() { 
BorderLayout flo = new BorderLayout(); 
Container pane = getContentPane(); 
comments.setRows(10); 
comments.setColumns(50); 
pane.setLayout(flo); 
pane.add(comments, BorderLayout.CENTER); 
pane.add(l, BorderLayout.EAST); 
pane.add(l, BorderLayout.WEST); 
pane.add(l, BorderLayout.NORTH); 
pane.add(l, BorderLayout.SOUTH); 
setContentPane(pane);
} 
} 
                                                                     عنوان موقع 
mport java.awt.*; 
import javax.swing.*; 
public class LabelText extends JApplet { 
JLabel pageLabel = new JLabel("انترنت موقع عنوان" , JLabel.RIGHT); 
JTextField pageAddress = new JTextField(20);
public void init() { 
FlowLayout flo = new FlowLayout();
Container pane = qetContentPlane();
int height = pageLabel.getPreferredSize().height;
int width = pageLabel.getPreferredSize().width; 
Dimension dim = new Dimension(width+10, height);
pageLabel.setPreferredSize(dim); 
pane.setLayout(flo); 
pane.add(pageLabel); 
pane.add(pageAddress); 
setContentPane(pane);
} 
}
```
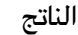

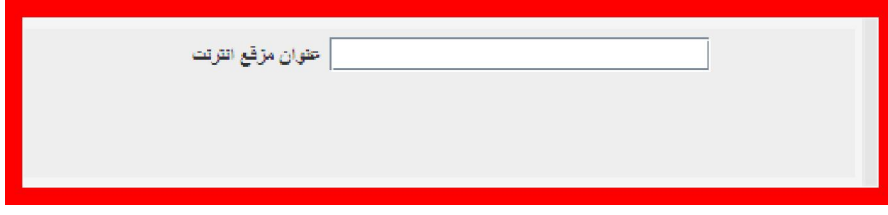

```
mport java.awt.*; 
import javax.swing.*; 
public class CheckBoxes extends JApplet { 
JCheckBox math = new JCheckBox("الریاضیات ", true);
JCheckBox physics = new JCheckBox("الفیزیاء درجة" , true); 
JCheckBox chemis = new JCheckBox("الكیمیاء درجة", false); 
JCheckBox biology = new JCheckBox("الاحیاء درجة" , false); 
public void init() { 
FlowLayout flo = new FlowLayout();
Container pane = getContentPane(); 
ButtonGroup sub = new ButtonGroup(); 
sub.add(physics); 
sub.add(chemis); 
sub.add(biology); 
pane.setLayout(flo); 
pane.add(math); 
pane.add(physics); 
pane.add(chemis); 
pane.add(biology); 
setContentPane(pane);
} 
}
```
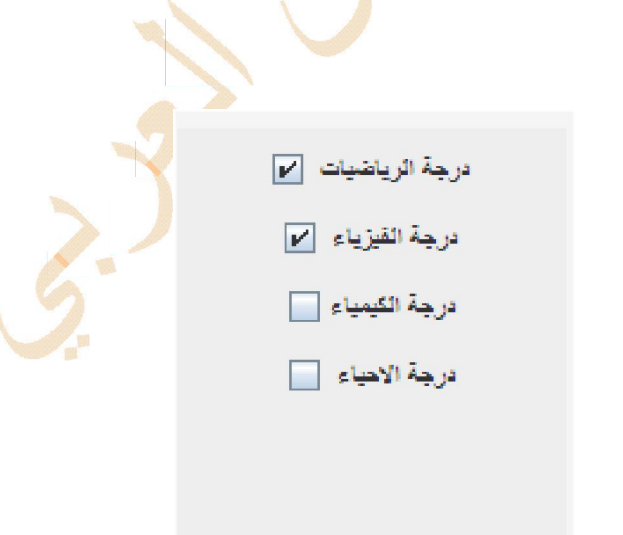

ویكون البریمج بعد ترجمتھ كما یلي

الحمد الله الذي فتح علينا بهذا العلم

قدمت تلك الدورة التواضعة هدية لطلاب الوطن العربي في حيع المراحل الدراسية وأدعو الولى عز وجل ان يوفقهم جيعا لما فيه الخير وأود أن أقدم شكرا خاص لطلاب مدرسة حفص بن راشد الثانوية عسقط الزاهرة بسلطنة عمان وأيضا اشكر الطلاب والطالبات المعوثين للدراسات في الجامعات الاجنبية والذين كانوا دائمي التواصل عبر البريد الالكتروني أو عبر الهاتف الحمول

اذا استفدت من هذا الكتاب عكنك ان تساهم في دعم موقع المدرس العربي سواء ماديا او أدبيا وللتواصل معي

## www.deyaa.org

## **emad@deyaa.o[rg](http://www.deyaa.org/)**

## **0020122449[2207](mailto:emad@deyaa.org) ] ا ]**

العنوان البريدي [ جمهورية مصر العربية - دمياط الجديدة – الرمز البريدي 34518 – صندوق بريد 4 ] عماد الدين زغلول

شكرا لكم

في أمان االله